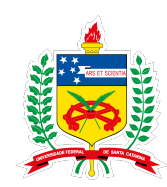

## **UNIVERSIDADE FEDERAL DE SANTA CATARINA INFORMÁTICA E ESTATÍSTICA**

RODOLFO ILCE PEREIRA

## **FERRAMENTA PARA AVALIAÇÃO DE USABILIDADE E UX DE PROTÓTIPOS NAVEGACIONAIS**

Florianópolis

2022

### RODOLFO ILCE PEREIRA

## **FERRAMENTA PARA AVALIAÇÃO DE USABILIDADE E UX DE PROTÓTIPOS NAVEGACIONAIS**

Trabalho de conclusão de curso submetido ao curso de Sistemas de Informação para a obtençăo do Grau de Bacharel em Sistemas de Informação .

Orientadora: Profa. Dra. Fabiane Barreto Vavassori Benitti

Florianópolis 2022

### RODOLFO ILCE PEREIRA

### **FERRAMENTA PARA AVALIAÇÃO DE USABILIDADE E UX DE PROTÓTIPOS NAVEGACIONAIS**

Este Trabalho de conclusão de curso foi julgado aprovado para a obtenção do Título de " Bacharel em Sistemas de Informação ", e aprovado em sua forma final pelo curso de Sistemas de Informação.

Florianópolis, 30 de junho 2022.

Cristian Koliver Coordenador do Curso

**Banca Examinadora:**

Profa. Dra. Fabiane Barreto Vavassori Benitti Orientadora

Prof. Dr. rer. nat. Christiane Gresse von Wangenheim

Prof. Dr. Jean Carlo Rossa Hauck

#### **RESUMO**

A melhor maneira de garantir uma boa usabilidade e experiência do usuário é por meio de teste de usabilidade e avaliações de UX respectivamente. Ambas geralmente são realizadas com usuários simulando o uso real para obter resultados mais precisos. Interfaces com problemas de usabilidade causam desconfortos, frustrações e insegurança em seus usuários. Apesar da usabilidade estar relacionada e influenciar na experiência do usuário, nem sempre ter boa usabilidade quer dizer que o usuário está confortável e sente prazer ao interagir com uma determinada interface. Usabilidade é definida como a medida em que um produto pode ser usado com eficiência, eficácia e satisfação. Já experiência do usuário diz a respeito sobre as sensações e emoções sentidas pelo usuário durante o uso do produto ou por possuir o produto. Existem diversos estudos que revelam a importância de realizar testes de usabilidade e avaliações de UX em interfaces de usuário. Conteúdos relacionados a usabilidade estão contidos em cursos da área de TI, porém, em boa parte UX não é abordado. O teste de usabilidade tem como objetivo medir eficiência, eficácia e satisfação, já avaliação de UX mede as emoções e sentimentos. Para realizar o teste de usabilidade e avaliações de UX existem alguns desafios. O teste de usabilidade possui um custo relativamente alto e necessita tempo e pessoas. Já para realizar avaliações de UX o desafio está em utilizar um método eficiente para captura dos dados resultantes da avaliação. Existem diversas ferramentas para realizar o teste de usabilidade, porém possuem um custo considerável e não suportam avaliações de UX. O custo dessas ferramentas influencia principalmente no uso dessas ferramentas em salas de aula e em empresas com baixo orçamento e tempo. O presente trabalho tem como objetivo apresentar o desenvolvimento de uma ferramenta que possibilite apoiar a realização testes de usabilidade e avaliações de UX, sendo de código-aberto e disponível na internet, podendo ser utilizada tanto por empresas como para aprendizagem em cursos de IHC. Ao realizar uma avaliação com usuários, obteve-se resultados positivos quanto a adequação da ferramenta para realização da avaliação de usabilidade e UX, bem como tiveram bons resultados quanto a usabilidade para a mesma função. Já para a realização do teste como participante apenas a satisfação teve uma pontuação SUS baixa, onde a média dos resultados foi de 69,5 pontos.

**Palavras-chave:** engenharia de software, engenharia de usabilidade, teste de usabilidade, experiência do usuário, avaliação de UX.

#### **ABSTRACT**

The best way to ensure good usability and user experience is through usability testing and UX reviews respectively. Both are usually performed with users simulating actual usage to obtain more accurate results. Interfaces with usability problems cause discomfort, frustration and insecurity in its users. Although usability is related and influences the user experience, not always having good usability means that the user is comfortable and feels pleasure when interacting with a certain interface. Usability is defined as the extent to which a product can be used for efficiency, effectiveness and satisfaction. User experience is about the sensations and emotions felt by the user while using the product or by owning the product. There are several studies that reveal the importance of performing usability tests and UX evaluations on user interfaces. Usability-related content is contained in IT courses, however, UX is largely not addressed. Usability testing aims to measure efficiency, effectiveness and satisfaction, while UX evaluation measures emotions and feelings. To perform usability testing and UX assessments there are some challenges. Usability testing is relatively expensive and requires time and people. To carry out UX evaluations, the challenge is to use an efficient method to capture the data resulting from the evaluation. There are several tools to perform usability testing, but they have a considerable cost and do not support UX assessments. The cost of these tools mainly influences the use of these tools in classrooms and in companies with low budget and time. The present work aims to present the development of a tool that makes it possible to support usability tests and UX assessments, being open-source and available on the internet, which can be used both by companies and for learning in HCI courses. When carrying out an evaluation with users, positive results were obtained regarding the suitability of the tool for carrying out the usability and UX evaluation, as well as having good results when the usability for the same function. As for the test as a participant, only satisfaction had a low SUS score, where the average of the results was 69.5 points.

**Keywords:** software engineering, usability engineering, usability testing, user experience, UX evaluation.

## **LISTA DE FIGURAS**

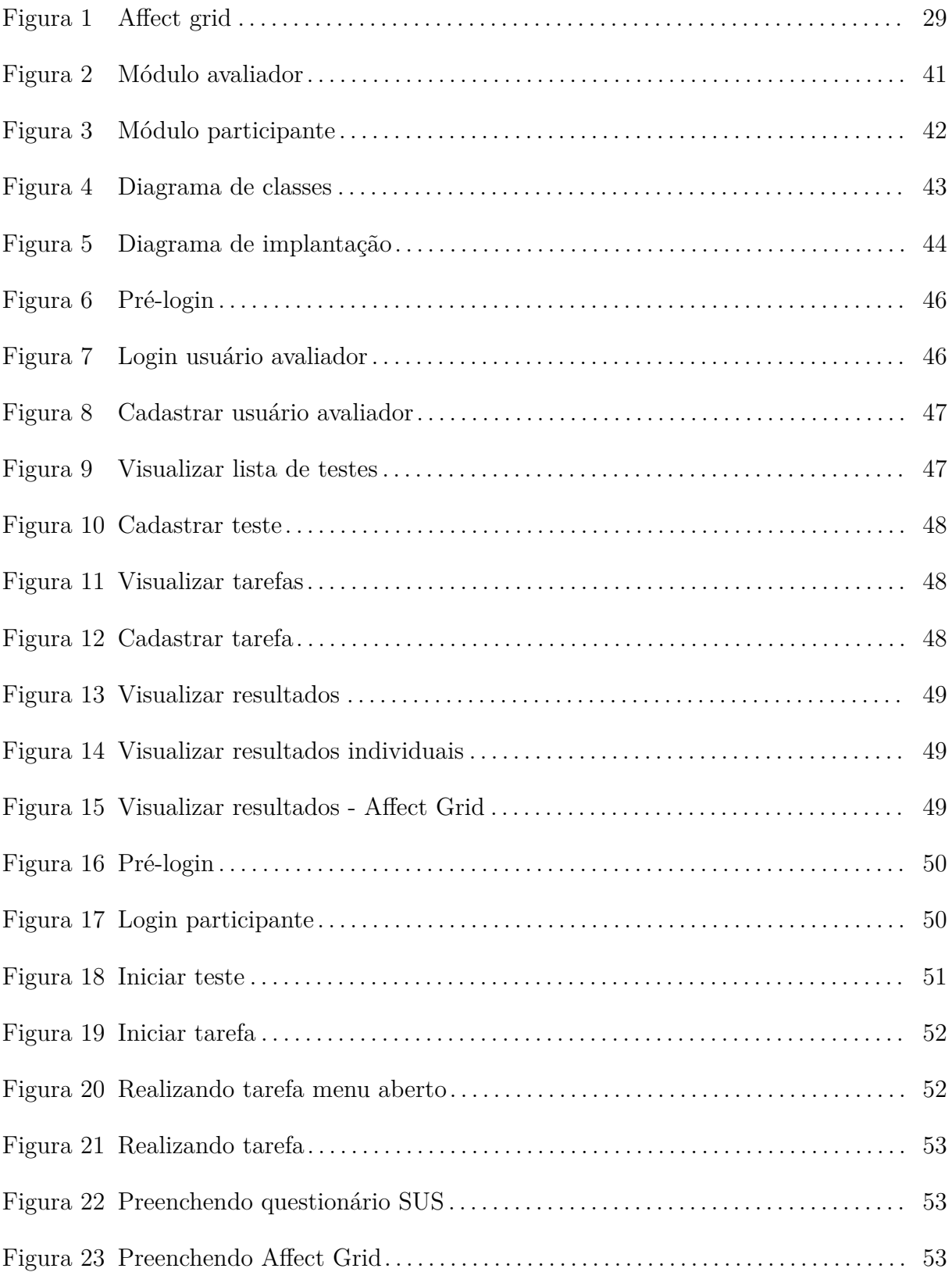

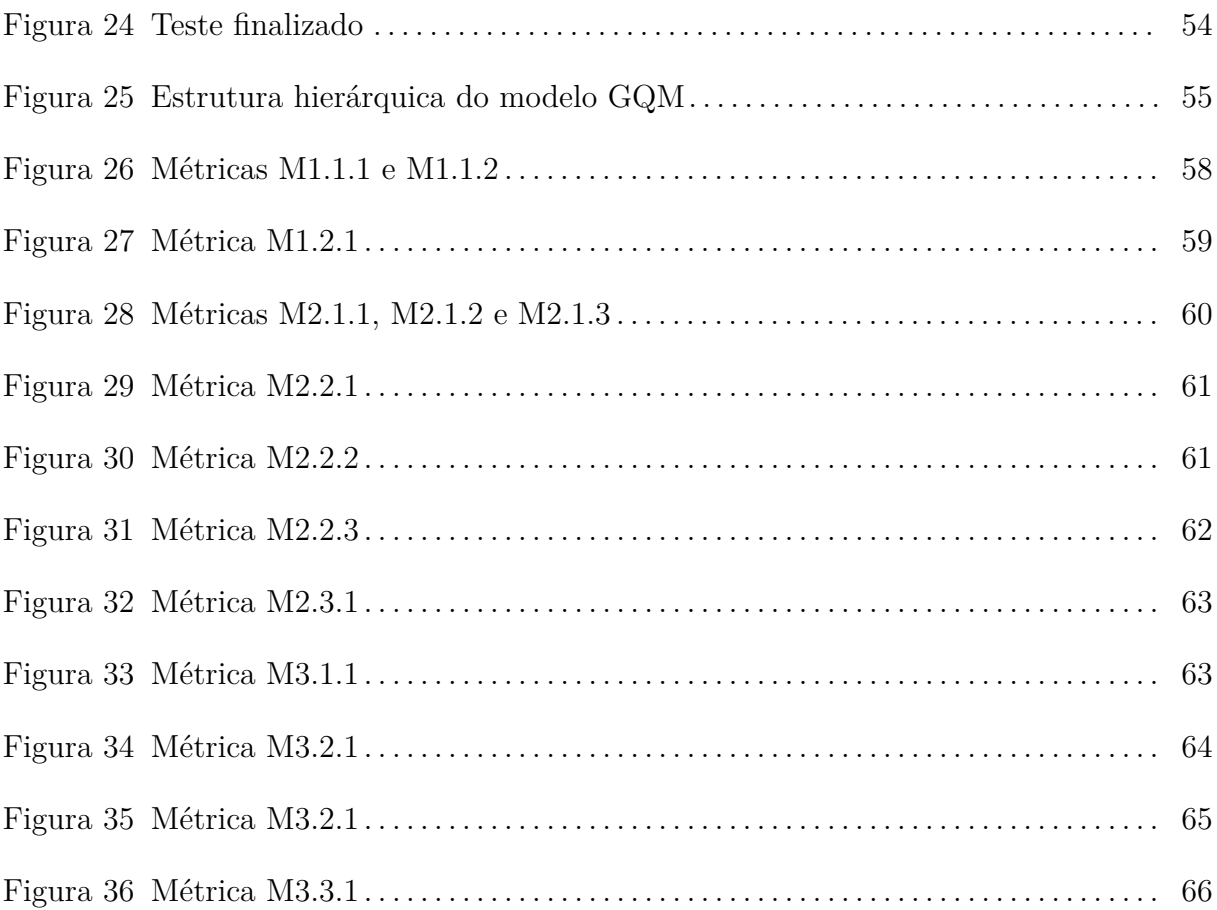

## **LISTA DE TABELAS**

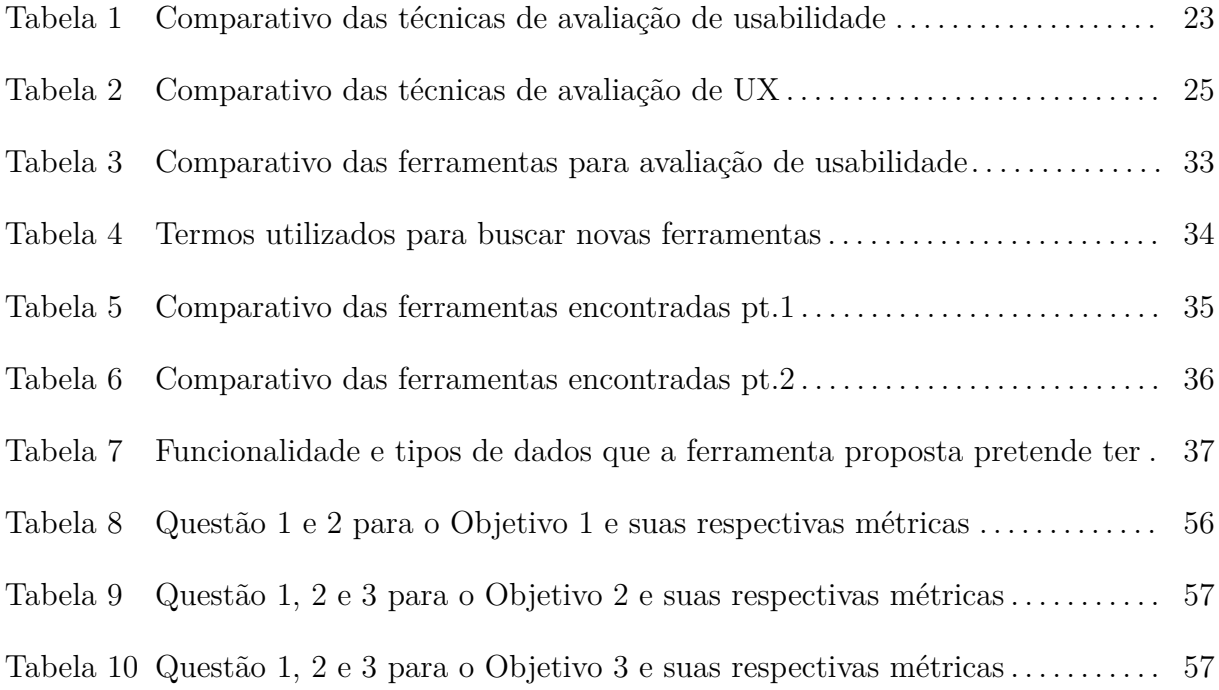

# **LISTA DE ABREVIATURAS E SIGLAS**

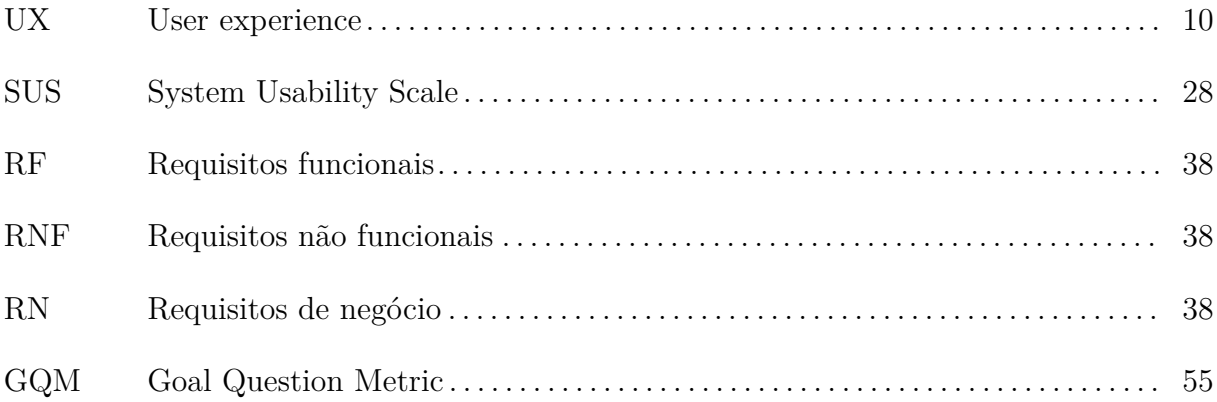

# **SUMÁRIO**

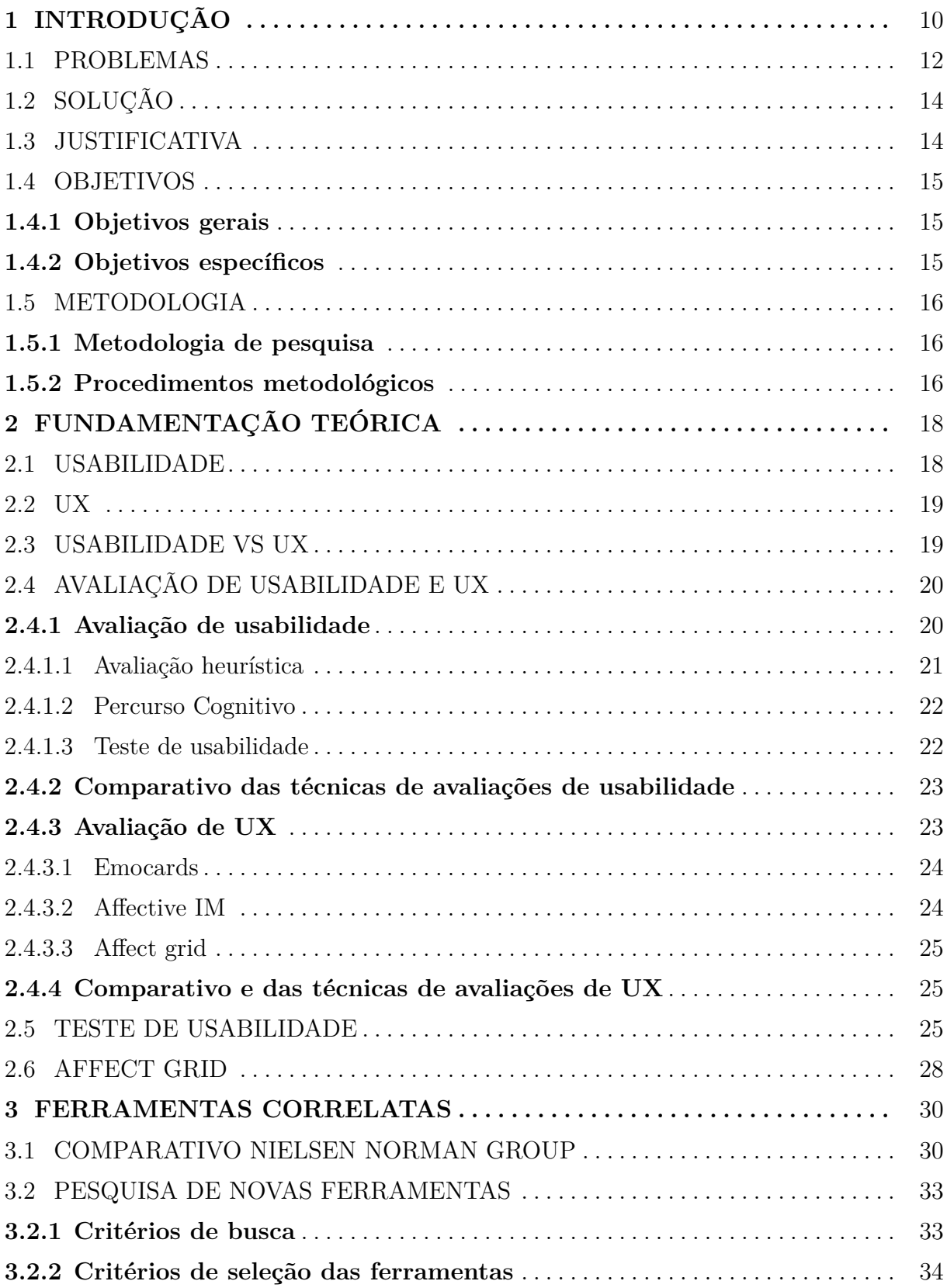

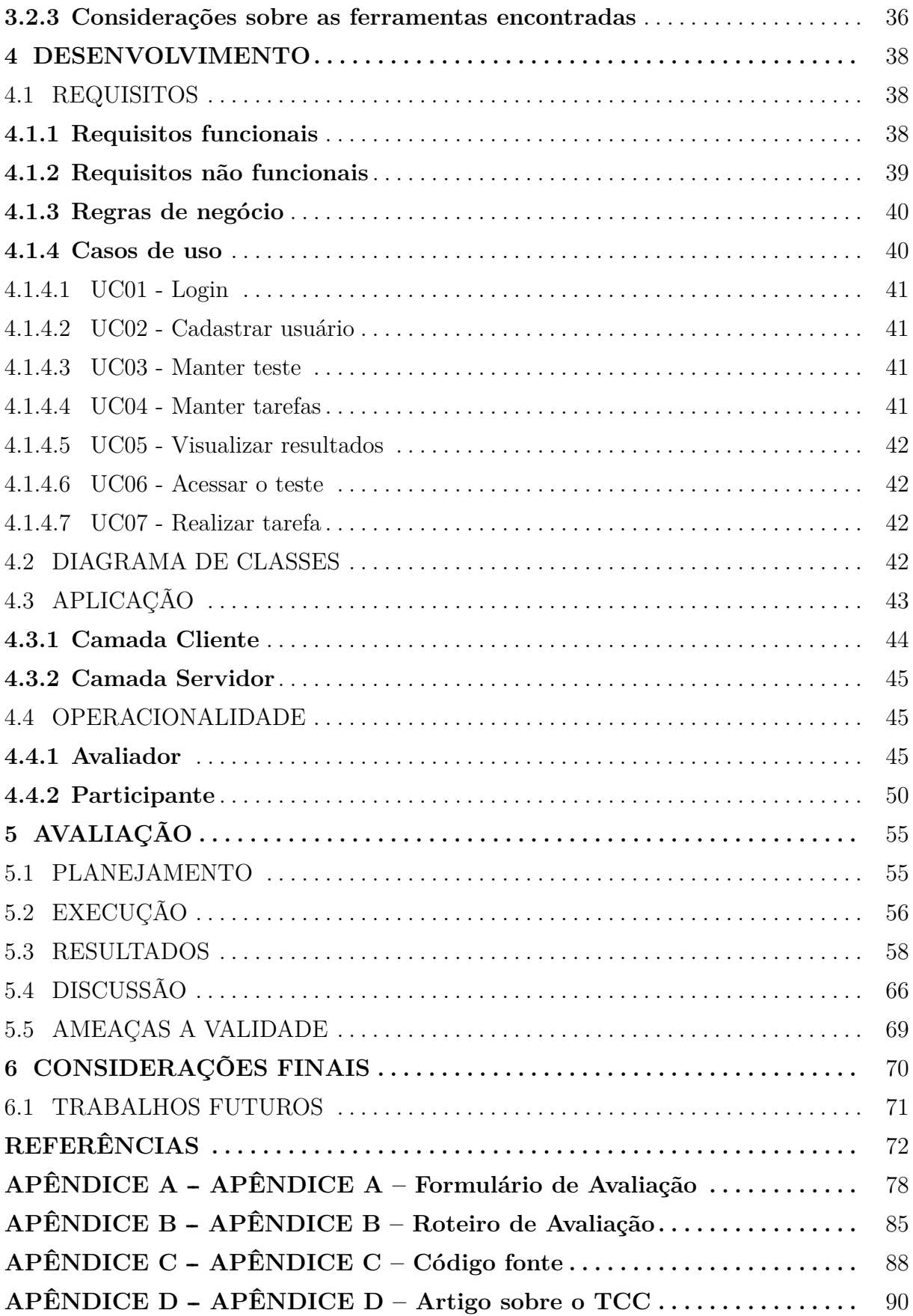

### **1 INTRODUÇÃO**

Já há algum tempo, usabilidade é considerada um dos aspectos mais importantes para o sucesso de um software, produtos difíceis de usar ou que possuem uma complexidade de uso muito alta, tem grandes chances de falhar (VATANKHAH; KOH; LETCHMUNAN, 2014). Não importa o quão bonita e moderna a interface seja ou quão eficiente um software é ao realizar uma tarefa, se o usuário não alcançar seus objetivos, não sentir confiança ou se frustrar por não conseguir corrigir seus erros durante o uso. Estes aspectos remetem a uma usabilidade ruim, sendo o conceito de usabilidade definida pela norma ISO 9241 como "Medida em que um produto pode ser usado por usuários específicos para atingir objetivos específicos com eficiência, eficácia e satisfação em um contexto de uso específico"(ISO 9241-11, 1998, p. 2).

Por outro lado, de acordo com Law et al. (2008) UX possui diversas definições, cada qual possuindo convergências e divergências em determinados conceitos. Hassenzahl (2008) define UX como uma avaliação do sentimento momentâneo durante a utilização do produto ou serviço, classificando como bom ou ruim, durante um período com início e fim. Hassenzahl (2008) justifica que dessa forma, muda-se o foco para o ser humano e seus sentimentos, do que conteúdo, funcionamento, apresentação e interação com o produto. Inclusive no mesmo sentido do autor anterior, Nielsen (2006), define experiência do usuário como a ausência de complicações ou incômodos durante o uso, não somente isso, mas como a alegria de possuir ou usar tal produto. Além disso, para Nielsen (2006), a real experiência do usuário é mais do que fornecer recursos que os usuários desejam, e conclui, que para alcançar uma boa experiência de usuário é preciso haver a união de diversas disciplinas, como engenharia, marketing, design gráfico, industrial e de interface.

Segundo Nielsen (2012), interfaces web normalmente possuem uma exigência maior do nível de usabilidade, bem como, o sucesso desses sites está diretamente ligado a experiência do usuário, pois se o mesmo não conseguir completar seu objetivo ou tiver algum problema que lhe cause algum desconforto, este irá buscar outro que possua usabilidade ou UX melhor. O problema é quando o usuário depende exclusivamente de uma interface que possua problemas de usabilidade, nesse caso o usuário não pode procurar outro. Para Nielsen (2012), tal problema impacta na produtividade, acarretando em gastos com uma pessoa improdutiva. Por isso não deve-se culpar o usuário, a ferramenta tem o dever de ser usável. O pensamento de culpar o usuário por não conseguir realizar uma tarefa é um pensamento antigo que ainda existe, consiste em considerar o usuário como apenas um

periférico do software que surge somente no final do projeto.

Apesar das mudanças na natureza da computação, restos de velhos pensamentos permanecem conosco. Antigamente, quando a CPU estava no coração de um sistema, os designers falavam naturalmente de 'terminais' e 'periféricos'. Eu acredito que foi nesse período que as pessoas começaram a usar o termo 'usuário final'. O simbolismo inconsciente é um sintoma e uma causa: o usuário 'final' no 'terminal' era frequentemente a última pessoa a ser considerada no design do sistema. É importante desenvolver uma nova visão dos sistemas de computação e olhar para o usuário sob uma luz diferente, considerando essa visão da computação, o centro de um sistema é o usuário (NICHOLLS, 1979).

Existem diversas técnicas de avaliação, cada qual com suas características, vantagens e desvantagens, possuindo em comum o objetivo de verificar se interfaces são amigáveis e compreendidas pelos usuários. Porém, muitos designers ao desenhar uma interface, deixam de fazer avaliações de usabilidade, ao assumir que se eles e seus colegas conseguiram usar e ter uma boa experiência outras pessoas também conseguirão (PREECE; ROGERS; SHARP, 2011).

Algumas das técnicas de avaliações de usabilidade são: (i) a avaliação heurística que pode ser realizada utilizando as 10 heurísticas de Nielsen (1994) e/ou 8 critérios ergonômicos de proposto por Bastien e Scapin (1993); (ii) o teste do percurso cognitivo proposto por Wharton et al. (1994); e (iii) teste de usabilidade Nielsen (1993).

O teste de usabilidade possui foco na avaliação do usuário com o sistema, tem como objetivo medir a qualidade da interação do usuário com a interface e identificar fatores que geram desconforto (CYBIS; BETIOL; FAUST, 2010). De acordo com Machado, Ferreira e Vergara (2014), para realizar o teste é necessário preparar um plano de teste, seleção das interfaces e ferramentas, local de observação, seleção dos participantes, análise dos resultados e por fim realizar correções.

O teste de usabilidade pode ser implementado e aplicado em qualquer fase do projeto seja avaliando um protótipo ou versão final da interface. Apesar de ser possível utilizar essa técnica em qualquer etapa do desenvolvimento, quanto mais tarde for sua implementação, mais tempo será aplicado na avaliação e correção dos erros, por consequência irá adicionar custos não esperados ao desenvolvimento do projeto. A mesma lógica segue quando comparado a utilizar protótipos de baixa e alta fidelidade, protótipos de alta fidelidade demandam um tempo maior, ainda mais quando este for interativo (PERNICE, 2016). Um estudo realizado por Lim et al. (2006), revelou que protótipos de baixa-fidelidade após a realização de teste de usabilidade mostraram praticamente o mesmo número de erros que uma interface totalmente funcional. A justificativa é visível, pois uma tela pode ser feita rapidamente, ser avaliada e descartada ou melhorada para uma versão com menos erros, esse processo pode ser repetido diversas vezes, com baixo custo e tempo, dessa maneira grande parte dos erros são corrigidos.

Por outro lado, focar somente na usabilidade não garante uma boa experiência do usuário (NIELSEN, 2006). Nos últimos anos diversos dispositivos tecnológicos fazem parte da rotina das pessoas gerando novas expectativas (SILVA; KRONBAUER, 2018). Apesar da usabilidade ter influência sobre as emoções do usuário, ter uma boa usabilidade não irá definir a atratividade e sucesso de um produto tecnológico (ZIMMERMANN, 2008b). Interfaces de usuário, além de terem boa usabilidade devem estar de acordo com a personalidade, emoções, humor, objetivos, preferências e experiências anteriores considerando contexto físico e social atual do usuário (MCCARTHY; WRIGHT, 2004).

Diante disso, quando a usabilidade envolver experiência do usuário as medidas usadas para avaliação devem ser estendidas (SILVA; KRONBAUER, 2018). Apesar da satisfação (ISO, 1998) ser uma medida subjetiva, ela não é equivalente a alegria de uso, pois um usuário pode ficar satisfeito com o resultado obtido durante a uso, mas não quer dizer que sentiu prazer nesse processo (HASSENZAHL; BEU; BURMESTER, 2001). Portanto, para avaliar a capacidade da interface fazer com que o usuário sinta prazer durante a experiência de uso é utilizada a qualidade hedônica.

De acordo com Maia e Furtado (2016), há diversos modelos para representar sentimentos, destacando o modelo de Russel como o mais utilizado para capturar emoções bidimensionais. Segundo o estudo realizado por Silva e Kronbauer (2018), foram apresentadas diversas técnicas de avaliação de UX, dentre as técnicas avaliadas as que conseguiram representar mais emoções foram o Emocards e Affect Grid.

#### 1.1 PROBLEMAS

Ao iniciar um projeto de uma interface, Nielsen (1993) recomenda que a primeira versão deve ser um protótipo de baixa fidelidade, que poderá ser avaliado conforme heurísticas e critérios ergonômicos e provavelmente muitos erros serão encontrados, após solucionados, a próxima etapa é realizar o teste de usabilidade com usuários reais, a premissa para realização desse teste é que seja utilizando uma interface interativa.

Há alguns anos o teste de usabilidade era realizado com auxílio de diversos equipamentos, dentre eles câmera, computador, microfone, questionários, etc. Dessa maneira é necessário estar atento a captura dos dados, pois os dados estão descentralizados e qualquer fuga do roteiro de teste, poderá acarretar na perda de informações do teste. Nesse sentido Nielsen (2001) justifica que especificar métricas de usabilidade é fácil, o maior problema é coletá-las. Além do mais, de acordo com Scholtz (2001a), o teste de usabilidade realizado em laboratórios não possui a capacidade de avaliar o contexto de uso do usuário. Em UX, onde ocorre o mesmo cenário, onde a grande dificuldade é captar dados que representem o estado emocional do usuário na interação com a interface (SILVA; KRONBAUER, 2018).

Para Ivory e Hearst (2001) a adoção de ferramentas de apoio pode resultar em ganhos de tempo e custos, principalmente em testes de usabilidade remotos. A utilização de ferramentas para avaliação de usabilidade facilitaria os testes por permitir que também pudessem ser aplicados por designers e desenvolvedores de interface e não somente especialistas em usabilidade. Assim como Scholtz, Laskowski e Downey (1998) dizem, muitas empresas por serem pequenas não possuem profissionais de usabilidade, seja pelo baixo orçamento e curto tempo de desenvolvimento de interfaces ou até mesmo por não perceberem a necessidade. O autor também pressupõe que os testes de usabilidade para sites devem ser rápidos, aplicados remotamente e mais automatizados possível.

Atualmente, existem diversas ferramentas de avaliação de usabilidade, porém para escolher uma ferramenta, de acordo com Whitenton (2019a), é importante estar atento às suas necessidades. Tais ferramentas permitem testes remotos, sem um avaliador coordenando os usuários avaliados, nesse caso os usuários recebem as tarefas e vão realizando de acordo com as instruções recebidas, durante a execução as ações e comportamentos do usuário são salvos para calcular as métricas posteriormente, inclusive possibilitando que os testes sejam interativos. Essas ferramentas podem resultar dados qualitativos e/ou quantitativos. Dados qualitativos que podem ser obtidos através de gravação de vídeo ou comentários, ou seja, são dados obtidos por meio de percepções do usuário. Dados quantitativos, através das métricas como tempo, taxa de sucesso e satisfação, nesse caso os dados podem ser obtidos utilizando de informações da interface através de logging ou por artifícios como gravação de tela ou rosto, contador de clicks, heatmap, etc. Whitenton (2019a), mostra que nem todas são adequadas para testar sites e aplicações, focando principalmente em protótipos, e que em grande parte deve ser desenhado na própria ferramenta. Das ferramentas apresentadas nenhuma permite avaliar UX. Porém, o principal fator limitante é que todas são pagas ou possuem versões gratuitas com recursos limitados. No caso de empresas de pequeno porte, o custo para realizar o teste de usabilidade utilizando uma dessas ferramenta continuará sendo um impeditivo.

Outro ponto é que, segundo Bueno et al. (2016), ainda existe um deficit nos conhecimentos básicos de alunos de IHC, mesmo havendo padrões e normas para a garantia na qualidade de interação das interfaces de usuário. Tal deficit poderia ser reduzido ou erradicado com a utilização de ferramentas para avaliação de usabilidade e UX nas salas de aula, principalmente em aulas práticas, auxiliando os alunos a assimilar o conteúdo teórico da disciplina, utilizando ferramentas para avaliar interfaces de software, por conta disso entender a importância de ter interfaces com boa usabilidade. Bueno et al. (2016) também mostra que por conta desse déficit, ocasiona na falta de especialistas em usabilidade tanto mercado de trabalho como em grupos de pesquisa, sendo assim dificultando que a área de IHC se desenvolva com maior velocidade e na ascensão de interfaces com boa usabilidade.

#### 1.2 SOLUÇÃO

A partir das ferramentas apresentadas por Whitenton (2019a) juntamente com a busca por novas ferramentas apresentadas na seção 3.2, é percebida a ausência de ferramentas gratuitas que tenham como objetivo principal testes de usabilidade e avaliação de UX. Este trabalho propõe o desenvolvimento de uma aplicação web que foca na realização de testes de usabilidade e avaliação de UX em protótipos de interface navegacionais.

A aplicação irá permitir a inserção de protótipos, com a premissa de serem navegacionais, permitindo aplicar o teste de usabilidade possibilitando que seja remoto e não-moderado com objetivo de medir a usabilidade, resultando em um painel com métricas sobre eficiência, eficácia e satisfação, conforme a definição da ISO 9241-11, bem como métricas que representam a experiência do usuário.

A aplicação será gratuita e de código-aberto com intuito de popularizar o uso de ferramentas tecnológicas para realização teste de usabilidade, cujo publico-alvo são estudantes de IHC que buscam assimilar conteúdo visto em aulas e empresas com recursos restritos que desejam aumentar o nível de usabilidade de suas interfaces.

#### 1.3 JUSTIFICATIVA

Apesar de existirem diversas ferramentas de avaliação de usabilidade disponíveis no mercado, de acordo com as ferramentas apresentadas por Whitenton (2019a), nenhuma é integralmente gratuita para uso, possuindo apenas algumas funções liberadas ou limitações tais como: número de sessões, número de protótipos e telas, etc., bem como não foi identificada uma ferramenta que incorpore também avaliação de UX. A falta de ferramentas gratuitas aliado ao o custo de realização do teste de usabilidade dificulta que estudantes de IHC, empresas pequenas e desenvolvedores autônomos avaliem e aumentem a usabilidade de suas interfaces. A partir do uso de uma ferramenta que também possa servir como apoio ao ensino de usabilidade o resultado será a formação de alunos capacitados para preencher a lacuna do mercado de trabalho e dos grupos de pesquisa como aponta Bueno et al. (2016).

A solução proposta neste trabalho objetiva disponibilizar a desenvolvedores e pequenas empresas, que possuem dentro de seus processos o desenvolvimento de protótipos, a oportunidade de utilizar uma ferramenta gratuita que permita aos mesmos incorporar o teste de usabilidade em seus processos de qualidade software durante a criação de interfaces. Além disso, vislumbra-se a possibilidade de utilizar dentro do meio educacional em disciplinas de IHC ou afins, permitindo que estudantes e pesquisadores se beneficiem e consigam entender a partir dos resultados obtidos a importância do teste de usabilidade no desenvolvimento de interfaces.

#### 1.4 OBJETIVOS

Esta seção busca formalizar os objetivos do presente trabalho.

#### **1.4.1 Objetivos gerais**

O objetivo deste trabalho é desenvolver uma aplicação web que permita realizar o teste de usabilidade e avaliação de UX em protótipos navegacionais, em busca de auxiliar em disciplinas de IHC e/ou empresas com baixo-orçamento e estrutura pra realização de avaliação de usabilidade e UX.

#### **1.4.2 Objetivos específicos**

Este trabalho possui os seguintes objetivos específicos:

- Analisar as ferramentas de teste de usabilidade, verificando quais recursos gratuitos elas oferecem e a forma que avaliam protótipos de interfaces;
- Desenvolver uma aplicação web open source na qual sejam inseridos protótipos navegacionais de baixa e alta fidelidade, possibilitando realizar testes de usabilidade e UX com objetivo de aumentar a usabilidade de suas interfaces;
- Realizar estudo de caso utilizando a ferramenta em ambiente profissional e/ou com alunos de cursos de TI com objetivo de analisar a adequação e usabilidade da ferramenta.

#### 1.5 METODOLOGIA

A seguir são apresentados o método de pesquisa e procedimentos metodológicos desenvolvidos durante o estudo.

#### **1.5.1 Metodologia de pesquisa**

Este trabalho é classificado como uma pesquisa aplicada, no qual visa gerar conhecimentos para aplicação prática dirigidos à solução de problemas específicos (SILVA; MENEZES, 2005) que, no presente caso, abrange o conhecimento necessário para o desenvolvimento de uma ferramenta para avaliação de usabilidade. Esta pesquisa terá uma abordagem qualitativa, onde não há necessidade de utilizar técnicas estatísticas para interpretação dos dados, bastando apenas interpretá-los e atribuir significados de forma descritiva (SILVA; MENEZES, 2005).

Portanto, no que se refere aos objetivos, esta pesquisa é considerada exploratória, que para Gil (2008) "pesquisas exploratórias são desenvolvidas com o objetivo de proporcionar visão geral, de tipo aproximativo, acerca de determinado fato". Em vista disso será necessária a condução de um levantamento bibliográfico acerca do tema.

#### **1.5.2 Procedimentos metodológicos**

Este trabalho será composto pelas seguintes etapas:

- 1. Etapa 1 Pesquisa bibliográfica: Trata-se do estudo e revisão dos conceitos básicos necessários para o desenvolvimento do projeto. As atividades que compõem esta etapa são as seguintes:
	- (a) Usabilidade e UX, técnicas de avaliação de usabilidade e avaliação de UX: estudo teórico dos conceitos principais a serem explorados durante o trabalho, suas definições e importância.
	- (b) Teste de usabilidade e avaliação de UX: análise e levantamento de dados, vantagens e desvantagens.
	- (c) Análise comparativa entre técnicas de avaliação de usabilidade e UX: verificar as semelhanças entre as técnicas de avaliação mais utilizadas.
- 2. Etapa 2 Ferramentas correlatas: Etapa na qual é feito o levantamento de ferramentas de avaliação de usabilidade, utilizando algumas práticas de estudo sistemático.

Suas atividades são as seguintes:

- (a) Pesquisar ferramentas com objetivos relacionados: analisar e apresentar as ferramentas existentes e funcionalidades focadas em avaliação de usabilidade.
- (b) Análise comparativa entre ferramentas: verificar as semelhanças das ferramentas existentes com a proposta por este projeto.
- 3. Etapa 3 Implementação da aplicação: Etapa na qual o sistema é implementado. Suas atividades são as seguintes:
	- (a) Análise e projeto: levantamento dos requisitos necessários para o desenvolvimento do sistema e sua modelagem, com a confecção do Documento de especificação de requisitos, envolvendo também casos de uso, prototipação e diagrama de classes.
	- (b) Desenvolvimento dos módulos da aplicação: etapa que consumirá a maior parte do tempo do projeto com o desenvolvimento da aplicação.
	- (c) Testes de sistema: etapa de testes das funcionalidades da aplicação.
- 4. Etapa 4 Avaliação: Etapa na qual a avaliação é planejada e aplicada e seus resultados analisados para que se possa atingir conclusões a respeito do trabalho realizado. A abordagem GQM (KOZIOLEK, 2008) irá direcionar esta etapa. O modelo GQM é divido em três níveis hierárquicos, sendo eles:
	- (a) Goal: É definido um objetivo para um determinado objeto a fim de avalia-lo no contexto do projeto.
	- (b) Question: É um conjunto de perguntas com a finalidade de alcançar os objetivos (goals).
	- (c) Metric: É uma série de métricas relacionadas a cada pergunta realizada.
	- E é composta pelas atividades a seguir:
	- (a) Planejamento da avaliação: definição da estratégia para aplicação da avaliação.
	- (b) Execução da avaliação: avaliação do sistema por parte dos usuários finais e sugestões de melhorias.
	- (c) Análise dos resultados e conclusão: após a aplicação da avaliação, os resultados serão analisados sob a luz da teoria para que possam conduzir a conclusões adequadas.

### **2 FUNDAMENTAÇÃO TEÓRICA**

Esta capitulo fornece embasamento para os assuntos relacionados a usabilidade e UX. Inicialmente é abordado sobre definições de usabilidade e UX. Ao longo do capitulo são apresentadas superficialmente as técnicas para avaliação de usabilidade e UX, bem como uma tabela comparativa entre elas. Por fim, as técnicas de avaliação empregadas neste projeto são detalhadas, abordando suas etapas de realização.

#### 2.1 USABILIDADE

Usabilidade poder ser descrita como a facilidade de uso durante a realização de uma tarefa através de uma interface de usuário, como também é atribuída a métodos para melhorar a facilidade de uso dessas interfaces (NIELSEN, 2012). Segundo Nielsen (2012), usabilidade pode ser definida com 5 atributos de qualidade: (i) Facilidade de aprendizagem, considerada a facilidade para um usuário realizar uma tarefa pela primeira vez em uma interface; (ii) Eficiência, rapidez com que o usuário realiza uma tarefa, considerando que já tenha aprendido o design; (iii) Capacidade de memorização, sendo a facilidade em que o usuário consegue utilizar a interface após um longo período de não utilização; (iv) Erros, quantidade de erros que os usuários cometem durante o uso, a gravidade e se eles conseguem se recuperar dos erros; e (v) Satisfação, sendo o quão prazeroso é usar a interface. Já para Preece, Rogers e Sharp (2011) usabilidade é a maneira de garantir através da perspectiva dos usuários que a interface seja eficaz, de fácil aprendizagem e prazerosa durante o uso.

Apesar de existirem diversas definições de usabilidade, este trabalho adota a apresentada pela ISO 9211:11, que considera a usabilidade como a medida na qual um produto pode ser usado por usuários específicos atingindo seus objetivos com eficácia, eficiência e satisfação em um determinado contexto de uso (ISO, 1998).

- 1. **Usuários específicos:** Pessoas que interagem com o produto.
- 2. **Contexto de uso:** Usuários, tarefas, equipamentos e ambientes físicos e sociais onde o produto é usado.
- 3. **Eficiência:** Esforço e tempo em relação à precisão e integridade com que os usuários alcançam seus objetivos.
- 4. **Eficácia:** Precisão e integridade com as quais os usuários alcançam seus objetivos.

5. **Satisfação:** Prazer sentido pelo usuário em relação ao uso do produto, sendo obtido através do questionário SUS. <sup>1</sup>

#### 2.2 UX

Para se ter uma boa experiência do usuário, deve-se atender primeiramente as necessidades do usuário, sem que haja problemas ou frustrações durante o uso (NIELSEN; NORMAN, 1998). Porém UX vai muito além de cumprir os objetivos do usuário, refere-se as emoções sentidas pelos usuários em relação a um produto ao olhar, tocar, abrir, fechar e até pequenos detalhes o som produzido por um clique ou um botão quando pressionado (PREECE; ROGERS; SHARP, 2011).

Segundo Garret (2010) experiência do usuário é como um produto ou serviço se comporta em seu exterior onde estará em contato com uma pessoa e por consequência criando uma experiência, ou seja, para o usuário não importa saber sobre o funcionamento interno.

Portanto, ao desenvolver um produto é importante criar artifícios que causem uma boa experiência de uso ao invés de criar artifícios genéricos para simular uma boa experiência do usuário (PREECE; ROGERS; SHARP, 2011). Em função disso, tais produtos devem ser adequados com os objetivos, conhecimentos, personalidade, emoções, sensações e preferências de seus usuários (SILVA; KRONBAUER, 2018).

Além disso, experiência do usuário é uma área ainda muito nova se comparada com usabilidade, e possui diversos estudos e definições com diferentes visões, porém ainda sem uma definição e métodos comuns (ZIMMERMANN, 2008b). De acordo com Law et al. (2008), já houveram esforços em busca de um "Manifesto UX", porém a parte teórica sobre frameworks de pesquisa e métodos de medição ainda estão longe de um senso comum.

### 2.3 USABILIDADE VS UX

Apesar de parecer significar a mesma coisa, segundo Nielsen e Norman (1998), usabilidade é um atributo de qualidade da interface de usuário, onde o objetivo é medir a facilidade de uso. Já experiência do usuário é um conceito mais amplo que envolve além de usabilidade, métricas que visam medir o estado emocional e sensações das pessoas em relação a uma interface de usuário (NIELSEN; NORMAN, 1998; VERMEEREN et al., 2010). Além disso Carroll (2004) ressalta aspectos que podem ser fundamentais para a expe-

<sup>&</sup>lt;sup>1</sup>Escala para rápida medição de percepções de usabilidade, sendo agnóstica de tecnologia (detalhes do questionário podm ser encontrados em (SAURO, 2011))

riência do usuário, como diversão, saúde (que vai muito além de ergonomia e estresse) e identidade cultural. Diante disso, avaliar usabilidade de uma interface de usuário é relativamente mais fácil e com planejamento mais simplificado do que para avaliar UX, visto que para avaliar usabilidade, é necessário capturar dados de uso de uma interface a ser avaliada a partir de um usuário inserido em contexto de uso. E para avaliar experiência do usuário é preciso capturar dados a cerca da qualidade hedônica da interface, ou seja, medir o prazer do usuário em relação a interface a qual está sendo exposto (SILVA; KRONBAUER, 2018).

#### 2.4 AVALIAÇÃO DE USABILIDADE E UX

Conforme a tecnologia evolui os usuários desejam muito mais do que uma interface usável, eles esperam uma experiência agradável e envolvente (PREECE; ROGERS; SHARP, 2011). Por outro lado, problemas de usabilidade e uma má experiência no uso tem grande influência no sucesso de um produto de software. A melhor maneira de evitar esses problemas é através de avaliações durante o processo de design. É durante a avaliação que serão capturadas informações sobre as experiências e características dos usuários e a partir disso melhorar a interface (PREECE; ROGERS; SHARP, 2011). Segundo Scholtz (2004), uma interface de usuário quando submetida a avaliações de usabilidade dificilmente terá bons resultados. Isso demonstra que os testes devem ser realizados durante as fases do projeto de design, pois quanto mais cedo os problemas forem encontrados e resolvidos, evita-se gastos desnecessários com manutenção e suporte ao usuário.

Visto a importância de avaliar interfaces de usuário para garantir boa usabilidade e experiência do usuário, é necessário conhecer as técnicas de avaliação de usabilidade e UX.

#### **2.4.1 Avaliação de usabilidade**

Há diversas técnicas de avaliação de usabilidade,cada qual possuindo vantagens e desvantagens. Para Jordan (1998) tais técnicas possuem características próprias como, esforço, habilidade, conhecimento e tempo para sua utilização, assim como equipamentos e um número mínimo de participantes. As técnicas de avaliação de usabilidade mais conhecidas são: (i) a avaliação heurística utilizando as 10 heurísticas de Nielsen (1994); (ii) o teste do percurso cognitivo proposto por Wharton et al. (1994); e (iii) teste de usabilidade (NIELSEN, 1994).

Avaliação heurística é uma técnica de inspeção proposta por Nielsen e Molich (1990), sendo reformulada mais tarde por Nielsen (1994). Essa técnica é realizada por especialistas que buscam problemas na interface que violem alguma dos 10 princípios heurísticos.

- 1. **Visibilidade do status do sistema**: O sistema deve informar sobre o que está acontecendo através de feedback dentro de uma janela de tempo pequena.
- 2. **Mapeamento entre o sistema e o mundo real**: O sistema deve falar a língua dos usuários utilizando palavras, frases e conceitos familiares ao usuário, evitando termos técnicos relacionados ao sistema.
- 3. **Liberdade e controle ao usuário**: O sistema deve permitir que o usuário tenha liberdade para cancelar a tarefa atual se perceber que está cometendo um erro.
- 4. **Consistência e padrões**: O sistema não pode ter termos, ações e caminhos semelhantes que possam confundir o usuário causando erros e frustrações.
- 5. **Prevenção de erros**: O sistema deve ser pensado para evitar que o usuário cometa erros durante o uso ao invés de ter boas mensagens de erro.
- 6. **Reconhecer em vez de relembrar**: O sistema deve evitar que o usuário precise memorizar ações, objetos, opções e caminhos.
- 7. **Flexibilidade e eficiência de uso**: O sistema deve facilitar o uso para usuários inexperientes sem comprometer a agilidade de usuários experientes.
- 8. **Design estético e minimalista**: A interface deve conter apenas elementos necessários para a realização da tarefa, dessa forma aumentando a visibilidade de itens importantes para o usuário atingir seu objetivo.
- 9. **Suporte para o usuário reconhecer, diagnosticar e recuperar erros**: O sistema deve ter mensagens de erro que informem o usuário qual o motivo e como se recuperar.
- 10. **Ajuda e documentação**: O sistema deve conter ajuda e documentação para auxiliar seus usuários, mesmo que o sistema seja desenvolvido para evitar esse tipo de auxílio.

#### 2.4.1.2 Percurso Cognitivo

O percurso cognitivo assim como a avaliação heurística é uma técnica exploratória realizada por especialistas em usabilidade, porém não é baseada em regras definidas, mas simulando a perspectiva do usuário buscando saber o quão fácil é usar aquela interface em determinadas tarefas. Segundo Wharton et al. (1994) os usuários preferem aprender sobre as funcionalidades durante suas tarefas normais ao gastar tempo com treinamento formal. Durante a avaliação o especialista através da ótica do usuário realiza determinadas tarefas buscando encontrar qualquer tipo de dificuldade que o usuário possa ter durante realização de cada uma dessas tarefas (BRANDAO, 2006). Para que a aplicação dessa avaliação seja eficaz e traga resultados relevantes é importante conhecer as características do seu público-alvo, tais como habilidades cognitivas e suas expectativas.

2.4.1.3 Teste de usabilidade

Também é considerada uma técnica exploratória, porém diferente da avaliação heurística e o percurso cognitivo, é considerada uma técnica empírica, ou seja, inclui a participação de usuários finais durante a aplicação do estudo (NEVES; ANDRADE, 2012). Segundo Lima (2003), técnicas empíricas onde há a participação de usuários são originárias da psicologia experimental, permitem através da observação do usuário capturar dados quantitativos quanto qualitativos. Para Cybis, Betiol e Faust (2010) o objetivo principal do teste de usabilidade é medir a qualidade da interação do usuário com a interface e identificar condições e elementos que causem desconfortos para o usuário. Da mesma maneira que os testes de qualidade visam encontrar problemas e falhas que dificultem e/ou impeçam a utilização, o teste de usabilidade deve ser realizado com o foco em encontrar problemas que influenciem negativamente na interação do usuário (DUMAS; REDISH, 1999).

Dentre as técnicas de avaliação o teste de usabilidade é o que tem maior custo, pois necessita equipe técnica especializada, equipamentos e tempo dedicado para preparação, aplicação e análise das informações capturadas (LIMA, 2003). Por se tratar de uma técnica com custo elevado, Nielsen (1995) recomenda que outras técnicas mais baratas seja aplicadas antes, dessa maneira problemas maiores que facilmente são encontrados com aplicação de outras técnicas.

#### **2.4.2 Comparativo das técnicas de avaliações de usabilidade**

Visto que as principais técnicas de avaliação de usabilidade possui semelhanças e diferenças que devem ser avaliadas e escolhida uma de acordo com o objetivo do teste e o que se espera obter de resultados. A tabela 1 mostra as principais características de cada técnica, auxiliando na escolha da que melhor se encaixa nos objetivos da avaliação a ser realizada.

| Comparativo                 |                             |                             |  |  |  |
|-----------------------------|-----------------------------|-----------------------------|--|--|--|
| Avaliação Heurística        | Percurso Cognitivo          | Teste de usabilidade        |  |  |  |
| Realizada com especialistas | Realizada com especialistas | Realizada com usuários      |  |  |  |
| Exploratória                | Exploratória                | Exploratória                |  |  |  |
| Resulta em dados qualitati- | Resulta em dados qualitati- | Resulta em dados qualitati- |  |  |  |
| <b>VOS</b>                  | <b>VOS</b>                  | vos e quantitativos         |  |  |  |
| Baixo custo                 | Baixo custo                 | Médio/Alto custo            |  |  |  |

Tabela 1 – Comparativo das técnicas de avaliação de usabilidade

O teste escolhido para ser utilizado neste trabalho é o teste de usabilidade, porque testes com usuários relevam problemas reais e os resultados podem ser quantitativos e/ou qualitativos. Apesar do custo elevado se comparado com as outras técnicas, o mesmo pode ser reduzido através de testes remotos (moderados ou não moderados), com o apoio de uma ferramenta.

#### **2.4.3 Avaliação de UX**

Visto que somente medir usabilidade não garante o sucesso de um produto e que também se faz necessário medir experiência do usuário (ZIMMERMANN, 2008b). De acordo com Zimmermann (2008a), para realizar medição de UX se faz necessário utilizar medidas subjetivas e objetivas, visto que ambas podem estar relacionadas em determinadas condições. Um exemplo é sobre qual tipo de medida usar para medir beleza, Mulder e Vliet (2008) apresenta três maneiras de se observar medições a cerca de beleza:

- Na visão objetivista, aspectos como equilíbrio, proporção, simetria, complexidade, contraste e clareza.
- Na visão subjetivista, é visto como resultado de percepções pessoais a cerca do objeto.
- Já na visão interacionista, a percepção de beleza está na forma com que pessoas e

objetos se relacionam.

Segundo Hassenzahl, Law e Hvannberg (2006), métricas de de UX podem ser obtidas através de três aspectos, sendo eles:

- Holística: Obtida através de aspectos hedônicos, ou seja, não relacionados a tarefa, mas a posse e uso do produto, beleza, desafio, estímulos gerados e auto-expressão.
- Subjetivo: Obtida através da experimentação e julgamentos do usuário relacionados ao produto.
- Positivo: Considera somente pontos positivos relacionados ao uso e a posse do produto, concentra-se em emoções positivas como, alegria, orgulho, excitação ou valor dado pelo produto.

Por mais que a posse do produto influencie a experiência do usuário, de acordo com Zimmermann (2008a), não são necessidades em si que são objetos de avaliação, visto que avaliar o quão bem um produto pode atender as necessidades e expectativas do usuário a partir do uso. Um estudo realizado por Silva e Kronbauer (2018), avaliou diversas técnicas de avaliação de UX que avaliam qualidade hedônica através de questionários de autorrelato, dentre as mais avaliadas estão Emocards, Affective IM e Affect Grid.

#### 2.4.3.1 Emocards

Emocards é uma técnica de autorrelato desenvolvida por Desmet (2000), baseada no modelo emocional de Russell (1980), foram escolhidas 8 emoções para serem usadas, sendo elas: Excitação; Entusiasmo; Prazer; Relaxamento; Sonolência; Desânimo; Desagrado; Angústia. São representadas através de expressões faciais, permitindo assim capturar respostas emocionais (SILVA; KRONBAUER, 2018). A partir das 8 emoções, Desmet (2000) representou cada uma delas com expressões faciais masculinas e femininas.

#### 2.4.3.2 Affective IM

Affective Instant Messaging (Affective IM) desenvolvido por Sánchez et al. (2005), também foi baseado no modelo criado por Russell (1980) com o intuito de transmitir o estado emocional dos usuários através de um conjunto de representações gráficas. Essa técnica permite aos usuários que irão participar da aplicação da técnica, representar através de emoticons que melhor representam seu humor atual durante os passos da realização da tarefa (SáNCHEZ et al., 2005).

#### 2.4.3.3 Affect grid

O Affect Grid foi desenvolvido por Russell (1980) com o objetivo de ser uma forma rápida de avaliar e possibilite capturar diferentes sensações de prazer e excitação. Segundo Russell (1980), por se tratar de técnica mais rápida do que questionários tradicionais, ela suporta realizar avaliações com um grande número de pessoas, além disso ela pode ser aplicada diversas vezes sem cansar as pessoas. O Affect Grid avalia através de uma matriz, onde as colunas representam o prazer, tendo nos extremos agradável e desagradável. As linhas representam a excitação, tendo nos extremos alta excitação e sonolência (SILVA; KRONBAUER, 2018). Segundo Silva e Kronbauer (2018), como as emoções são subjetivas, o Affect Grid permite um mapeamento abrangente de sentimentos de uma experiência hedônica.

#### **2.4.4 Comparativo e das técnicas de avaliações de UX**

A tabela 2 mostra um comparativo entre as técnicas de avaliação de UX com suas principais características e semelhanças, a partir dessas informações a escolha da técnica depende apenas dos objetivos do teste e os resultados que se espera obter.

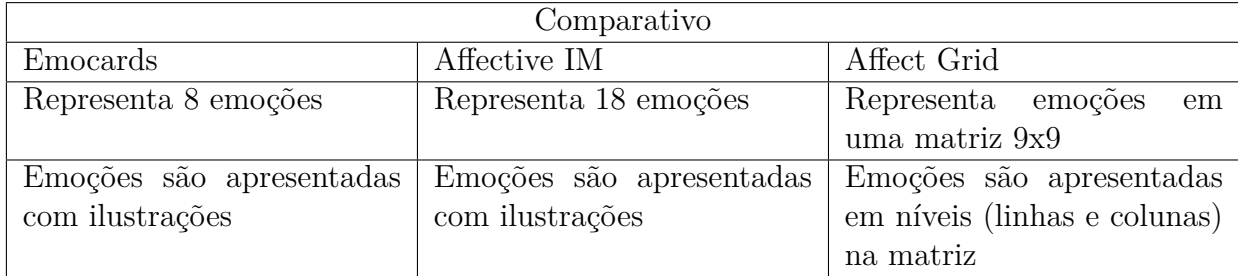

#### Tabela 2 – Comparativo das técnicas de avaliação de UX

O teste que será utilizado neste trabalho é o Affect grid, visto que sua preparação e aplicação é rápida e utiliza poucos materiais, inclusive obteve o melhor resultado dentre os testes avaliados por Silva e Kronbauer (2018).

#### 2.5 TESTE DE USABILIDADE

O termo *teste de usabilidade* é erroneamente utilizado para se referir a qualquer outro teste de avaliação de usabilidade. Segundo Barnum (2010), teste de usabilidade é a técnica que consiste em observar os usuários realizando tarefas em um determinado

produto que os mesmos possuem interesse. O teste de usabilidade é classificado como avaliação centrada no usuário, onde são identificados os possíveis usuários finais, são definidas tarefas relevantes com grande impacto no uso do produto e uma técnica para capturar os dados resultantes da interação do usuário com a interface (SCHOLTZ, 2001b). Para Machado, Ferreira e Vergara (2014), observar a interação do usuário e suas ações em uma interface possui grande valor, pois revela como o usuário entende o sistema e seus sentimentos durante o uso. Com isso é possível desenvolver interfaces mais agradáveis ao uso.

Um dos objetivos do teste de usabilidade é medir a qualidade da interação do usuário com a interface e identificar condições e elementos que causem desconfortos para o usuário ou que impeçam a utilização (CYBIS; BETIOL; FAUST, 2010). Para Dumas e Redish (1999) também é um objetivo do teste de usabilidade, assim como teste de qualidade de software, encontrar erros, sendo assim a equipe envolvida no teste e desenvolvimento devem ter em mente que estão procurando problemas de usabilidade. Já Moran (2019) apresenta 3 objetivos gerais, sendo eles, identificar problemas, encontrar oportunidades para melhorias e compreender o comportamento do usuário e suas preferências.

O teste de usabilidade possui uma série de etapas (MELCHER, 2012):

- **Definir objetivos e hipóteses do teste**: De acordo com Melcher (2012), definir objetivos e hipóteses do teste é fundamental, com os objetivos e hipóteses bem definidos é possível definir e alinhar os tópicos seguintes do planejamento, principalmente na seleção dos usuários e tarefas.
- **Definir e recrutar participantes**: Segundo Nielsen e Norman (2000) realizar o teste de usabilidade até 5 usuários é o cenário ideal para um bom custo-benefício, a justificativa é que a cada usuário testado menos problemas são encontrados e a partir do quinto usuário nenhum outro problema é encontrado. Porém existem exceções, quando um produto possuir diferentes grupos de usuários diversos, o número de participantes varia entre 3 à 4 usuários quando se tratar de dois grupos de usuários e até 3 usuários quando se tratar de três ou mais grupos (NIELSEN; NORMAN, 2000).
- **Definir e organizar tarefas**: Diversos produtos são muito complexos para que todas as tarefas sejam testadas, portanto alguns critérios devem ser considerados, como tarefas que podem conter problemas de usabilidade, que são de interesse do usuário e façam parte do seu cotidiano (MELCHER, 2012). Em contrapartida apenas uma lista de tarefas para resolver não é suficiente para o teste com resultados reais, para simular o ambiente real do usuário é necessário criar cenários relacionados

ao cotidiano e objetivos dos usuários. Visto que é possível observar os caminhos, padrões de comportamento e métodos que o usuário utiliza comumente para concluir a tarefa (BARNUM, 2010).

- **Estabelecer formas de identificar, medir e classificar problemas encontrados**: Ao estabelecer métricas e classificações para problemas encontrados, deve saber qual será o tipo do teste, de acordo com os objetivos. Caso seja qualitativo, os dados coletados são sobre as percepções e a maneira com que os usuários interagem com a interface através de sua perspectiva, esse tipo de teste recomendado para revelar problemas na experiência do usuário (MORAN, 2019). Já o teste de usabilidade quantitativo, resulta em métricas, tais como taxa de sucesso, tempo de conclusão da tarefa, número de erros e até mesmo classificações de satisfação (BUDIU, 2017).
- **Preparar materiais de apoio ao teste**: De acordo com Melcher (2012), como materiais de apoio, é importante ter o roteiro do teste, checklists e planilhas.
- **Definir e preparar ambiente do teste**: Para escolher qual será o ambiente para realizar o teste é importante saber se o teste será presencial ou remoto, testes presencias costumam ser caros e encontrar usuários-alvo para realizar o teste pode ser um desafio. Já o teste remoto possui duas modalidades, moderado e não moderado. O teste remoto moderado é análogo ao presencial, onde há um facilitador que irá guiar o teste e interagir com os participantes, nessa modalidade é comum utilizar softwares de compartilhamento de tela, onde o facilitador irá visualizar e analisar a interação do usuário com o produto. Em contrapartida do teste não moderado não possui essa interação participante-facilitador, para isso é preciso uma ferramenta que cumpra o papel do facilitador, auxiliando o usuário com as tarefas e que capture métricas da interação (MORAN, 2019).
- **Teste piloto** Ao realizar um piloto do teste antes do efetivo é possível encontrar problemas nas etapas da realização do teste, de acordo com Whitenton (2019b) podem ser encontrados os seguintes erros:
	- **–** Instruções incorretas, faltando informação ou com dupla interpretação.
	- **–** Tarefas faltando ou sendo mostradas em ordem incorreta.
	- **–** Protótipos divergente da tarefa, faltando algum conteúdo ou funcionalidade necessária para o estudo.
	- **–** Quando se trata de um teste remoto, incompatibilidades ou limitações técnicas com as ferramentas utilizadas podem causar problemas na captura de dados.

Com a realização do piloto é possível ter garantia que o estudo principal trará dados reais e com pouca perca de informação. Para Schade (2015), rodar um piloto do estudo é uma boa ideia tanto para testes remotos como presencial.

- **Realizar teste** Nesta etapa são enviados lembretes para os participantes com informações sobre o teste, juntamente com o convite para a sessão do teste na ferramenta. Ao iniciar o participante irá receber informações sobre o teste bem como objetivo, durante a realização, a cada tarefa irá ver os objetivos de cada tarefa, e por fim irá responder o questionário SUS. (MORAN; PERNICE, 2020).
- **Compilar e analisar os resultados** Dependendo da abordagem do teste, você terá muitos dados e precisará de uma abordagem analítica para sintetizar esses dados em informações relevantes para a interface utilizada no teste. Em estudos qualitativos com gravações de vídeo e áudio será necessário revisar cada uma. (SCHADE, 2015) Segundo Schade (2015), quando se trata de um estudo quantitativo, será menos trabalhoso, principalmente se for utilizado uma ferramenta para coleta e compilação das métricas. Caso seja realizada sem apoio de ferramentas é preciso limpar os dados excluindo valores imprecisos e muito fora da média, ou seja valores muito baixos ou muito altos. E por fim gerar visualizações para entender melhor os resultados finais do estudo.

#### 2.6 AFFECT GRID

O Affect Grid é uma técnica que permite avaliar extremos do prazer e excitação por meio das dimensões de uma matriz (9x9) com apenas uma resposta, sendo de rápida aplicação permitindo assim ser repetido diversas vezes. Segundo Russell, Weiss e Mendelsohn (1989), esta técnica é indicada em avaliações onde se busca obter dados sobre emoções do tipo descritivo ou subjetivo.

A figura 1 mostra as dimensões da matriz 9x9 onde as colunas indicam o prazer, sendo as colunas mais a esquerda indicando níveis de sentimento desagradável e as colunas a direita níveis de sentimento agradável, ou seja quanto mais a esquerda for a resposta do participante, indica que está se sentindo desagradável e o oposto quando a resposta for a direita (SILVA; KRONBAUER, 2018). As linhas seguem a mesma lógica onde mais ao topo indica níveis de excitação e mais abaixo sonolência.

Segundo Russell, Weiss e Mendelsohn (1989), ao utilizar o Affect Grid é necessário requisitar ao participante alguns minutos para aprender as instruções da técnica, que estão descritas abaixo:

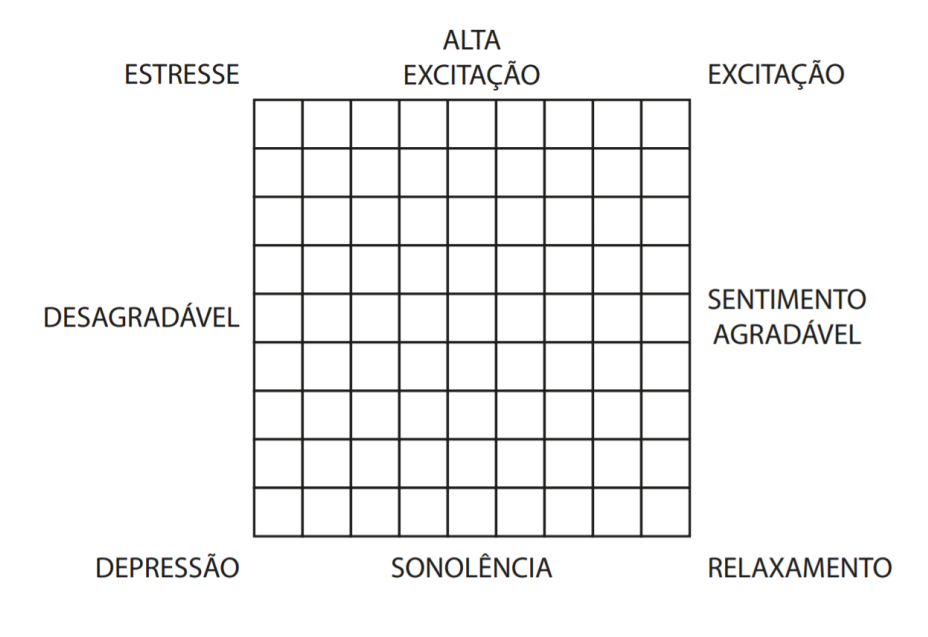

Figura 1 – Affect grid

- Você usa a matriz (Affect Grid) para descrever seus sentimentos, marcado um X ao que representa melhor sensação atual. O centro representa uma sensação neutra e média.
- O lado direito representa sensações agradáveis, quanto mais a direita for marcado X, mais agradável é a sensação atual.
- O lado esquerdo representa sensações desagradáveis, quanto mais a esquerda for marcado X, mais desagradável é a sensação atual.
- A dimensão vertical representa o grau de excitação, sendo excitação a sensação de inquietação, podendo ser positiva ou negativa. A parte superior se refere o nível de excitação acima da média e a parte inferior nível de excitação abaixo da média, tendo como extremos excitação máxima e sonolência. Portanto quanto mais alto for o nível de excitação mais acordada a pessoa se sente, e quanto mais baixo maior é a sensação sonolência.
- Importante saber que se o nível de excitação for bom deve ser marcado mais a direita de acordo com a sensação atual, caso contrário deve ser marcado mais a esquerda. O mesmo deve ser aplicado para baixa excitação.

#### **3 FERRAMENTAS CORRELATAS**

#### 3.1 COMPARATIVO NIELSEN NORMAN GROUP

Em um estudo realizado recentemente por Whitenton (2019a), publicado no site Nielsen Norman Group<sup>1</sup>, foram analisadas diversas ferramentas para teste de usabilidade não moderado. O intuito do estudo é sintetizar informações sobre as ferramentas disponíveis no mercado, visto que as descrições tidas nos sites não mostram informações consistentes para que os interessados possam comparar essas ferramentas entre-si e decidir qual se adéqua as suas necessidades.

As ferramentas selecionadas por Whitenton (2019a), foram escolhidas de acordo com os seguintes critérios:

- O teste aplicado pela ferramenta deve ser realizado de forma online.
- A ferramenta deve permitir que o teste seja aplicado sem moderação.
- O teste deve ser baseado em tarefas, nos quais os participantes recebem instruções para realização das tarefas.
- A ferramenta deve registrar as ações dos usuários avaliados, para que os avaliadores possam saber o comportamento do usuário durante o teste.
- A ferramenta deve permitir que os usuários façam os testes em protótipos interativos, desconsiderando avaliações em imagens estáticas.

Dessas ferramentas selecionadas, Whitenton (2019a) analisou os tipos de dados retornados por essas ferramentas, criando um diagrama de Venn (BEDUKA, 2020) junto a uma linha do tempo, o qual possui dois conjuntos, representando as ferramentas que coletam dados qualitativos, quantitativos e ambos, sendo a intersecção dos dois conjuntos. De acordo com a análise feita por Whitenton (2019a), as ferramentas que já estão a bastante tempo no mercado são mais sólidas e possuem coleta de métricas qualitativas e quantitativas.

Para fazer uma comparação mais criteriosa, Whitenton (2019a) listou diversos recursos que podem ser úteis. Esses recursos foram separados em 4 grupos, sendo eles:

1. Recrutamento:

<sup>1</sup>Empresa de pesquisa e consultoria na área de experiência do usuário.

- Painel de participantes.
- Definir cotas para vários tipos de usuários.
- Perguntas de triagem personalizadas.
- Múltiplos idiomas.
- Convidar seus próprios usuários.
- Integração de painel externo.
- 2. Projeto e configuração do teste:
	- Testar sites (desktop, mobile e protótipo).
	- Testar aplicativos móveis nativos.
	- Testar wireframes ou telas estáticas.
	- Instruções para cada tarefa.
	- Acesso persistente às instruções de tarefas.
	- Telas de boas-vindas e finais personalizadas.
	- Copiar um teste anterior.
	- Ramificação (ignorar ordem de tarefas) para personalizar tarefas.
	- Randomizar ordem de tarefa.
	- Serviços de pesquisa profissional disponíveis.
	- Projetos compartilhados para colaboração em equipe.
	- Suporta testes moderados.
- 3. Dados qualitativos:
	- Tela de gravação e áudio.
	- Gravar rosto.
	- Notas com carimbo de data / hora.
	- Exportar notas de sessão individuais.
	- Exportar todas as notas do projeto.
	- Baixar gravações individuais.
	- Baixar o projeto inteiro.
	- Compartilhar gravações via url.
- Produzir compilação de destaques em vídeo.
- Transcrição automática.
- Naveguar pelas miniaturas dos vídeos.
- 4. Dados quantitativos:
	- Perguntas simples de avaliação.
	- Avaliações personalizadas e perguntas por escrito.
	- Tempo da tarefa.
	- Filtrar trapaceiros.
	- Taxa de abandono de tarefa.
	- Exportação de dados (csv ou xls).
	- Gráficos para visualização de dados.
	- Taxa de sucesso por url ou localização de clique.
	- Cliques em mapas de calor.
	- Caminho dos cliques nas telas.

Com os critérios definidos, Whitenton (2019a) selecionou 15 ferramentas, com destaque para 4 que podem ser tidas como mais completas, visto que adequaram aos critérios postos pela autora. Sendo essas ferramentas: Userzoom, UserTesting, Userlytics e Userfeel. Logo abaixo na tabela 3, estão listadas tais ferramentas.

|                                                 | Userzoom     | UserTesting  | Userlytics | Userfeel |
|-------------------------------------------------|--------------|--------------|------------|----------|
| Gratuito para uso geral                         |              |              |            |          |
| Perguntas de triagem personali-<br>zadas        | $\mathbf{X}$ | $\mathbf{X}$ | X          | X        |
| Perguntas de triagem em formu-<br>lário externo |              |              |            |          |
| Convidar seus próprios usuários                 | X            | X            | X          | X        |
| Acesso simplificado para usuários               |              |              |            | X        |
| Testar sites (desktop, mobile e<br>protótipo)   | X            | X            | X          | X        |
| Instruções para cada tarefa                     | X            | X            | X          | X        |
| Tela de gravação e áudio                        | X            | X            | X          | X        |
| Perguntas simples de avaliação                  | X            | X            | X          | X        |
| Suporta avaliação de UX                         | X            |              |            |          |
| Tempo da tarefa                                 | X            | X            | X          | X        |
| Visualização de dados compila-<br>dos.          |              | X            | X          | X        |
| Taxa de abandono de tarefa                      | X            |              |            | X        |
| Taxa de sucesso por tela                        |              |              |            | X        |
| Cliques em mapas de calor                       |              |              |            | X        |
| Caminho dos cliques nas telas                   |              |              | X          | X        |

Tabela 3 – Comparativo das ferramentas para avaliação de usabilidade

#### 3.2 PESQUISA DE NOVAS FERRAMENTAS

Visto que o estudo realizado por Whitenton (2019a), já possui um certo tempo e que nesse período novas ferramentas podem ter surgido. Portando nesta seção, será apresentada uma busca por novas ferramentas seguindo critérios para busca e seleção das ferramentas.

### **3.2.1 Critérios de busca**

Para realizar a busca foi utilizado os motores de busca Google e Google acadêmico, juntamente com os seguintes critérios:

- Foi definido filtro por data nas ferramentas de busca do Google, para selecionar resultados a partir de 2020.
- Foram buscados termos em português e inglês, visando maximizar a abrangência dos resultados.
- Utilizadas a busca comum e Google acadêmico.
- Resultados encontrados nas buscas anteriores não foram considerados.
- As ferramentas foram selecionadas pelas descrições de seus recursos obtidas em seus sites.

#### **3.2.2 Critérios de seleção das ferramentas**

Para selecionar as ferramentas encontradas através da busca realizada, foram utilizados os seguintes critérios:

- Ferramentas que não foram incluídas no estudo por Whitenton (2019a).
- Ferramentas que fazem o teste de usabilidade e/ou UX, não apenas como ferramentas de apoio a um teste.
- Ferramentas que descrevem suas funcionalidades nos seus sites institucionais.
- Ferramentas que possuem coleta de dados quantitativos e qualitativos.
- Ferramentas que suportam testes remotos e não moderados.

A tabela 4 apresenta as strings utilizadas para busca, bem como a quantidade de resultados analisados e relevantes (atendendo aos critérios). A leitura dos resultados foram limitados aos 50 primeiros resultados. Os detalhes sobre essas novas ferramentas podem ser vistos nas tabelas 5 e 6.

| <b>Strings</b>                    | Resultados encontrados | Resultados relevantes |  |
|-----------------------------------|------------------------|-----------------------|--|
| "ferramentas" para "teste de usa- | 72.400                 |                       |  |
| bilidade"                         |                        |                       |  |
| "tools for usability testing"     | 36.800                 |                       |  |
| tools for ux test                 | 52.600.000             |                       |  |
| tools ux test                     | 71.400.000             |                       |  |

Tabela 4 – Termos utilizados para buscar novas ferramentas
Após finalizadas as buscas, ao total foram encontradas 20 ferramentas, sendo 8 relevantes de acordo com os critérios definidos na seção 3.1.2. As tabelas 5 e 6 mostram um comparativo dessas ferramentas relevantes.

|                                   | Crazyegg | Usabilityhub | Userbrain | Testaisso | Testbirds |
|-----------------------------------|----------|--------------|-----------|-----------|-----------|
| Gratuito para uso geral           |          |              |           |           |           |
| Perguntas de triagem personali-   |          |              | X         | X         | X         |
| zadas                             |          |              |           |           |           |
| Perguntas de triagem em formu-    |          |              |           |           |           |
| lário externo                     |          |              |           |           |           |
| Convidar seus próprios usuários   |          | X            | X         |           |           |
| Acesso simplificado para usuários |          |              |           |           |           |
| Testar sites (desktop, mobile e   |          | X            | X         | X         | X         |
| protótipo)                        |          |              |           |           |           |
| Instruções para cada tarefa       |          | X            | X         | X         | X         |
| Tela de gravação e áudio          | X        |              | X         | X         | X         |
| Perguntas simples de avaliação    |          | X            |           | X         | X         |
| Suporta avaliação de UX           |          |              |           |           |           |
| Tempo da tarefa                   | X        | X            | X         | X         | X         |
| Visualização de dados compila-    |          |              | X         | X         | X         |
| dos.                              |          |              |           |           |           |
| Taxa de abandono de tarefa        | X        |              |           |           |           |
| Taxa de sucesso por tela          | X        |              |           |           |           |
| Cliques em mapas de calor         | X        | X            |           |           |           |
| Caminho dos cliques nas telas     | X        |              |           |           |           |

Tabela 5 – Comparativo das ferramentas encontradas pt.1

|                                               | Uxcam        | Teston | Testapic |
|-----------------------------------------------|--------------|--------|----------|
| Gratuito para uso geral                       |              |        |          |
| Perguntas de triagem personali-<br>zadas      | X            | X      |          |
| Perguntas de triagem em formu-                |              |        |          |
| lário externo                                 |              |        |          |
| Convidar seus próprios usuários               |              | X      |          |
| Acesso simplificado para usuários             |              |        |          |
| Testar sites (desktop, mobile e<br>protótipo) |              | X      | X        |
| Instruções para cada tarefa                   | X            | X      | X        |
| Tela de gravação e áudio                      | X            | X      | X        |
| Perguntas simples de avaliação                |              |        | X        |
| Suporta avaliação de UX                       |              |        |          |
| Tempo da tarefa                               | X            |        |          |
| Visualização de dados compila-<br>dos.        | $\mathbf{X}$ |        | X        |
| Taxa de abandono de tarefa                    | X            |        | X        |
| Taxa de sucesso por tela                      | X            |        | X        |
| Cliques em mapas de calor                     | X            |        |          |
| Caminho dos cliques nas telas                 | X            |        |          |

Tabela 6 – Comparativo das ferramentas encontradas pt.2

### **3.2.3 Considerações sobre as ferramentas encontradas**

A partir das ferramentas encontradas e utilizando os mesmos critérios de avaliação de ferramentas usadas nas ferramentas mais completas do estudo de Whitenton (2019a), é possível ver que novas ferramentas surgiram durante esse período, e apesar de terem boas funcionalidades para teste de usabilidade, falta a coleta de alguns dados, que as ferramentas mais completas do estudo de Whitenton (2019a) já possuem. Apesar de serem ferramentas recentes ou com funcionalidades que foram recentemente incluídas para abranger melhor o teste de usabilidade, essas ferramentas não suportam avaliações de UX. E nenhuma delas é gratuita para uso geral, algumas possuem somente versões mais básicas com acesso apenas a algumas funcionalidades ou limite de testes/participantes e outras com tempo limitado a 30 dias corridos. Visto que as ferramentas mais recentes continuam deixando de lado alguns tipos de dados para coleta e/ou permitirem algum tipo de avaliação de UX, a ferramenta proposta por este trabalho visa preencher esses espaços que as ferramentas do mercado atuais não ocupam.

A tabela 7 mostra que a ferramenta proposta deve possuir um potencial valor se comparado com as ferramentas atuais, principalmente porque será gratuita, possibilitando uso no ramo acadêmico sem necessitar licenciamento de uso. E por possibilitar realizar coleta de dados de perfil de seus usuários de acordo com as necessidades sem ficar preso a um modelo fixo. Tal como possibilitar avaliações de UX, sendo uma vantagem para validação do que será inserido para ser testado, dessa forma avaliando a usabilidade e experiência do usuário.

|                                   | Ferramenta para avaliação de usabilidade e UX |
|-----------------------------------|-----------------------------------------------|
| Gratuito para uso geral           | X                                             |
| Perguntas de triagem personali-   |                                               |
| zadas                             |                                               |
| Perguntas de triagem em formu-    | X                                             |
| lário externo                     |                                               |
| Convidar seus próprios usuários   | X                                             |
| Acesso simplificado para usuários | X                                             |
| Testar sites (desktop, mobile e   | Somente protótipos navegacionais              |
| protótipo)                        |                                               |
| Instruções para cada tarefa       | X                                             |
| Tela de gravação e áudio          |                                               |
| Perguntas simples de avaliação    |                                               |
| Suporta avaliação de UX           | X                                             |
| Tempo da tarefa                   | X                                             |
| Visualização de dados compila-    | X                                             |
| dos.                              |                                               |
| Taxa de abandono de tarefa        | X                                             |
| Taxa de sucesso por tela          | X                                             |
| Cliques em mapas de calor         |                                               |
| Caminho dos cliques nas telas     |                                               |

Tabela 7 – Funcionalidade e tipos de dados que a ferramenta proposta pretende ter

### **4 DESENVOLVIMENTO**

Nesta seção são apresentados os requisitos do sistema, diagramas dos casos de uso e tecnologias utilizadas, além do detalhamento de seu funcionamento, com telas para facilitar a compreensão das funcionalidades.

O projeto tem como objetivo uma ferramenta que permita realizar avaliação de usabilidade e UX em protótipos de interface navegacionais, sendo acessível tanto para o meio acadêmico quanto para o mercado. Nessa ferramenta será possível carregar os protótipos a serem avaliadas, bem como criar as tarefas que serão realizadas posteriormente pelo participante. Para isso será necessário criar um "código de acesso"único, para ser acessado pelo usuário no momento do teste. Com esse código os usuários poderão realizar o teste de usabilidade e UX. A ferramenta também permitirá que o avaliador acesse o resultado dos testes de usabilidade e UX.

### 4.1 REQUISITOS

A seguir são apresentados os requisitos da aplicação a ser desenvolvida, categorizados em requisitos funcionais (RF), não funcionais (RNF) e de negócio (RN), apresentados respectivamente nas seções 4.1.1, 4.1.2 e 4.1.3. A ferramenta terá dois tipos de usuários, avaliador e participante.

## **4.1.1 Requisitos funcionais**

- RF01: O sistema deve permitir ao avaliador cadastrar seu usuário com e-mail e senha.
- RF02: O sistema deve permitir ao avaliador acessar a ferramenta através de e-mail e senha.
- RF03: O sistema deve permitir ao avaliador cadastrar um teste, com nome, código de acesso, link para formulário e arquivo do protótipo.
- RF04: O sistema deve permitir ao avaliador definir o objeto de avaliação (telas prototipadas).
- RF05: O sistema deve permitir ao avaliador cadastrar tarefas em um teste.
- RF06: O sistema deve permitir ao avaliador adicionar um link para formulário  $ext{erno}^{-1}$  para que o participante preencha antes de iniciar o teste.
- RF07: O sistema deve permitir ao avaliador visualizar os resultados de cada participante.
- RF08: O sistema deve permitir ao avaliador visualizar os resultados gerais do teste.
- RF09: O sistema deve permitir ao avaliador inserir um "código de acesso"único para o participante acessar e realizar o teste.
- RF10: O sistema deve permitir que o participante acesse o teste através de um código de acesso válido.
- RF11: O sistema deve permitir que o participante acesse o link do formulário antes de iniciar o teste.
- RF12: O sistema deve permitir que o participante inicie o teste realizando as tarefas de acordo com a ordem definida na criação do teste.
- RF13: O sistema deve permitir que o participante inicie a tarefa após ler a descrição da tarefa.
- RF14: O sistema deve permitir que o participante informe o término da tarefa atual e ingresse na próxima.
- RF15: O sistema deve permitir que o participante responda um questionário de satisfação de uso.
- RF16: O sistema deve permitir que o participante preencha a matriz do Affect Grid.

## **4.1.2 Requisitos não funcionais**

- RNF01: A ferramenta deve ser disponibilizada como aplicação web.
- RNF02: A ferramenta será disponibilizada de forma gratuita.
- RNF03: A ferramenta irá funcionar somente em navegadores com suporte a EC-MAScript 5.
- RNF04: O backend da ferramenta deve ser implementada em nodejs.

 ${}^{1}$ Este questionário deve se referir ao questionário para identificar o perfil do participantes, flexibilizando ao avaliador criar o questionário conforme sua necessidade.

- RNF05: O frontend da ferramenta deve ser implementada em vuejs.
- RNF06: A ferramenta deve utilizar banco de dados mongoDB.

As tecnologias e arquitetura escolhidas foram baseadas nos conhecimentos do desenvolvedor

### **4.1.3 Regras de negócio**

- RN01: Para confirmar o término da tarefa, o participante deve poder marcar sua conclusão ou sua desistência.
- RN02: O participante deve poder confirmar o término da tarefa a qualquer momento após o seu início.
- RN03: O avaliador para acessar a ferramenta deve realizar um cadastro com e-mail e senha.
- RN04: A contagem de tempo irá começar após o participante ler a descrição da tarefa e confirmar que leu e entendeu a descrição por meio de um botão.
- RN05: O sistema deve calcular as métricas de eficácia, eficiência e satisfação.
	- 1. Eficácia: percentual das tarefas concluídas com sucesso pelo participante, além do percentual das tarefas que o participante finalizou como concluídas;
	- 2. Eficiência: tempo utilizado pelo participante para a realização de cada tarefa do teste e quantidade de cliques durante esse período;
	- 3. Satisfação: resultado do questionário SUS respondido pelo participante imediatamente após o término da última tarefa do estudo de caso.
- RN06: O sistema deve registrar o tempo total até a conclusão de cada tarefa, ou até que o participante confirme desistência da tarefa.
- RN07: O sistema deve mostrar a média dos resultados gerais do Affect Grid.

## **4.1.4 Casos de uso**

Após a definição dos requisitos, foram estabelecidos os casos de uso. Como a ferramenta possui dois tipos de usuários, cada qual com visualizações diferentes na ferramenta, os casos de uso foram separados entre avaliador e participante.

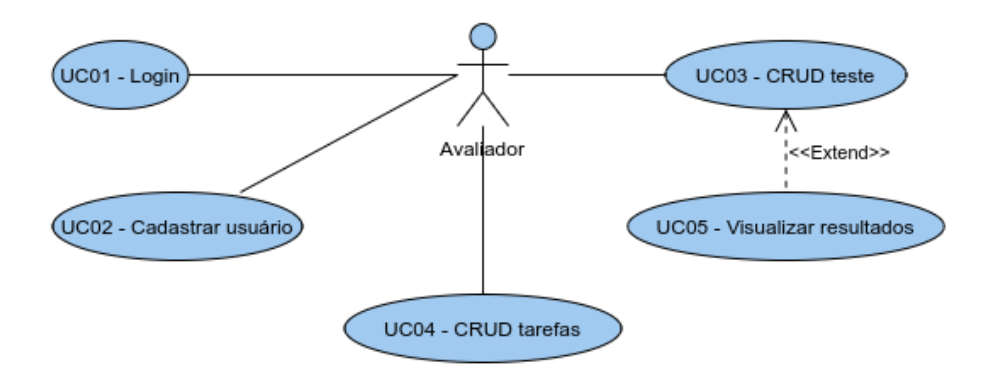

Figura 2 – Módulo avaliador

### 4.1.4.1 UC01 - Login

**Objetivo:** Acessar o módulo do avaliador, utilizando e-mail e senha, caso haja uma conta cadastrada.

**Rastreabilidade:** RF02, RN03, Tela (Figura 6 e 7).

4.1.4.2 UC02 - Cadastrar usuário

**Objetivo:** Registrar o usuário avaliador para permitir ter testes associados e resultados gerais e individuais dos participantes desses testes.

**Rastreabilidade:** RF01, RN03, Tela (Figura 8).

4.1.4.3 UC03 - Manter teste

**Objetivo:** Cadastrar um teste com nome para ser identificado posteriormente, adicionar link ou fazer upload das telas de protótipo, um código de acesso para ser disponibilizado para os participantes do teste e um link para um questionário de perfil. Visualizar os testes cadastrados pelo avaliador, o status sobre se já foi feito ou não, e a quantidade de testes feitos. Também é possível excluir ou editar o teste.

**Rastreabilidade:** RF03, RF04, RF06, RF09 Tela (Figura 10 e 9).

4.1.4.4 UC04 - Manter tarefas

**Objetivo:** Definir a ordem da tarefa no teste, adicionar um roteiro da tarefa a ser realizada posteriormente pelos participantes. Editar ou excluir tarefas existentes.

**Rastreabilidade:** RF05, Tela (Figura 12 e 11).

4.1.4.5 UC05 - Visualizar resultados

**Objetivo:** Visualizar o resultados gerais e individuais do teste, tendo como métricas eficiência, eficácia, satisfação e os sentimentos dos participantes durante as etapas do teste. **Rastreabilidade:** RF07, RF08, Tela (Figura 13, 14 e 15).

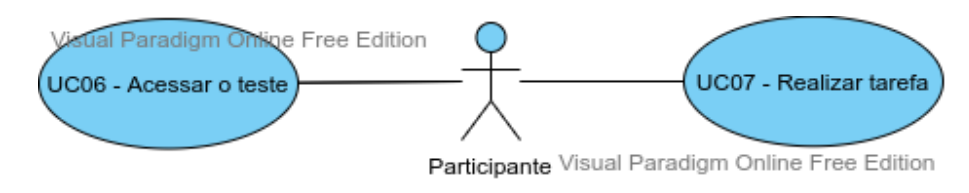

Figura 3 – Módulo participante

4.1.4.6 UC06 - Acessar o teste

**Objetivo:** Acessar o teste a partir de um código gerado pelo avaliador durante a criação do teste, ao acessar se houver um formulário cadastrado, o participante poderá responder o mesmo.

**Rastreabilidade:** RF10, RF11, Tela (Figura 16, 17 e 18).

4.1.4.7 UC07 - Realizar tarefa

**Objetivo:** Executar a tarefa com tempo sendo contado internamente, anotando o tempo de cada click. Ao finalizar a tarefa deverá responder um questionário SUS e preencher o Affect Grid.

**Rastreabilidade:** RF12, RF13, RF14, RF15, RF16, RN01, RN02, RN04, RN05, RN05, RN07, Tela (Figura 19, 20, 21, 22 e 23).

### 4.2 DIAGRAMA DE CLASSES

De acordo com Guedes (2018), o diagrama de classes é um dos mais utilizados e importantes para o desenvolvimento de um sistema. Nele é possível visualizar as classes que farão parte do sistema, bem como atributos e relacionamentos entre classes. A figura 4 apresenta as principais classes de domínio do presente projeto.

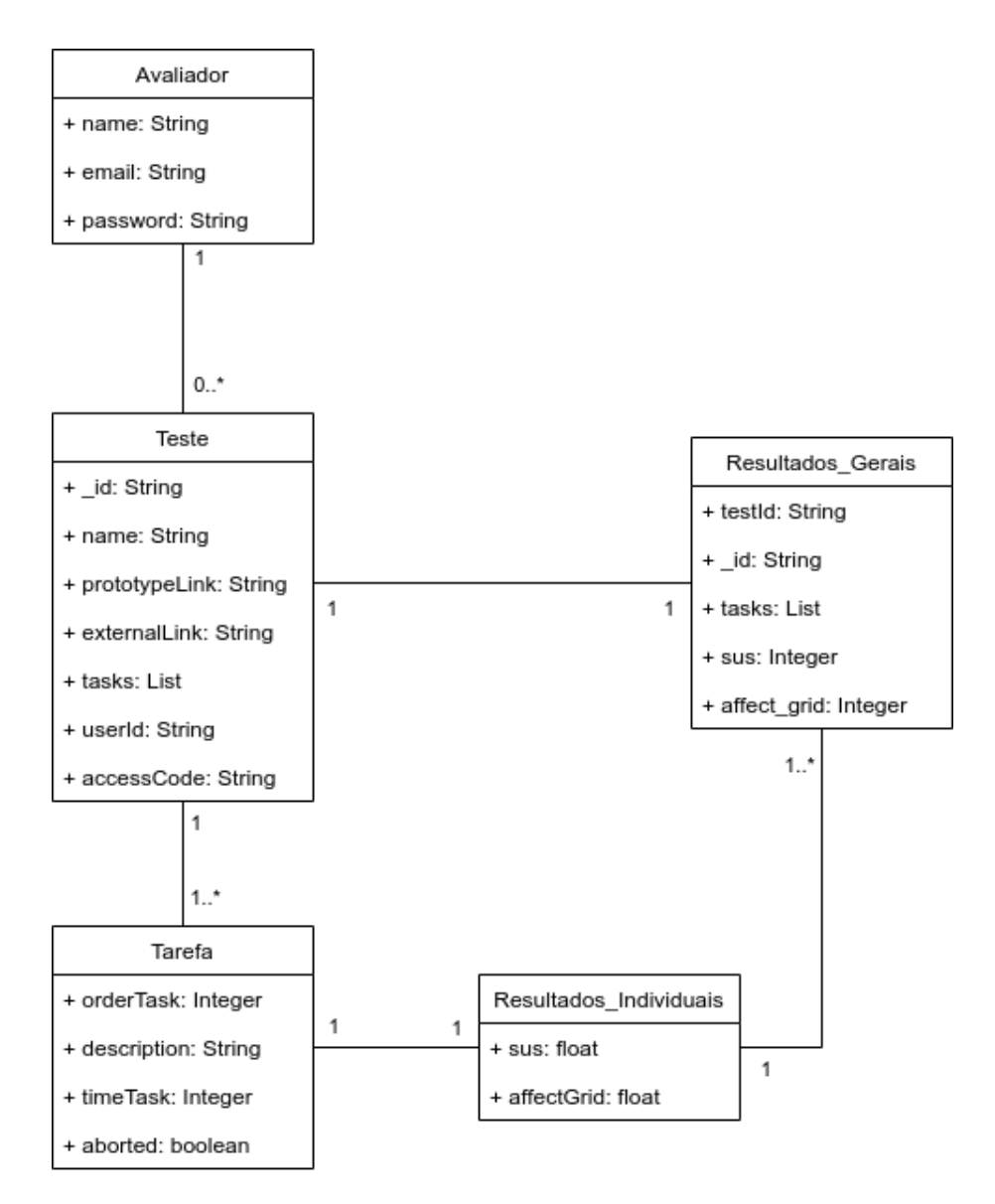

Figura 4 – Diagrama de classes

## 4.3 APLICAÇÃO

A aplicação foi dividida em dois projetos, backend e frontend, ambos sendo escritos em Javascript<sup>2</sup>, porém utilizando frameworks específicos para backend e frontend. Na figura 5 é possível ver o diagrama de implantação com a arquitetura da ferramenta.

No backend foi utilizado NodeJS<sup>3</sup> com o framework Express.js<sup>4</sup> para montar uma API (*Interface de programação de aplicações*) que irá prover os dados e funções para cadastro, edição, leitura e exclusão. NodeJS é um software de código aberto baseado no interpretador V8 do Google, que permite a execução de códigos escritos em Javascript fora

 $^{2}$ https://www.javascript.com/

<sup>3</sup>https://nodejs.org/en/

<sup>4</sup>http://expressjs.com/pt-br/

do navegador web, assim permitindo criar aplicações backend. Express.js é um framework para NodeJS que permite a criação de servidores web.

No frontend foi utilizado o framework VueJS<sup>5</sup> para a construção das telas, funções relacionadas a UI (*Interface de usuário*) e consumo de dados da API. VueJS é um framework Javascript focado no desenvolvimento de interfaces de página única, sendo assim provendo performance para aplicações web através de requisições assíncronas que não impedem a renderização da interface enquanto o servidor ainda não respondeu com os dados necessários.

Como banco de dados foi utilizado MongoDB<sup>6</sup>, que é classificado como um banco de dados NoSQL, ou seja, é um banco de dados não relacional, cujas entidades se assemelham a estrutura de dados em JSON (*JavaScript Object Notation*).

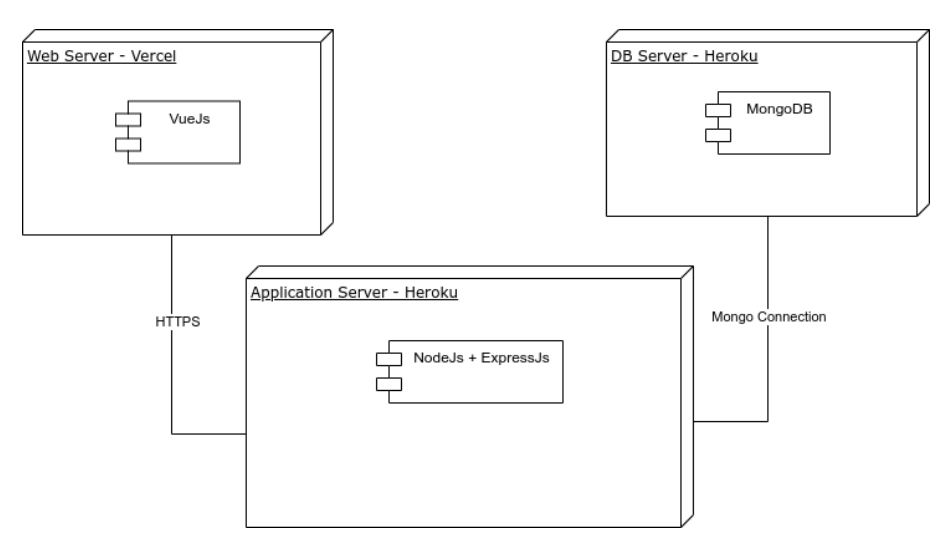

Figura 5 – Diagrama de implantação

### **4.3.1 Camada Cliente**

A interface da aplicação web foi desenvolvida utilizando HTML, CSS e Javascript juntamente com o framework VueJS. VueJS é baseado em HTML, CSS e Javascript, permite desenvolvimento declarativo e baseado em componentes, é reativo a mudanças e ações, ou seja, a cada mudança em seu estado a arvore DOM é atualizada com as novas mudanças. Para auxiliar e acelerar o desenvolvimento dos elementos visuais, foi utilizado a biblioteca de componentes interativos chamada Vuetify<sup>7</sup>, utilizando componentes customizados e com os comportamentos necessários para implementação dos requisitos da ferramenta. A aplicação web foi hospedada na plataforma Vercel (https://vercel.com/),

<sup>5</sup>https://vuejs.org/

 $6$ https://www.mongodb.com/pt-br

<sup>7</sup>https://vuetifyjs.com/pt-BR/

onde permite integração com GitHub e a cada versão nova no repositório é feito a implantação (deploy) da aplicação no Vercel de maneira automática.

### **4.3.2 Camada Servidor**

No lado do servidor, foi construída uma API utilizando NodeJS e Express.js, sendo baseada no modelo de arquitetura REST. API REST(HAT, Red Hat) é um modelo de arquitetura de servidor web que fornece dados em um determinado contrato, ou seja, contrato é um formato padronizado de dados que será provido através da API por meio de requisições HTTP. Para a hospedagem do servidor, dados e arquivos foi utilizada a plataforma Heroku (https://www.heroku.com/) e Amazon S3. No Heroku foi hospedada a aplicação servidor e banco de dados, ambos serviços são providos gratuitamente, Heroku também permite a integração do repositório GitHub, sendo assim a cada versão nova no repositório, ocorre um implantação (deploy) automática no servidor do Heroku.

#### 4.4 OPERACIONALIDADE

Nesta seção é descrito o funcionamento da ferramenta, separados entre o lado do avaliador e o do participante.

### **4.4.1 Avaliador**

Ao iniciar a aplicação, o usuário deve selecionar entrar como avaliador (Figura 6). Caso não possua uma conta é necessário criar uma clicando em cadastrar nova conta (Figura 7). Para cadastrar um novo usuário é necessário preencher os campos Nome, E-mail e Senha (Figura 8), sendo obrigatório repetir a senha para evitar que seja digitado uma senha errada. Após informar os dados, os campos serão validados, conta será criada e o usuário será redirecionado para a tela de login. O próximo passo é o usuário informar login e senha e por fim acessar a ferramenta (Figura 7).

### Deseja entrar como?

Ao entrar como avaliador, você poderá criar testes ou visualizar resultados dos testes já realizados<br>Ao entrar como participante, você poderá participar de um teste

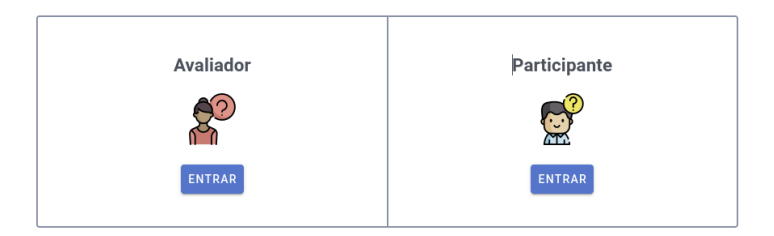

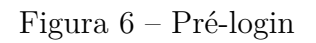

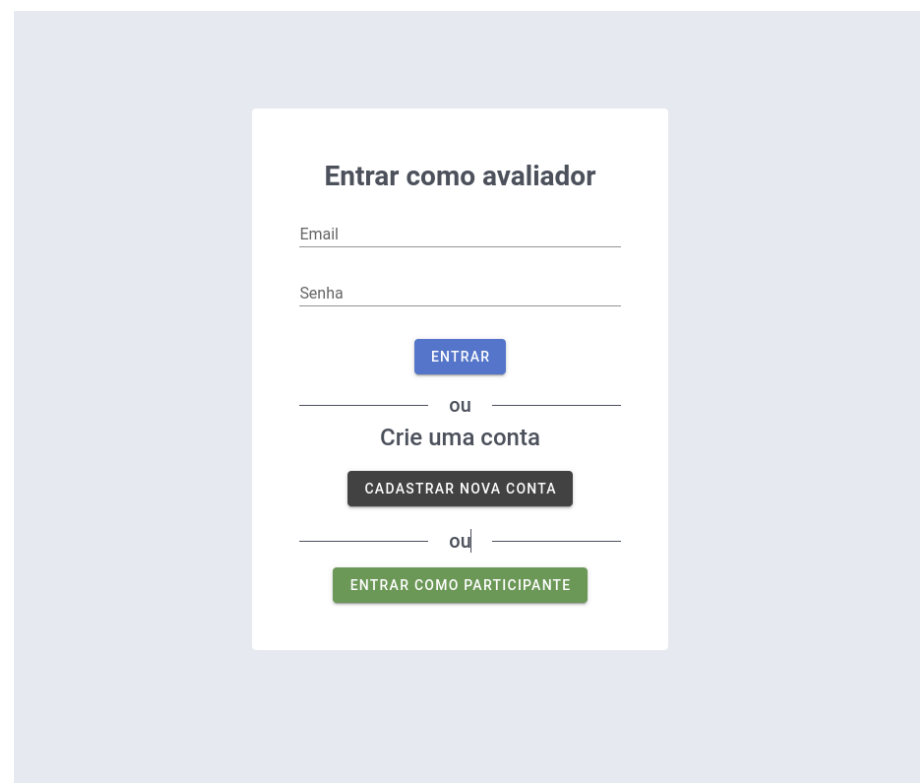

Figura 7 – Login usuário avaliador

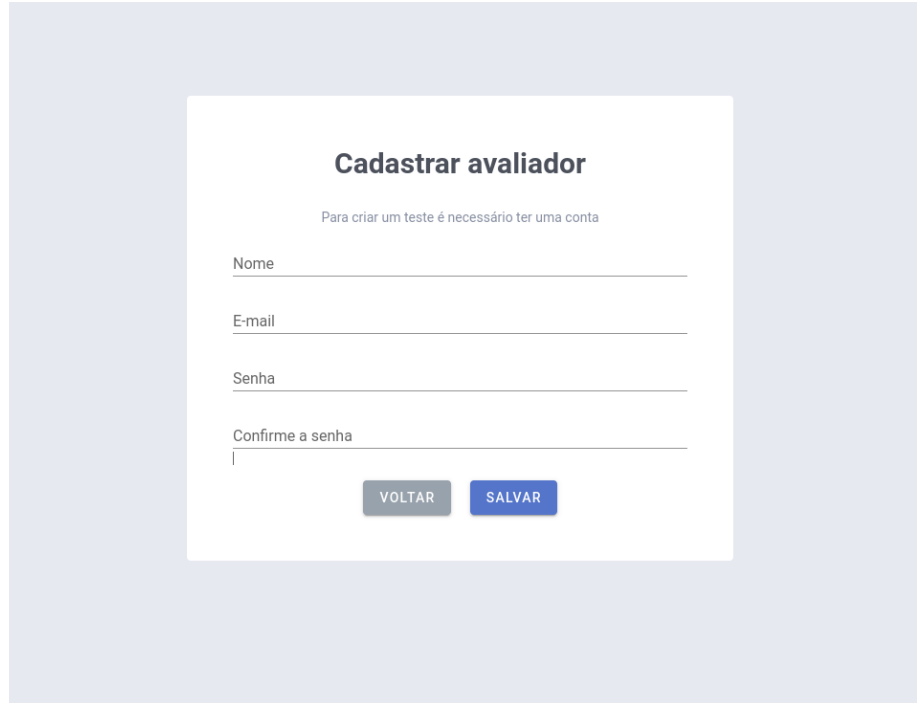

Figura 8 – Cadastrar usuário avaliador

Após realizar login, o usuário irá ver a tela de lista de testes (Figura 9), nele poderá ver os testes cadastrados, bem como criar um teste. Para cadastrar um teste é necessário informar Nome, Código de acesso (deve ser único), link (externo) para formulário perfil, o arquivo de protótipo para upload (Figura 10) e, por fim, poderá escolher entre apenas salvar e ir para lista de tarefas (Figura 11) ou salvar e ser redirecionado para a tela de cadastro de tarefa, durante o salvamento será validada a unicidade do código de acesso.

| <b>CRIAR TESTE</b> |                |                    |                                 | <b>SAIR DA CONTA</b>       |  |
|--------------------|----------------|--------------------|---------------------------------|----------------------------|--|
| Lista de testes    |                |                    |                                 |                            |  |
| Nome               | Código         | Realizado?         | Otd realizados                  | Ações                      |  |
| Whatsapp Web       | y978dasytd7gt1 | Não                | $\mathbf 0$                     | ╱∥                         |  |
| Moodle UFSC        | h78dy8913dh    | Não                | 0                               | ∕∎                         |  |
| Gmail              | 90u419023      | Não                | $\mathbf 0$                     | ╱∥                         |  |
|                    |                | Linhas por página: | $15 \times 1 - 5 \text{ de } 5$ | $\,$ $\,$<br>$\rightarrow$ |  |

Figura 9 – Visualizar lista de testes

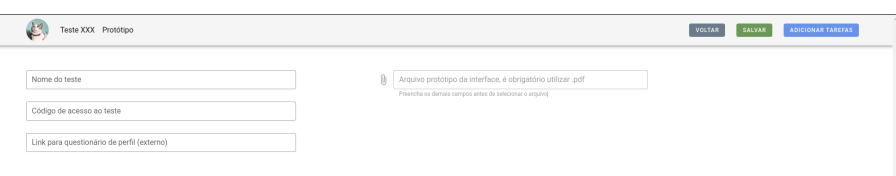

Figura 10 – Cadastrar teste

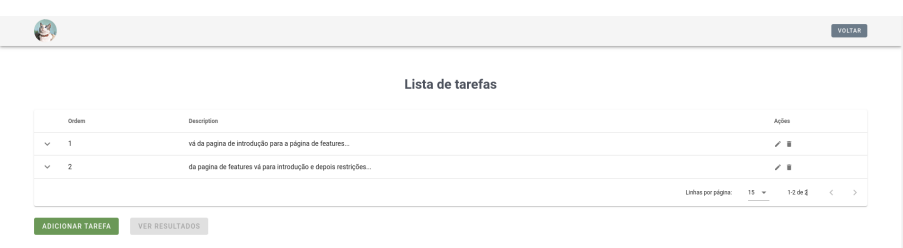

Figura 11 – Visualizar tarefas

Com o teste criado, já é possível cadastrar tarefas ao teste, para isso é necessário estar na tela de lista de tarefas (Figura 11) e clicar em "Adicionar tarefa". Ao entrar na página de cadastro de tarefas é preciso informar a ordem e descrição da tarefa (Figura 12). Ao salvar, serão validados os campos e caso haja uma outra tarefa com a mesma ordem será disparado uma mensagem de erro informando que a ordem já está definida em outra tarefa. O usuário terá a opção de salvar e ir para a lista de tarefas ou salvar e limpar os campos para que seja criada uma nova tarefa.

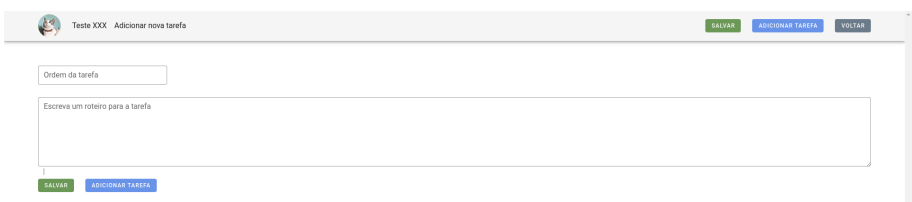

Figura 12 – Cadastrar tarefa

Após ter o teste com suas respectivas tarefas, o avaliador poderá divulgar o código de acesso para os participantes do estudo. Quando houver avaliações realizadas, o avaliador poderá visualizar os resultados gerais do teste (Figura 13). É possível visualizar as métricas eficiência, eficácia e Satisfação, bem como a matriz do Affect Grid (Figura 15) mostrando o valor médio de todas as avaliações realizadas. Na parte inferior é possível ver a lista de avaliações por participante, onde é exibido tempo total de realização, métricas de usabilidade e Affect Grid (Figura 13). Ao selecionar um item na lista será exibido os resultados individuais de cada tarefa (Figura 14), mostrando tempo de realização e se o participante finalizou ou desistiu da tarefa.

#### Resultados gerais

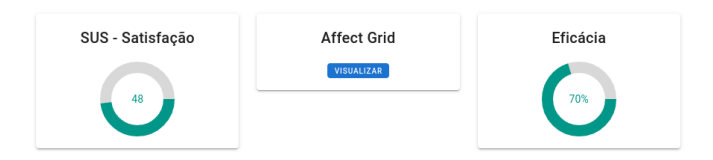

### Resultados por participante

| $N^{\circ}$    | Eficácia (%) | Eficiência (Em horas) | Satisfação (Pontos SUS)         | Affect Grid |
|----------------|--------------|-----------------------|---------------------------------|-------------|
|                | 100          | 00:01:09              | 87.5                            | VISUALIZAR  |
| $\overline{2}$ | 50           | 00:00:52              | 50                              | VISUALIZAR  |
| 3              | 100          | 00:00:33              | 72.5                            | VISUALIZAR  |
|                |              |                       | Linhas por página: 5 = 1-5 de 6 | _____       |

Figura 13 – Visualizar resultados

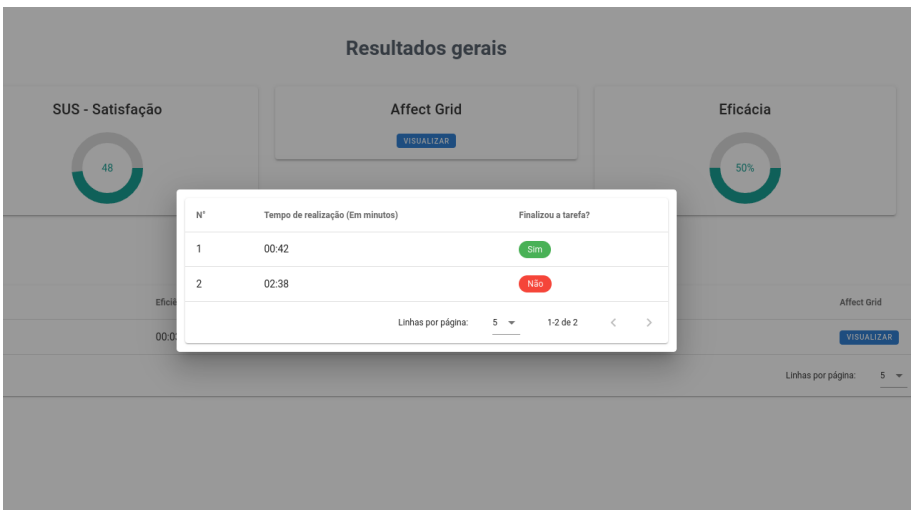

Figura 14 – Visualizar resultados individuais

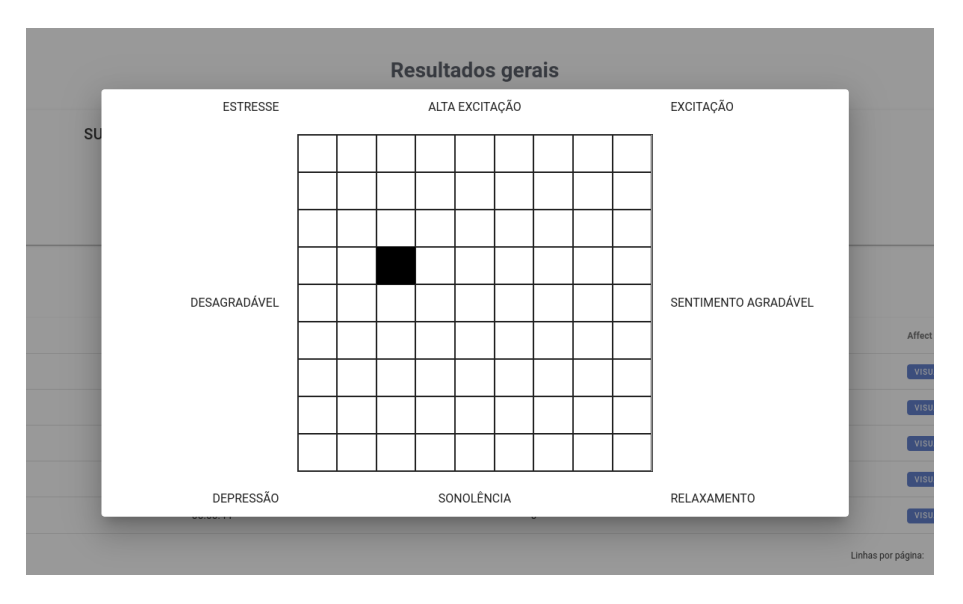

Figura 15 – Visualizar resultados - Affect Grid

### **4.4.2 Participante**

Ao iniciar a aplicação, o usuário deve selecionar entrar como participante (Figura 16). Logo após deverá inserir o código de acesso disponibilizado pelo avaliador do teste (Figura 17).

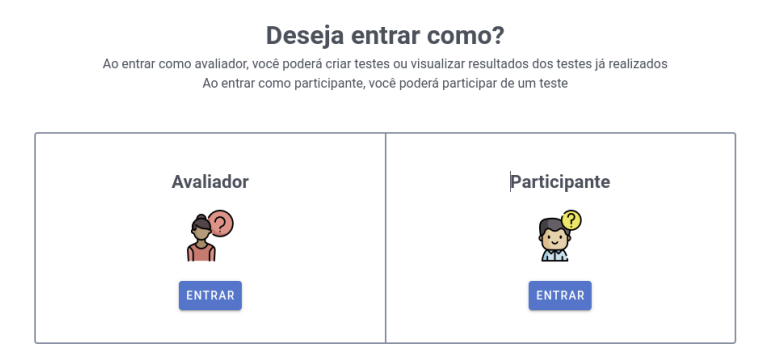

# Figura 16 – Pré-login

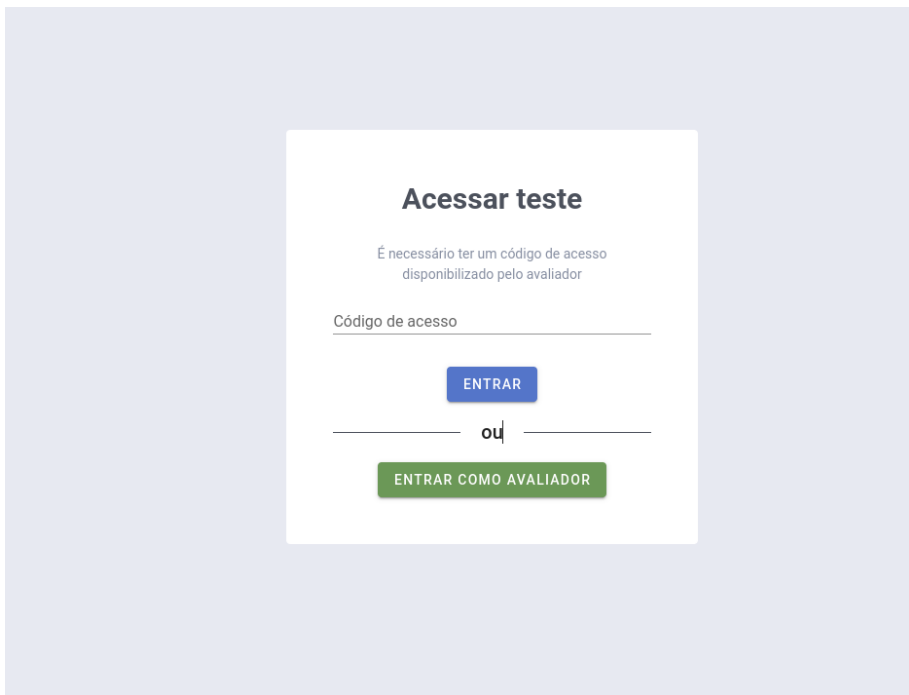

Figura 17 – Login participante

Após acessar o teste, o usuário irá ver informações básicas sobre os objetivos do teste e o link para o questionário de perfil para ser preenchido antes de iniciar o teste (Figura 18).

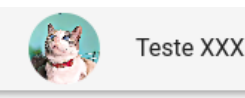

# **Teste: Teste defesa**

Ao clicar em iniciar, você estará aceitando participar deste teste, cujo objetivo é coletar informações tais como, tempo de realização das tarefas, um questionário de satisfação de uso e o preenchimento de uma matriz para registrar o sentimento sentido durante o teste.

Caso você não deseje realizar o teste, é possível sair do teste clicando em sair no canto superior direito da tela.

Antes de iniciar o teste preencha o formulário de perfil, disponibilizado abaixo:

Questionário de perfil

**INICIAR** 

Figura 18 – Iniciar teste

Com o questionário de perfil preenchido, o usuário retornará a ferramenta para iniciar o teste. Nesta tela o usuário irá ver a descrição da tarefa, contendo informações sobre a tarefa a ser realizada (Figura 19).

SAIR

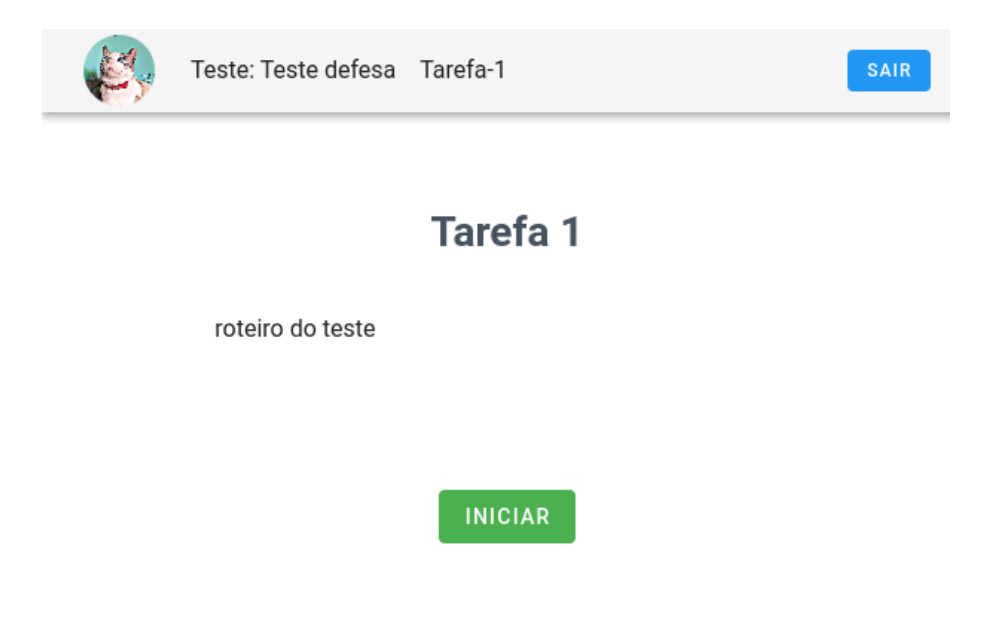

## Figura 19 – Iniciar tarefa

Ao iniciar o teste, o usuário poderá ver a descrição no menu expandido no topo da tela, bem como os botões de abortar e finalizar tarefa (Figura 20). Caso deseje diminuir o menu para maximizar a área com o protótipo poderá clicar no topo do menu (Figura 21). Com a tarefa finalizada (ou abortada), o usuário poderá ir para a próxima tarefa, se houver uma próxima.

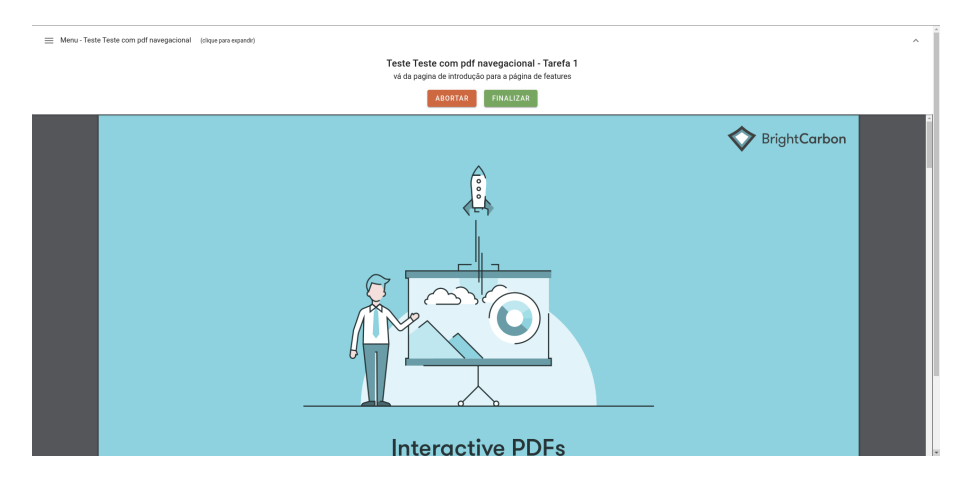

Figura 20 – Realizando tarefa menu aberto

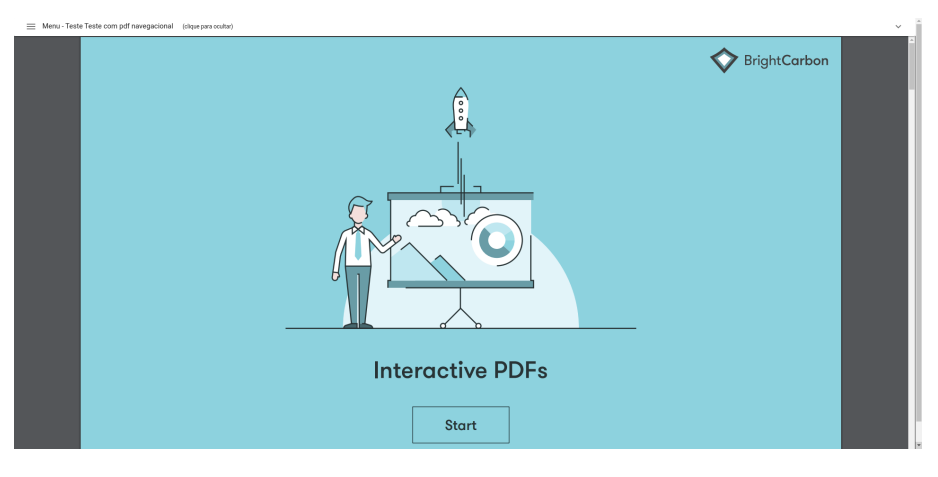

Figura 21 – Realizando tarefa

Com as tarefas finalizadas, o usuário será redirecionado para a tela de preenchimento do questionário SUS (Figura 22). Finalizando esta etapa, o usuário poderá preencher o Affect Grid (Figura 23). Por fim será redirecionado para a tela de fim do teste (Figura 24).

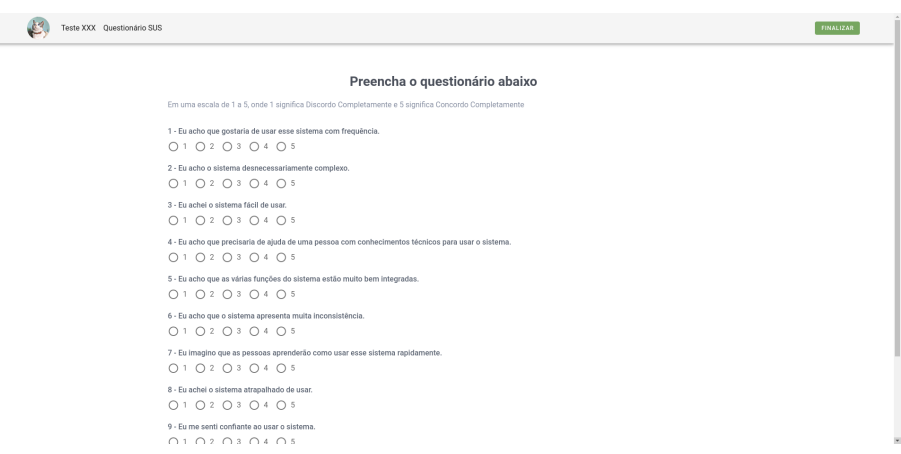

Figura 22 – Preenchendo questionário SUS

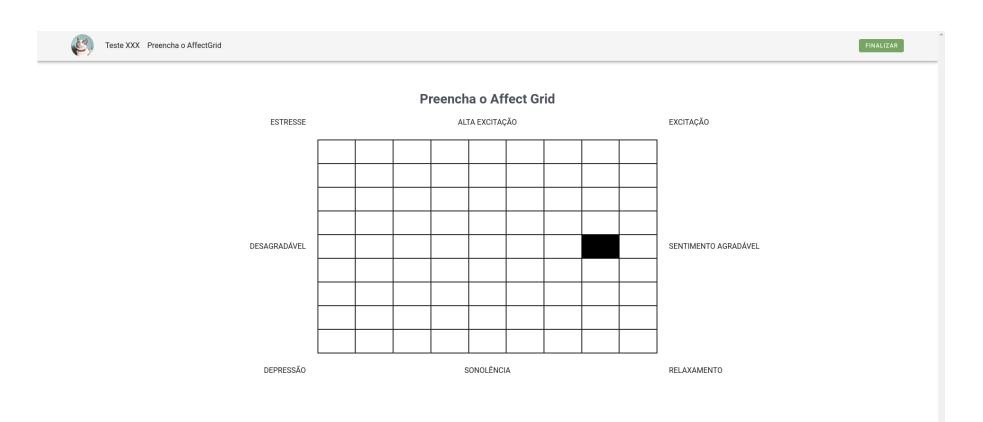

Figura 23 – Preenchendo Affect Grid

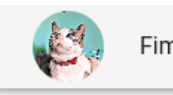

# Obrigado por participar da avaliação

Você chegou ao fim da avaliação, obrigado pela participação.

Os resultados ficarão disponível apenas para o avaliador, e são anônimos.

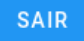

Figura 24 – Teste finalizado

SAIR

# **5 AVALIAÇÃO**

Para garantir que a ferramenta seja adequada não é necessário apenas cumprir os objetivos e requisitos, é preciso avalia-la e, a partir dos resultados, verificar se a mesma foi adequada para resolver o problema que se propôs. Para tanto, foi adotada a abordagem GQM (*Goal-Question-Metric*) (CALDIERA; ROMBACH, 1994).

A Figura 25 mostra como os níveis se relacionam.

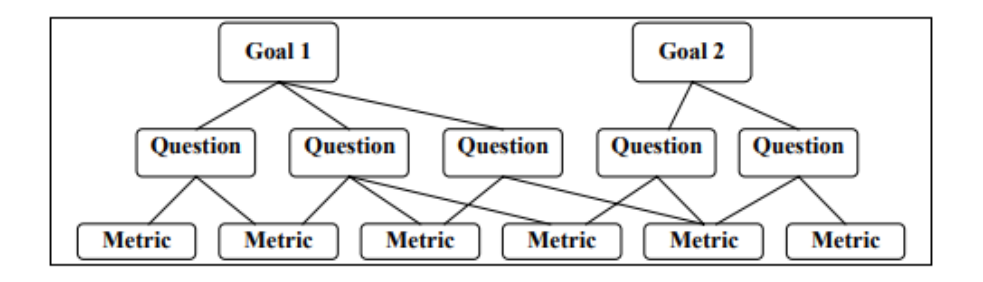

Figura 25 – Estrutura hierárquica do modelo GQM

Como o modelo GQM segue uma hierarquia de cima para baixo, primeiramente é necessário definir os objetivos (Goals), e a partir dos objetivos são retiradas as perguntas (Questions), com as perguntas definidas, é possível definir as métricas.

### 5.1 PLANEJAMENTO

Para avaliação da ferramenta foram definidos 3 objetivos, sendo um deles a respeito da adequação<sup>1</sup> da ferramenta e os outros dois sobre a usabilidade considerando o ponto de vista do avaliador e participante, abaixo estão eles:

- Goal 1: **Analisar a** ferramenta para avaliação de usabilidade e UX de protótipos navegacionais **com o propósito de** avaliar a adequação **com respeito a** aplicação de avaliação de usabilidade e UX, **do ponto de vista** do avaliador **no contexto da** aplicação de testes de usabilidade e UX.
- Goal 2: **Analisar a** ferramenta para avaliação de usabilidade e UX de protótipos navegacionais **com o propósito de** avaliar a usabilidade **com respeito a** aplicação de avaliação de usabilidade e UX, **do ponto de vista** do avaliador **no contexto da** aplicação de testes de usabilidade e UX.

<sup>1</sup>Adequação Funcional - Definida como as funcionalidades fornecidas pelo software que permitem a realização das tarefas especificadas (ISO, 2011).

Q1.1 Quão adequada é a ferramenta para a criar uma avaliação de usabilidade e UX? M1.1.1 A ferramenta é adequada para a criação do teste de usabilidade? M1.1.2 A ferramenta é adequada para a criação e manejo das tarefas do teste? Resposta na escala de Likert (1) Discordo totalmente; (2) Discordo parcialmente; (3) Concordo parcialmente; (4) Concordo totalmente; **Indicador:** Quantidade de participantes que concordaram totalmente e parcialmente. Q1.2 Quão adequada é a ferramenta para visualizar os resultados obtidos com a avaliação? M1.2.1 Os resultados gerais apresentados na ferramenta são adequados para avaliar a usabilidade e UX de protótipos de interface? M1.2.2 Os resultados individuais apresentados na ferramenta são adequados para avaliar a usabilidade e UX de protótipos de interface? Resposta na escala de Likert (1) Discordo totalmente; (2) Discordo parcialmente; (3) Concordo parcialmente; (4) Concordo totalmente;

**Indicador:** Quantidade de participantes que concordaram totalmente e parcialmente.

Tabela 8 – Questão 1 e 2 para o Objetivo 1 e suas respectivas métricas

• Goal 3: **Analisar a** ferramenta para avaliação de usabilidade e UX de protótipos navegacionais **com o propósito de** avaliar a usabilidade **com respeito a** participação de avaliação de usabilidade e UX **do ponto de vista** do participante **no contexto da** participação de testes de usabilidade e UX.

Para atender os objetivos descritos acima, foram elaboradas as questões descritas nas tabelas 8, 9 e 10. Cada questão possui suas métricas para ajudar a responde-las.

Para identificação do perfil e conhecimentos a cerca de usabilidade e UX, foi elaborado um formulário utilizando a ferramenta Formulários Google, disponível no Google Drive, e que pode ser visualizado no Apêndice A.

### 5.2 EXECUÇÃO

A avaliação foi realizada com 5 pessoas de 3 empresas, dentre elas 3 atuam com desenvolvimento de software e 2 como designer/UX. Foi utilizado uma amostra por conveniência. O número de participantes foi selecionado de acordo com Nielsen e Norman (2000), sendo um número suficiente para encontrar maioria dos problemas de usabilidade. As avaliações ocorreram remotamente através do Google Meet com duração média de 25 minutos, foi utilizado compartilhamento de tela para acompanhamento e gravação de vídeo para obter métricas de eficiência e eficácia.

Antes de iniciar o uso da ferramenta, os participantes consentiram participar da avaliação e responderam o questionário de perfil. Em seguida iniciaram o uso seguindo o roteiro definido, podendo ser visualizado no Apêndice B. Durante a realização da avaliação Q2.1 Quão eficaz é a ferramenta ao usuário avaliador ao realizar avaliações de usabilidade e UX?

M2.1.1 Percentual de conclusão da tarefa de criação do teste de usabilidade.

M2.1.2 Percentual de conclusão da tarefa de criação de tarefas para o teste de usabilidade.

M2.1.3 Percentual de conclusão da tarefa de visualizar os resultados gerais e individuais do teste.

**Indicador:** Será considerado eficaz em cada um dos casos se o percentual for acima de 70%.

Q2.2 Quão eficiente é a ferramenta ao usuário avaliador ao realizar avaliações de usabilidade e UX?

M2.2.1 Tempo gasto na tarefa de criação do teste de usabilidade.

M2.2.2 Tempo gasto na tarefa de criação de tarefas para o teste de usabilidade.

M2.2.3 Tempo gasto na tarefa de visualizar resultados gerais e individuais.

**Indicador**: Tempo médio para cada um dos casos deve ser inferior a 3 minutos .

Q2.3 Quão satisfeito o usuário avaliador ficou quanto a realizar a avaliação de usabilidade e UX utilizando a ferramenta?

M2.3.1 Média da pontuação do questionário SUS ao realizar a jornada de criação e visualização dos resultados do teste de usabilidade.

**Indicador:** A pontuação obtida no questionário SUS é considerada aceitável se for acima de 70 pontos, entre 70 e 50 pontos é considerado marginalmente aceitável e abaixo de 50 pontos como inaceitável (BANGOR; KORTUM; MILLER, 2009).

Tabela 9 – Questão 1, 2 e 3 para o Objetivo 2 e suas respectivas métricas

Q3.1 Quão eficaz é a ferramenta para o usuário participante ao participar de avaliações de usabilidade e UX?

M3.1.1 Percentual de conclusão das tarefas do teste de usabilidade.

**Indicador:** Será considerado eficaz em cada um dos casos se o percentual for acima de 70%.

Q3.2 Quão eficiente é a ferramenta para o usuário participante ao participar de avaliações de usabilidade e UX?

M3.2.1 Tempo gasto na realização das tarefas do teste de usabilidade.

**Indicador**: Tempo médio gasto na realização de todas as tarefas do teste inferior a 8 minutos.

Q3.3 Quão satisfeito o usuário participante ficou ao participar da avaliação de usabilidade e UX utilizando a ferramenta?

M3.3.1 Média da pontuação do questionário SUS ao participar do teste de usabilidade. **Indicadores:** A pontuação obtida no questionário SUS é considerada aceitável se for acima de 70 pontos, entre 70 e 50 pontos é considerado marginalmente aceitável e abaixo de 50 pontos como inaceitável (BANGOR; KORTUM; MILLER, 2009).

Tabela 10 – Questão 1, 2 e 3 para o Objetivo 3 e suas respectivas métricas

não ocorreram falhas na ferramenta e todos os participantes conseguiram finalizar o teste.

Quanto ao perfil dos participantes, 80% possuem ensino superior completo e 20% superior incompleto. E 80% possuem conhecimento na área de engenharia de usabilidade contra 20% que não possuem, todos já participaram do teste de usabilidade em algum momento, sendo 60% como membro da equipe avaliadora e 40% como participante/usuário do sistema. Ainda sobre o teste de usabilidade, 80% utilizaram alguma ferramenta para executar o teste. Sobre Experiência do usuário, todos informaram ter algum conhecimento ou já terem estudado o assunto.

### 5.3 RESULTADOS

Esta seção apresenta os resultados obtidos para cada questão planejada na avaliação.

**Q1.1 Quão adequada é a ferramenta para a criar uma avaliação de usabilidade e UX?**

Para responder à questão Q1.1, foi utilizado a escala de Likert como métrica para a questão, conforme estabelecido em M1.1.1 e M1.1.2.

A figura 26 mostra que todos os participantes concordam parcialmente que a ferramenta é adequada para a criação do teste de usabilidade. Na figura 26, os resultados mostram que 2 dos 5 participantes concordaram totalmente e os outros 3 concordaram parcialmente que a ferramenta é adequada para a criação e manejo das tarefas do teste.

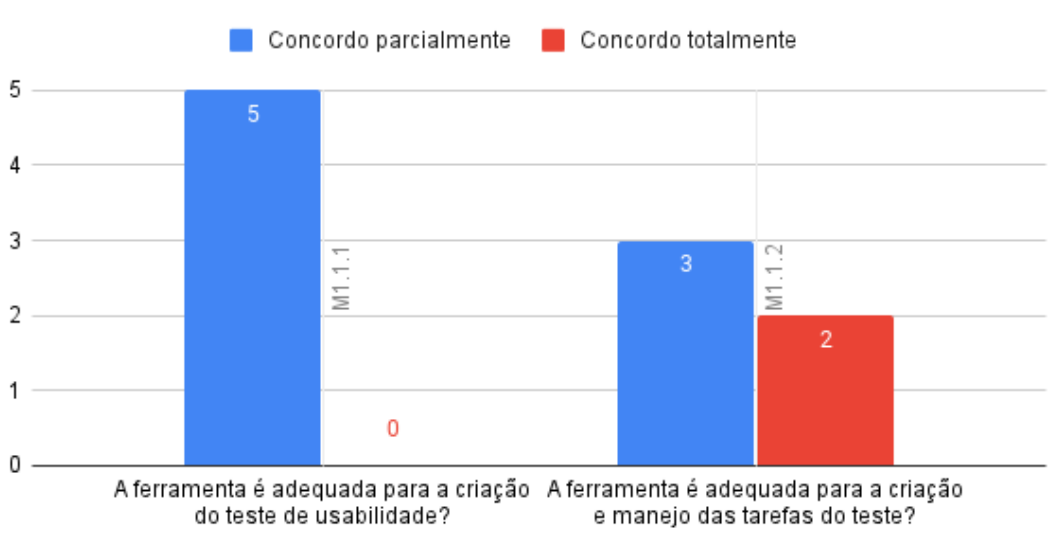

Métricas M1.1.1 e M1.1.2

Figura 26 – Métricas M1.1.1 e M1.1.2

Questão

A partir dos resultados obtidos com as métricas **M1.1.1** e **M1.1.2**, é possível responder **Q1.1** com base no indicador de suas métricas. Visto que todos os resultados das métricas foram concordando totalmente ou parcialmente, mostra que a ferramenta é adequada para criar uma avaliação de usabilidade e UX.

# **Q1.2 Quão adequada é a ferramenta para visualizar os resultados obtidos com a avaliação?**

Para responder à questão Q1.2, também foi utilizado a escala de Likert como métrica para a questão, conforme estabelecido em M1.2.1 e M1.2.2.

Na figura 27, mostra que 4 participantes concordam totalmente e 1 concorda parcialmente, que os resultados gerais são adequados para avaliar a usabilidade e UX de protótipos de interface.

Na figura 27, mostra que 2 participantes concordam totalmente e 3 concordam parcialmente, que os resultados individuais apresentados na ferramenta são adequados para avaliar a usabilidade e UX de protótipos de interface.

A partir dos resultados obtidos com as métricas **M1.2.1** e **M1.2.2**, é possível responder **Q1.2** com base no indicador de suas métricas. Visto que todos os resultados das métricas foram concordando totalmente ou parcialmente, mostra que as métricas apresentados na ferramenta são adequadas no contexto da avaliação de usabilidade e UX.

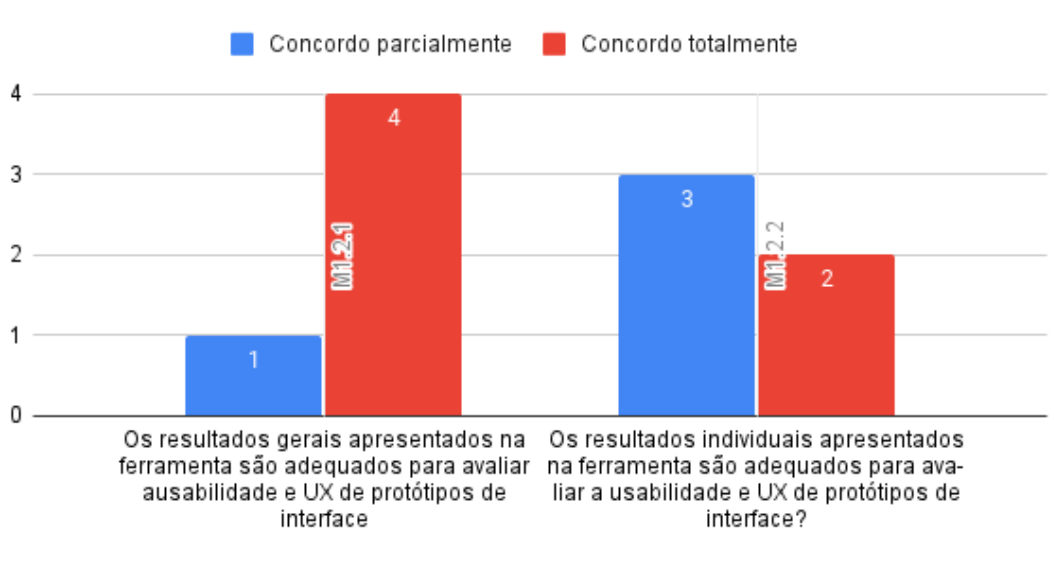

Métricas M1.2.1 e M1.2.2

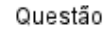

Figura 27 – Métrica M1.2.1

**Q2.1 Quão eficaz é a ferramenta ao usuário avaliador ao realizar avaliações de usabilidade e UX?**

Nesta questão foram utilizadas três métricas, **M2.1.1**, **M2.1.2** e **M2.1.3**, todas elas utilizam o percentual de conclusão para definir a eficácia.

A figura 28 mostra que 100% dos participantes conseguiram concluir as tarefas propostas no roteiro do teste (Apêndice B). Deste modo é possível responder **Q2.1** com base no indicador de eficácia de pelo menos 70% de conclusão dos casos. Sendo assim a ferramenta é eficaz para realizar avaliações de usabilidade e UX.

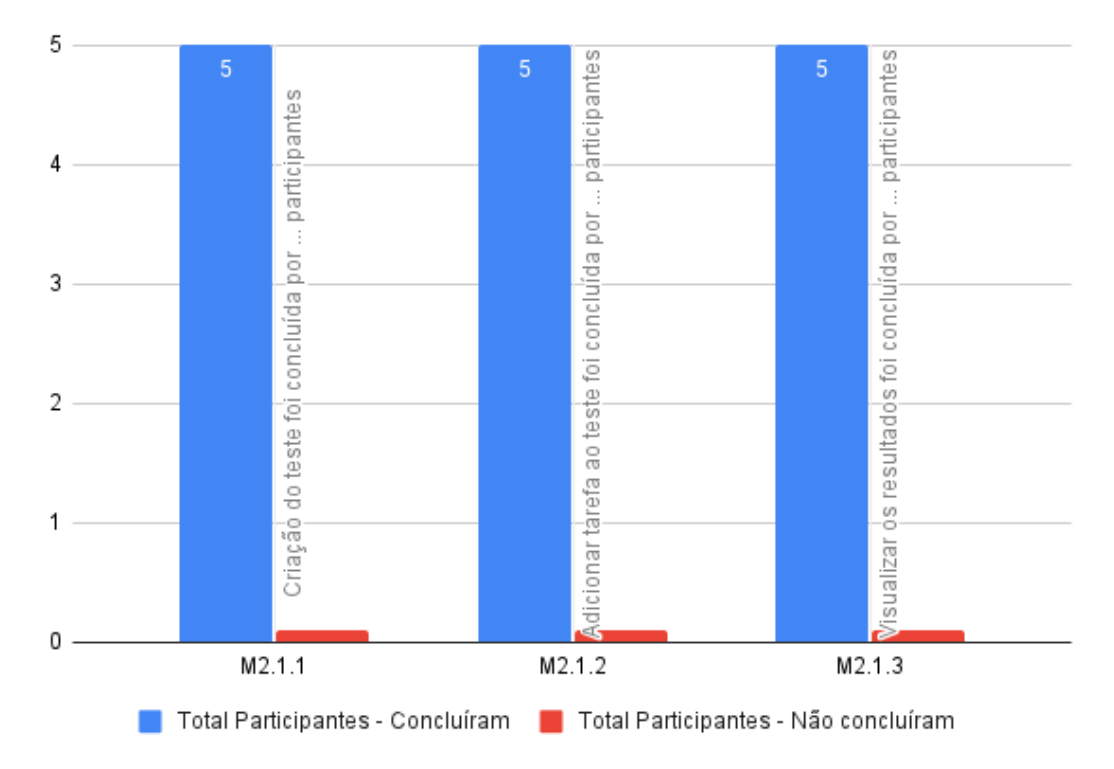

Q2 - Quão eficaz é a ferramenta ao usuário avaliador?

Figura 28 – Métricas M2.1.1, M2.1.2 e M2.1.3

# **Q2.2 Quão eficiente é a ferramenta ao usuário avaliador ao realizar avaliações de usabilidade e UX?**

As métricas **M2.2.1**, **M2.2.2** e **M2.2.3** foram usadas para responder a questão **Q2.2** e considerando o tempo médio gasto na ferramenta.

A figura 29 mostra o tempo gasto pelos participantes na tarefa de criação do teste de usabilidade, a partir desses valores o tempo médio ficou em 01:58 minutos.

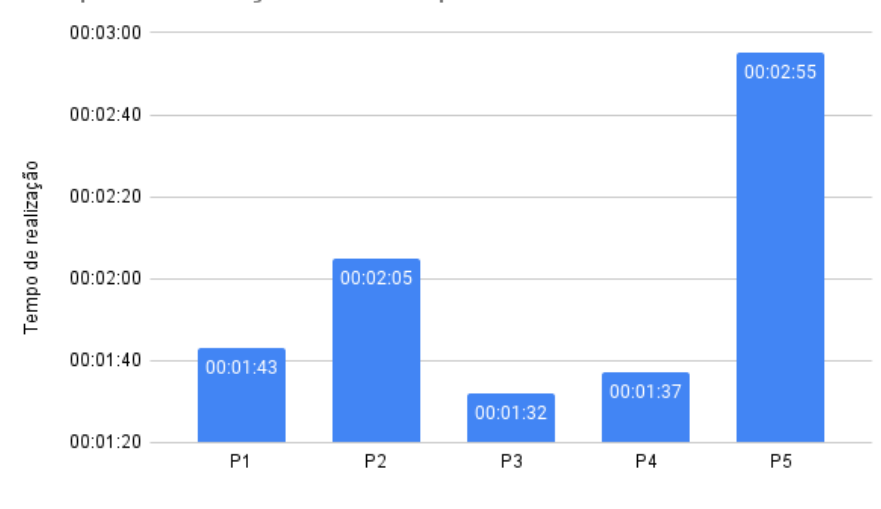

Tempo de realização da tarefa para criar teste

Figura 29 – Métrica M2.2.1

Na figura 30 é possível ver o tempo gasto pelos participante na na criação das tarefas para o teste de usabilidade. Nesta métrica o tempo médio ficou em 01:45 minutos.

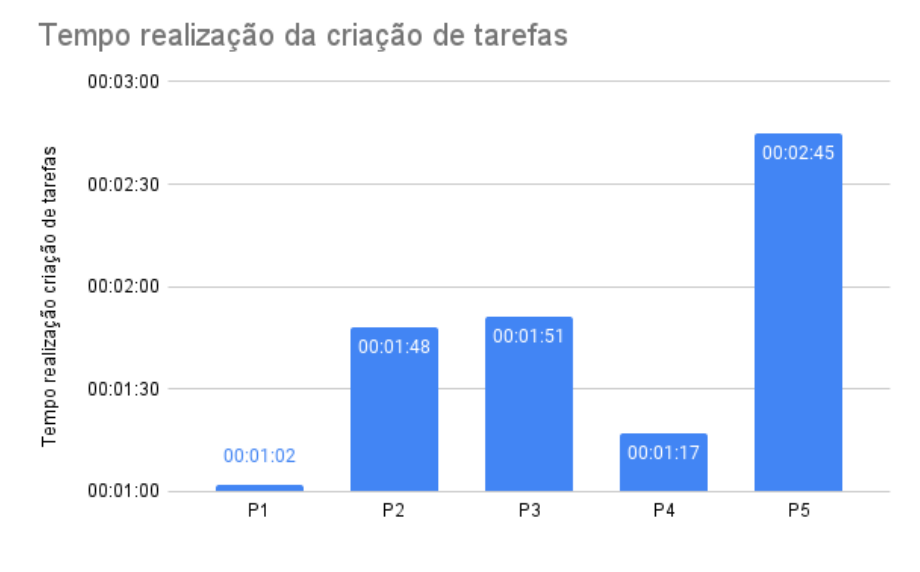

Figura 30 – Métrica M2.2.2

Para a métrica **M2.2.3** o tempo médio gasto na tarefa de visualizar resultados do teste de usabilidade foi 02:14 minutos. E os resultados por cada participante pode ser vistos na figura 31.

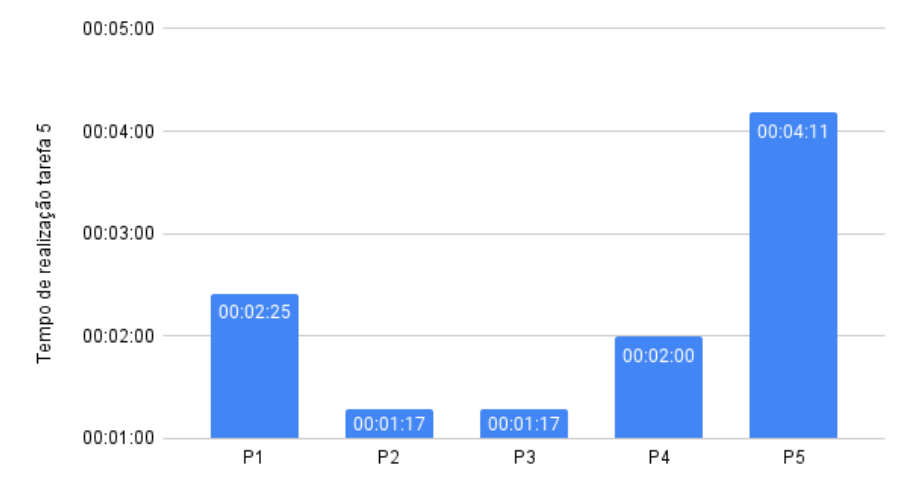

Tempo de realização da tarefa visualizar resultados

Figura 31 – Métrica M2.2.3

Com as médias calculadas a partir dos resultados obtidos com as métricas **M2.2.1**, **M2.2.2** e **M2.2.3**, é possível responder **Q2.2** com base no indicador de suas métricas. Sendo assim, os tempos gastos em média ficaram abaixo de 3 minutos, confirmando que a ferramenta é eficiente.

# **Q2.3 Quão satisfeito o usuário avaliador ficou quanto a realizar a avaliação de usabilidade e UX utilizando a ferramenta?**

A resposta para a pergunta **Q2.3**, conforme a métrica **M2.3.1**, foi dada pela média da pontuação do questionário SUS realizada com os participante após a jornada de criação e visualização dos resultados propostos no roteiro (Apêndice B).

Os resultados de cada participante podem ser vistos na figura 32. Somente um dos resultados foi abaixo de 70 pontos, mas ainda se manteve acima de 50 pontos. A média da pontuação geral foi de 76,5 pontos.

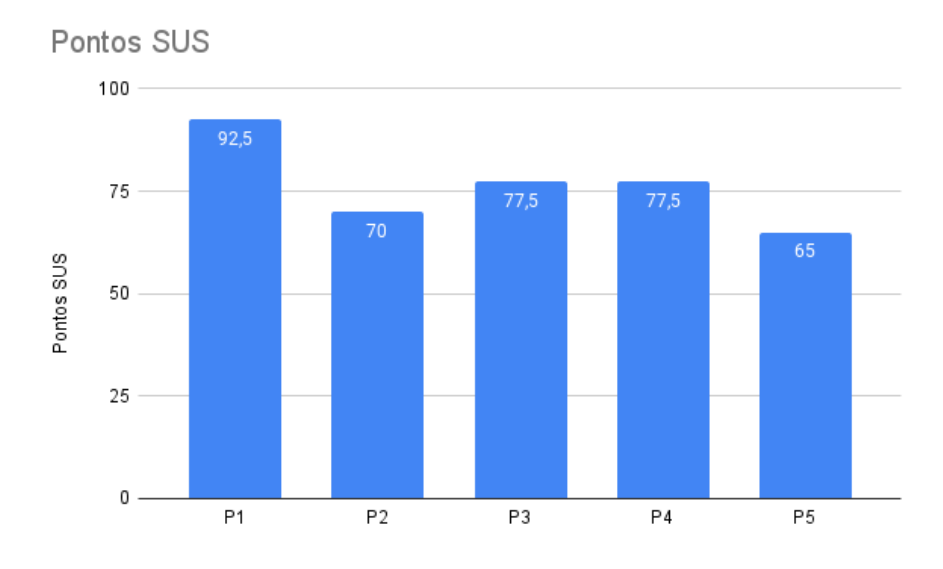

Figura 32 – Métrica M2.3.1

A partir da média da pontuação SUS, correspondendo à métrica **M2.3.1**, tem-se a resposta para a pergunta à resposta **Q2.3**, baseado no indicador da métrica, mostra que a ferramenta possui satisfação boa de acordo com Bangor, Kortum e Miller (2009).

**Q3.1 Quão eficaz é a ferramenta para o usuário participante ao participar de avaliações de usabilidade e UX?**

A métrica **M3.1.1** definiu como medida o percentual de conclusão da realização do teste para responder a pergunta Q3.1. Os resultados mostrados na figura 33, exibem que todos os participantes conseguiram concluir o teste realizado na ferramenta.

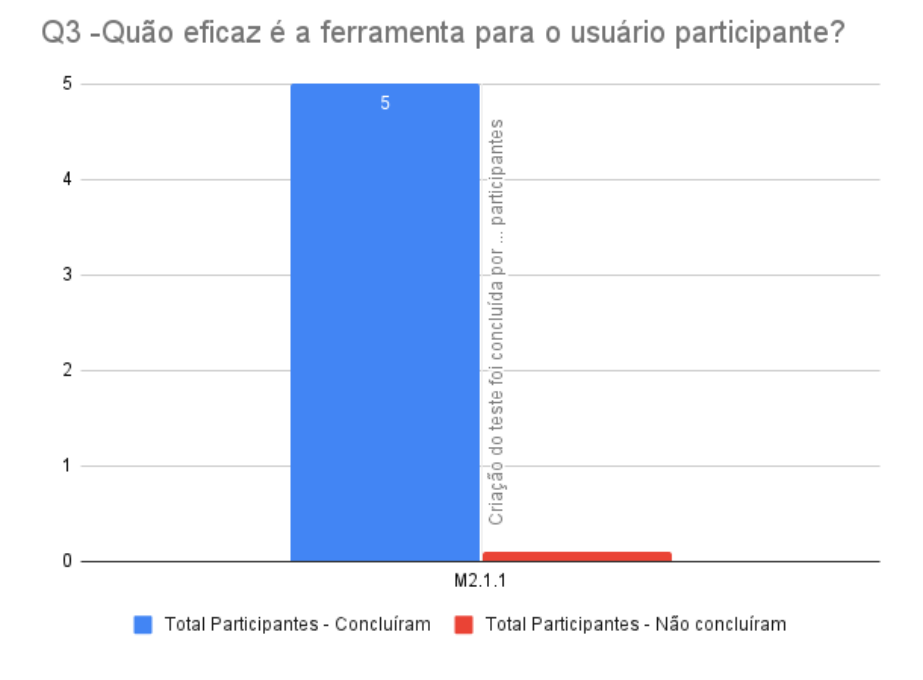

Figura 33 – Métrica M3.1.1

Diante dos resultados obtidos com a métrica **M3.1.1**, é possível responder **Q3.1** a partir do indicador da métrica. Com base nos resultados onde 100% dos participantes finalizaram as tarefas do teste de usabilidade, mostra que a ferramenta é eficaz para a realização do teste no ponto de vista do participante.

# **Q3.2 Quão eficiente é a ferramenta ao usuário participante ao participar de avaliações de usabilidade e UX?**

Para responder a questão **Q3.2**, sendo usada a métrica **M3.2.1**, utilizando o tempo médio gasto na ferramenta durante a realização do teste de usabilidade como usuário participante.

Na figura 34 são exibidos os tempos individuais de cada participante, nela é visto que um dos usuários teve um tempo muito distante dos outros e para baixo. Nessa métrica, considerando todos os valores, o tempo médio foi de 03:40 minutos. Porém, se for desconsiderado o tempo de interação com o protótipo do teste, o tempo médio cai para 02:27 minutos, os valores individuais de cada participante podem ser vistos na figura 35.

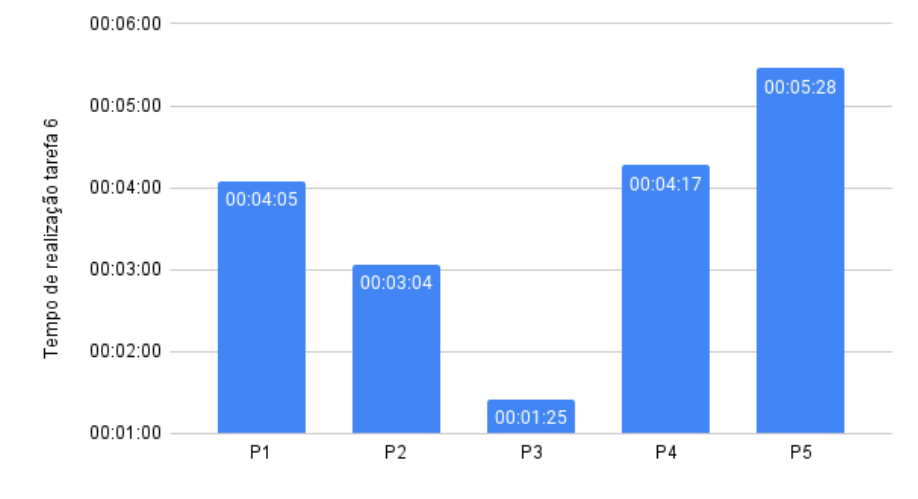

Tempo de realização das tarefas do teste de usabilidade

Figura 34 – Métrica M3.2.1

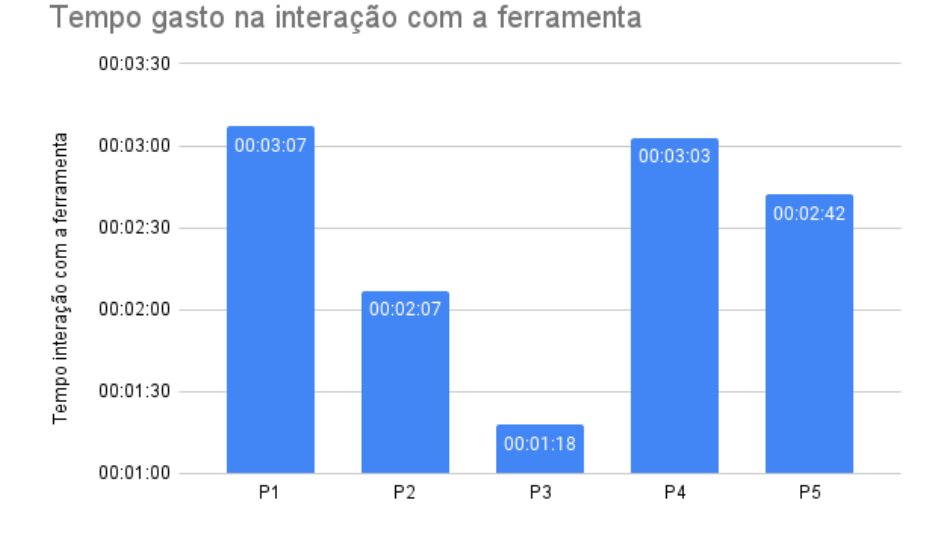

Figura 35 – Métrica M3.2.1

Após a média de tempo gasto calculada com os resultados obtidos com a métrica **M3.2.1**, obtém-se a resposta para **Q.3.2** baseada no indicador, que a ferramenta é eficiente na realização do teste de usabilidade no ponto de vista do participante.

# **Q3.3 Quão satisfeito o usuário participante ficou ao participar da avaliação de usabilidade e UX utilizando a ferramenta?**

Quanto a satisfação de uso percebido pelo usuário, respondendo a **Q3.3**, usando a métrica **M3.3.1**, sendo utilizado a média de pontos SUS obtido através do questionário SUS realizado após o uso.

Os resultados por participante do cálculo do questionário podem ser vistos na figura 36. Dois participantes tiveram resultados abaixo de 70 pontos, mas ainda assim acima de 50, que é interpretado como marginalmente aceitável de acordo com o indicador da métrica. Já a média da pontuação de todos os participante foi de 69,5 pontos.

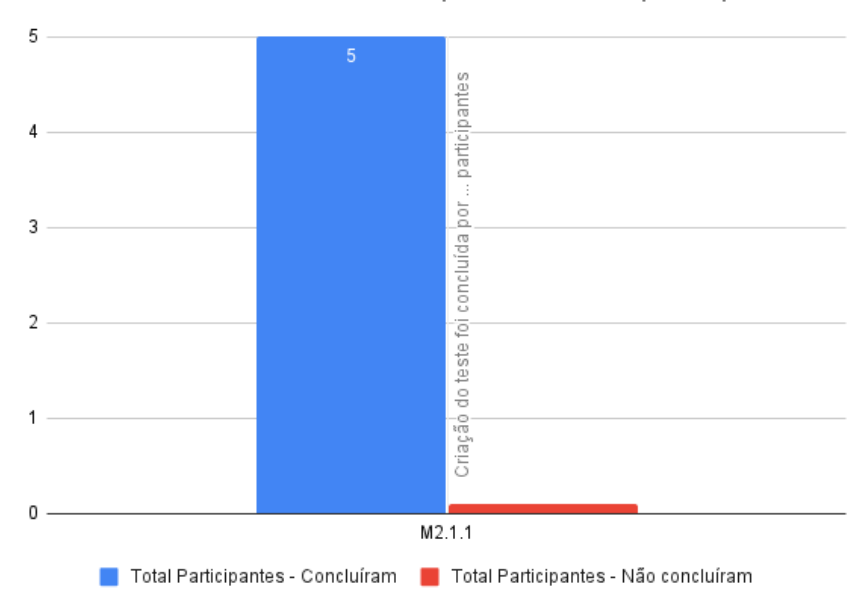

Q3 - Quão eficaz é a ferramenta para o usuário participante?

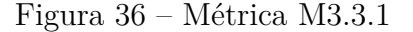

A partir da média da pontuação SUS, correspondendo à métrica **M3.3.1**, tem-se a resposta para à pergunta **Q3.3**, baseado no indicador da métrica, mostra que a ferramenta possui satisfação marginalmente aceitável (BANGOR; KORTUM; MILLER, 2009), referente a realização do teste de usabilidade como participante.

### 5.4 DISCUSSÃO

Com todas as respostas para as questões elaboradas no planejamento respondidas, é possível verificar se os objetivos foram alcançados.

O objetivo **G1** buscava avaliar a adequação da ferramenta quanto a aplicação da avaliação de usabilidade e UX. Para alcançar este objetivo foram elaboradas duas questões (Q1.1 e Q1.2).

A questão **Q1.1** buscava verificar se a ferramenta é adequada para a criação do teste de usabilidade com protótipo navegacional e as tarefas para o mesmo. Mesmo com os resultados alcançando o indicador, foi possível captar dificuldades durante o uso, muitas delas comentadas pelos próprios participantes. Os comentários mais comuns foram acerca das cores dos botões que acabam confundindo com outras funcionalidades e a falta de feedback para as ações realizadas. Ao salvar os usuários esperavam continuar na mesma página, e receber feedback sobre o sucesso ou erro durante o salvamento. O botão de adicionar tarefas também causou dificuldades nos usuários, devido ao nome, que indicava somente adicionar tarefas e não salvar e ir para tela de adicionar tarefas, por conta também da falta de feedback muito dos usuários não entenderam o que aconteceu, pois foram redirecionados para a tela de adicionar tarefas sem ao menos saber se o teste foi salvo. Por último, alguns usuários tiveram dificuldades para entender que os itens da lista de testes eram clicáveis e que os redirecionava para a lista de tarefas do teste selecionado, justificando falta de feedback quando passavam o cursor por cima dos itens.

Já a questão **Q.1.2** procura responder a adequação da ferramenta no que diz respeito a visualização dos resultados gerais e individuais do teste de usabilidade. Assim como na questão anterior, os participantes tiveram problemas e dificuldades durante o uso. Um dos problemas que todos os participantes informaram, foi a falta de entendimento que os itens das lista de resultados individuais, eram clicáveis, e ao clicar era mostrado os tempos de cada tarefa dos testes, bem como se foram concluídas. Um dos participantes apontou que o botão para ver o Affect Grid individual, influenciou ele a entender que os itens da lista não era clicável. Quanto as métricas exibidas na ferramenta, este foi um ponto de destaque, no qual todos os participantes observaram. A justificativa foi que ao realizar teste de usabilidade, uma das etapas mais trabalhosas é a compilação dos dados obtidos com o teste.

Nas duas questões os resultados finais foram positivos, mas por se tratar de uma medida subjetiva fatores como humor, afinidade com a área, disposição, semelhanças com interfaces e ferramentas, podem ter influência positiva ou negativa nas respostas.

Quanto ao objetivo **G2**, buscava-se avaliar a usabilidade da ferramenta sobre a aplicação da avaliação de usabilidade e UX no ponto de vista do avaliador, seguindo a jornada de criação do teste, adição de tarefas e visualização dos resultados após participação dos usuários. Para alcançar este objetivo, foram formuladas 3 questões (Q2.1, Q2.2 e Q2.3). Todas as questões tiveram respostas positivas.

A questão **Q2.1**, visava responder sobre o quão eficaz é a ferramenta ao usuário avaliador. Nela todos os participantes conseguiram concluir as tarefas, ou seja, 100% dos avaliados finalizaram as tarefas propostas no roteiro (Apêndice B). Ainda assim não é possível dizer que a ferramenta possui boa usabilidade usando apenas a eficácia. Sendo assim, na questão **Q2.2** buscou-se observar a eficiência.

Pode se observar nos gráficos (Figuras 29, 30 e 31) uma discrepância entre os tempos dos usuários, indicando que existem pequenos problemas de usabilidade. Durante a utilização, alguns usuários relataram problemas ao receber feedback das ações realizadas ao cadastrar o teste e tarefas, bem como, mau entendimento das funções de salvar e adicionar tarefas. Outra observação comum foi nas listas de teste, tarefas e resultados, as quais não possuem um entendimento se a linha era clicável ou não. Apesar dessas dificuldades alguns usuários conseguiram encontrar o caminho para a finalização da tarefa mais rápido do que os outros, por exemplo, o participante P5, se manteve com tempos mais altos em todas as tarefas, por outro lado o usuário P4 teve uma tendência nos resultados, possuindo tempos próximos na realização das tarefas. Os demais, mantiveram tempos baixos em pelo menos duas tarefas e uma com tempos mais altos, também confirmando que existem dificuldades durante a realização das tarefas.

Por fim a questão **Q2.3**, buscou completar a resposta para o objetivo **G2**, trazendo resultados sobre a satisfação do usuário durante a realização das tarefas propostas no roteiro (Apêndice B). No geral todos os participantes, com exceção ao P5, tiveram resultados acima de 70 pontos. Considerando os valores altos da medida de eficiência do participante P5 e o valor de 65 pontos SUS, mostra que a ferramenta pode ter problemas que influenciaram nestes valores marginalmente ruins, apesar disso, os valores da eficácia do participante foram de 100% para todas as tarefas, mostrando que os problemas e dificuldades não foram impeditivos para realizar as tarefas propostas.

Em resumo, o objetivo **G2** pode ser alcançado, porém existem problemas na ferramenta que afetaram alguns dos resultados, como eficiência e satisfação.

Por fim, o último objetivo definido é o **G3**, nele buscava responder sobre a usabilidade da ferramenta referente a utilização no ponto de vista do participante. Para isso, assim como no objetivo **G2**, foram elaboradas três questões (**Q3.1, Q3.2 e Q3.3**) para medir a usabilidade.

A questão **Q3.1** trouxe resultados a cerca da eficácia da ferramenta quanto a conclusão do teste proposto no roteiro (Apêndice B). Apesar do resultado, 2 participantes tiveram dificuldades em finalizar a tarefa pois a ferramenta possuía duas barras de rolagem, uma para o protótipo e outra da ferramenta. Sendo assim, quando o usuário alcançava o final das duas não conseguia visualizar o menu para finalizar a tarefa.

Já a questão **Q3.2** buscava responder a cerca da eficiência da ferramenta, para isso trouxe os tempos gasto pelos participantes na realização do teste. Os resultados obtidos foram abaixo do indicador. Porém, o resultado do participante P3 foi muito abaixo dos demais, sendo de 01:25 minutos, indicando que o participante pode ter finalizado a tarefa entendendo como concluída, mas sem cumprir realmente os objetivos requeridos no roteiro. Esse resultado pode ser confirmado no gráfico do tempo gasto na interação com a ferramenta, que para o participante P3 foi de 1:18 minutos, ou seja, o tempo interagindo com o protótipo foi de apenas 7 segundos.

A satisfação referente a participação do usuário no teste de usabilidade e UX foi dada pela questão **Q3.3**. Os participantes P3 e P5 tiveram as pontuações mais baixas, e visto seus resultados na questão **Q3.2**, onde tiveram os tempos mais baixos e mais altos respectivamente, pode se afirmar que não tiveram boa interação durante a realização do teste no ponto de vista do participante. No caso do usuário P3, ocorreu que durante o teste houve um equívoco do entendimento da tarefa, o participante entendeu que era somente para aguardar o protótipo carregar e logo após finalizar a tarefa. Já para o usuário P5, teve dificuldades na interação com o protótipo, visto que a interface permitiu que a ferramenta e o protótipo navegacional mostrassem a barra de rolagem de cada um. Dessa forma dificultando a visualização do menu para ler o roteiro do teste cadastrado, e dos botões de finalizar e abortar tarefa. Outro comentário feito pelos participantes, foi no momento do preenchimento do Affect Grid, o qual não possuía uma explicação sobre o que era e o que deveria ser feito nesta tela. Entretanto, a pontuação SUS média não foi muito abaixo do que estava definido na métrica da questão. Esta etapa da avaliação trouxe diversas oportunidades de melhorias, principalmente para isolar o funcionamento da ferramenta do protótipo no qual os usuários interagiram durante o teste. O menu expansível também não foi utilizado pelos participantes, que acabou ficando aberto durante toda realização do teste. Nesse caso, o que pode ser feito é melhorar o entendimento reforçando que o menu pode ser encolhido para maximizar a área do protótipo em avaliação.

Sendo assim, o objetivo **G3** foi alcançado, confirmando que a ferramenta possui boa usabilidade. Porém, foram encontradas diversas oportunidades de melhorias, como nomenclatura e ações dos botões, feedback's de interatividade e de ações, textos informativos ajudando o usuário a entender o que deve ser feito.

#### 5.5 AMEAÇAS A VALIDADE

Essa avaliação possui ameaças a validade. Um dos participantes não possui conhecimentos em engenharia de usabilidade. Apesar disso ter influência no resultado da avaliação do participante, foi apenas 1 participante.

Por outro lado um problema que possui influência em todos os resultados é a seleção da amostra, tanto pela forma utilizada quanto pela quantidade. Como foi utilizado uma amostra por conveniência, pode haver viés de conhecimentos a cerca da ferramenta. Outro problema, por ter sido utilizado essa forma de seleção, é que os participantes que realizaram a criação do teste na ferramenta foram os mesmos a realizar o teste como usuário participante. Assim, os participantes já sabiam o que deveria ser feito, bem como podem ter visto o protótipo antes de iniciar o teste como usuário participante.

## **6 CONSIDERAÇÕES FINAIS**

Neste trabalho foram estudados e apresentados conceitos de usabilidade e UX relacionados a avaliação de interfaces. Também foram comparadas ferramentas que fazem avaliação de usabilidade, destacando os diferenciais da ferramenta proposta por este trabalho. Tal comparação utilizou critérios tidos como importantes para uma ferramenta de avaliação de usabilidade. Não só ferramentas foram comparadas, mas técnicas de avaliação de usabilidade e UX, buscando as técnicas que retornem melhores resultados para as interfaces avaliadas. Logo após, foi apresentada e desenvolvida a ferramenta proposta por este trabalho com seus requisitos, regras de negócios, casos de uso, tecnologias utilizadas, e suas telas de interface com instruções de uso e funcionamento.

Com o fim do desenvolvimento da ferramenta foi realizada uma avaliação utilizando o modelo GQM (Goal Question Metric) com objetivo de validar a adequação e usabilidade da ferramenta como um todo. Os resultados obtidos pela avaliação mostraram que a ferramenta é adequada para a aplicação do teste de usabilidade e avaliação de UX usando o Affect Grid. Quanto a criação do teste de usabilidade, 5 participantes concordaram parcialmente que a ferramenta é adequada. Sobre a criação e manejo das tarefas de um teste, 2 concordaram totalmente e 3 parcialmente que a ferramenta é adequada. Já a adequação a respeito dos resultados dos testes de usabilidade realizados, teve o total de 4 concordando totalmente e 1 parcialmente. Quanto a usabilidade da ferramenta no ponto de vista do avaliador também obteve resultados positivos, tanto para eficácia como para eficiência e satisfação. Já a usabilidade referente ao ponto de vista do participante, trouxe resultados positivos, com exceção a satisfação que teve um resultado marginalmente aceitável, visto que teve a pontuação média de 69,5 pontos. Além dos resultados da avaliação, os participantes contribuíram com diversos comentários positivos e sugestões de melhoria sobre a ferramenta e suas funções, mas concluíram que possuem grande interesse na ferramenta visto que ela tem grande potencial de ajudar desenvolvedores e UX UI designers a validar protótipos de interfaces desenvolvidas pelos mesmos num contexto de um trabalho autônomo.

Por fim, é importante destacar que, como acadêmico, este trabalho proporcionou grande aprendizado desde a fundamentação teórica até a avaliação do mesmo, uma vez que, houve um aprofundamento maior sobre o tema.
### 6.1 TRABALHOS FUTUROS

Como sugestões de trabalhos futuros a serem desenvolvidos a partir dos resultados aqui apresentados pode ser mencionado o seguinte:

- Adicionar opção de carregar interfaces navegacionais.
- Adicionar métrica contagem de click's durante a realização do teste.
- Dar a possibilidade do avaliador inserir o questionário de perfil na ferramenta, sem a obrigatoriedade de uma ferramenta externa para tal função.

### **REFERÊNCIAS**

BANGOR, A.; KORTUM, P.; MILLER, J. Determining what individual sus scores mean: Adding an adjective rating scale. *J. Usability Studies*, Usability Professionals' Association, Bloomingdale, IL, v. 4, n. 3, p. 114–123, may 2009.

BARNUM, C. M. *Usability Testing Essentials: Ready, Set...Test!* 1st. ed. San Francisco, CA, USA: Morgan Kaufmann Publishers Inc., 2010. ISBN 9780123785534.

BEDUKA, R. *TUDO SOBRE O QUE É DIAGRAMA DE VENN! PARA QUE SERVE E COMO INTERPRETAR OPERAÇÕES!* 2020. *<*https://beduka.com/blog/materias/matematica/diagrama-de-venn/*>*.

BRANDAO, E. R. Publicidade on-line, ergonomia e usabilidade: O efeito de seis tipos de banner no processo humano de visualização do formato do anúncio na tela do computador e de lembrança da sua mensagem. Nov 2006. *<*https://doi.org/10.17771/PUCRio.acad.9116*>*.

BUDIU, R. *Quantitative vs. Qualitative Usability Testing*. 2017. *<*https://www.nngroup.com/articles/quant-vs-qual/*>*.

BUENO, A. de O. et al. Research trends in hci in brazil. *Proceedings of the 15th Brazilian Symposium on Human Factors in Computer Systems - IHC '16*, 2016. *<*https://dl.acm.org/doi/10.1145/3033701.3033723*>*.

CALDIERA, V. R. B. G.; ROMBACH, H. D. The goal question metric approach. *Encyclopedia of software engineering*, p. 528–532, 1994.

CARROLL, J. M. Beyond fun. *Interactions*, Association for Computing Machinery, New York, NY, USA, v. 11, n. 5, p. 38–40, set. 2004. ISSN 1072-5520. *<*https://doi.org/10.1145/1015530.1015547*>*.

CYBIS, W. d. A.; BETIOL, A. H.; FAUST, R. *Ergonomia e usabilidade: conhecimentos, métodos e aplicações*. 2. ed. [S.l.]: Novatec, 2010. ISBN ISBN 9788575222324.

DESMET, P. Emotion through expression: Designing mobile telephones with an emotional fit. *Report of modeling the evaluation structure of Kansei*, University of Tsukuba, 2000.

DUMAS, J. S.; REDISH, J. C. *A Practical Guide to Usability Testing*. 1st. ed. GBR: Intellect Books, 1999. ISBN 1841500208.

GARRET, J. J. *The Elements of User Experience: User-Centered Design for the Web and Beyond*. 2. ed. [S.l.]: New Riders, 2010.

GIL, A. C. *Métodos e técnicas de pesquisa social*. [S.l.]: 6. ed. Editora Atlas SA, 2008.

GUEDES, G. T. A. *UML 2 - Uma Abordagem Prática*. 3. ed. [S.l.]: Novatec, 2018. ISBN 9788575226469.

HASSENZAHL, M. User experience (ux): Towards an experiential perspective on product quality. In: *Proceedings of the 20th Conference on l'Interaction Homme-Machine*. New York, NY, USA: Association for Computing Machinery, 2008. (IHM '08), p. 11–15. ISBN 9781605582856. *<*https://doi.org/10.1145/1512714.1512717*>*.

HASSENZAHL, M.; BEU, A.; BURMESTER, M. Engineering joy. *IEEE Software*, v. 18, n. 1, p. 70–76, 2001. *<*https://ieeexplore.ieee.org/document/903170/*>*.

HASSENZAHL, M.; LAW, E. L.-C.; HVANNBERG, E. T. User experience-towards a unified view. *Ux Ws Nordichi*, v. 6, p. 1–3, 2006.

HAT, R. *API REST*. Red Hat. *<*https://www.redhat.com/pt-br/topics/api/what-is-arest-api*>*.

ISO. *Ergonomic requirements for office work with visual display terminals (VDTs) – Part 11: Guidance on usability*. Geneva, CH, 1998. *<*https://www.iso.org/obp/ui/iso:std:iso:9241:-11:ed-1:v1:en*>*.

ISO. *Systems and software engineering — Systems and software Quality Requirements and Evaluation (SQuaRE) — System and software quality models*. Geneva, CH, 2011. *<*https://www.iso.org/obp/ui/iso:std:iso-iec:25010:ed-1:v1:en*>*.

IVORY, M.; HEARST, M. The state of the art in automating usability evaluation of user interfaces. *ACM Comput. Surv.*, v. 33, p. 470–, 01 2001.

JORDAN, P. *An Introduction To Usability*. [S.l.]: Taylor Francis, 1998.

KOZIOLEK, H. Goal, question, metric. In: *Dependability metrics*. [S.l.]: Springer, 2008. p. 39–42.

LAW, E. et al. Towards a shared definition of user experience. In: *CHI '08 Extended Abstracts on Human Factors in Computing Systems*. New York, NY, USA: Association for Computing Machinery, 2008. (CHI EA '08), p. 2395–2398. ISBN 9781605580128. *<*https://doi.org/10.1145/1358628.1358693*>*.

LIM, Y.-k. et al. Comparative analysis of high- and low-fidelity prototypes for more valid usability evaluations of mobile devices. In: . [S.l.: s.n.], 2006. v. 189, p. 291–300.

LIMA, S. L. d. S. Ergonomia cognitiva e a interação pessoa-computador: análise da usabilidade da urna eletrônica 2002 e do módulo impressor externo. Universidade Federal de Santa Catarina, 2003. *<*http://repositorio.ufsc.br/xmlui/handle/123456789/85770*>*.

MACHADO, L.; FERREIRA, E.; VERGARA, L. Métodos de avaliação de usabilidade: características e aplicações. In: . [S.l.: s.n.], 2014.

MAIA, C. L. B.; FURTADO, E. S. A study about psychophysiological measures in user experience monitoring and evaluation. In: *Proceedings of the 15th Brazilian Symposium on Human Factors in Computing Systems*. New York, NY, USA: Association for Computing Machinery, 2016. (IHC '16). ISBN 9781450352352. *<*https://doi.org/10.1145/3033701.3033708*>*.

MCCARTHY, J.; WRIGHT, P. Technology as experience. In: \_\_\_\_\_. [S.l.: s.n.], 2004. v. 11.

MELCHER, C. Proposta metodológica para avaliações otimizadas de usabilidade em websites desenvolvidos com método ágil: um estudo de caso. In: . [S.l.: s.n.], 2012.

MORAN, K. *Usability Testing 101*. 2019. *<*https://www.nngroup.com/articles/usabilitytesting-101/*>*.

MORAN, K.; PERNICE, K. *Remote Moderated Usability Tests: How to Do Them*. 2020. *<*https://www.nngroup.com/articles/moderated-remote-usability-test/*>*.

MULDER, I.; VLIET, H. van. In search of the x-factor to develop experience measurement tools. In: \_\_\_\_\_\_. [S.l.: s.n.], 2008. v. 8, p. 43–56. ISBN 978-1-4020-6592-7.

NEVES, P. T.; ANDRADE, R. S. S. A importÂncia da avaliaÇÃo da usabilidade em ambientes virtuais de aprendizagem. In: . New York, NY, USA: Association for Computing Machinery, 2012. *<*http://sistemas3.sead.ufscar.br/ojs/index.php/sied/article/view/144*>*.

NICHOLLS, J. *Programming the end user*. [S.l.: s.n.], 1979.

NIELSEN. Usability 101: Introduction to usability. Nielsen Norman Group, 2012.

NIELSEN, J. *Usability engineering*. [S.l.]: Academic Press, 1993.

NIELSEN, J. *Usability Inspection Methods*. [S.l.]: John Wiley, 1994.

NIELSEN, J. *Characteristics of Usability Problems Found by Heuristic Evaluation*. 1995. *<*https://www.nngroup.com/articles/usability-problems-found-by-heuristicevaluation/*>*.

NIELSEN, J. *Usability Metrics*. 2001. *<*https://www.nngroup.com/articles/usabilitymetrics/*>*.

NIELSEN, J. *The Definition of User Experience (UX)*. 2006. *<*https://www.nngroup.com/articles/definition-user-experience/*>*.

NIELSEN, J.; MOLICH, R. Heuristic evaluation of user interfaces. In: *Proceedings of the SIGCHI Conference on Human Factors in Computing Systems*. New York, NY, USA: Association for Computing Machinery, 1990. (CHI '90), p. 249–256. ISBN 0201509326. *<*https://doi.org/10.1145/97243.97281*>*.

NIELSEN, J.; NORMAN, D. *The Definition of User Experience (UX)*. 1998. *<*https://www.nngroup.com/articles/definition-user-experience/*>*.

NIELSEN, J.; NORMAN, D. *Why You Only Need to Test with 5 Users*. 2000. *<*https://www.nngroup.com/articles/why-you-only-need-to-test-with-5-users/*>*.

PERNICE, K. *UX Prototypes: Low Fidelity vs. High Fidelity*. 2016. *<*https://www.nngroup.com/articles/ux-prototype-hi-lo-fidelity/*>*.

PREECE, J.; ROGERS, Y.; SHARP, H. *Interaction Design: Beyond Human-computer Interaction*. 3. ed. [S.l.]: John Wiley Sons, 2011.

RUSSELL, J. A circumplex model of affect. *Journal of Personality and Social Psychology*, v. 39, p. 1161–1178, 12 1980.

RUSSELL, J.; WEISS, A.; MENDELSOHN, G. Affect grid: A single-item scale of pleasure and arousal. *Journal of Personality and Social Psychology*, v. 57, p. 493–502, 09 1989.

SáNCHEZ, J. A. et al. Towards mood-oriented interfaces for synchronous interaction. In: *Proceedings of the 2005 Latin American Conference on Human-Computer Interaction*. New York, NY, USA: Association for Computing Machinery, 2005. (CLIHC '05), p. 1–7. ISBN 1595932240. *<*https://doi.org/10.1145/1111360.1111361*>*.

SAURO, J. *Measuring Usability with the System Usability Scale (SUS)*. 2011. *<*https://measuringu.com/sus/*>*.

SCHADE, A. *Pilot Testing: Getting It Right (Before) the First Time*. 2015. *<*https://www.nngroup.com/articles/pilot-testing/*>*.

SCHOLTZ, J. Adaptation of traditional usability testing methods for remote testing. *Proceedings of the 34th Annual Hawaii International Conference on System Sciences*, 2001. *<*https://ieeexplore.ieee.org/document/926546*>*.

SCHOLTZ, J. Usability evaluation. In: . [S.l.: s.n.], 2001.

SCHOLTZ, J. Usability evaluation. *National Institute of Standards and Technology*, v. 1, 2004.

SCHOLTZ, J.; LASKOWSKI, S.; DOWNEY, L. Developing usability tools and techniques for designing and testing web sites. In: *In Proceedings of the 4th Conference on Human Factors the Web*. [S.l.: s.n.], 1998.

SILVA, E. D.; MENEZES, E. *Metodologia da Pesquisa e Elaboração de Dissertação*. [S.l.: s.n.], 2005.

SILVA, J. B. da; KRONBAUER, A. H. A study of hedonic experience related to ux capture techniques. *Proceedings of the 17th Brazilian Symposium on Human Factors in Computing Systems - IHC 2018*, 2018.

VATANKHAH, N.; KOH, T. W.; LETCHMUNAN, S. Usability measurement of malaysian online tourism websites. *International Journal of Software Engineering and its Applications*, v. 8, p. 1–18, 01 2014.

VERMEEREN, A. P. O. S. et al. User experience evaluation methods: Current state and development needs. In: *Proceedings of the 6th Nordic Conference on Human-Computer Interaction: Extending Boundaries*. New York, NY, USA: Association for Computing Machinery, 2010. (NordiCHI '10), p. 521–530. ISBN 9781605589343. *<*https://doi.org/10.1145/1868914.1868973*>*.

WHARTON, C. et al. The cognitive walkthrough method: A practitioner's guide. In: . *Usability Inspection Methods*. USA: John Wiley amp; Sons, Inc., 1994. p. 105–140. ISBN 0471018775.

WHITENTON, K. *Tools for Unmoderated Usability Testing*. 2019. *<*https://www.nngroup.com/articles/unmoderated-user-testing-tools/*>*. WHITENTON, K. *Unmoderated User Tests: How and Why to Do Them*. 2019. *<*https://www.nngroup.com/articles/unmoderated-usability-testing/*>*.

ZIMMERMANN, P. *Beyond Usability – Measuring Aspects of User Experience*. 13 p. Tese (Doutorado), 06 2008.

ZIMMERMANN, P. G. Beyond usability: measuring aspects of user experience. In: . [S.l.: s.n.], 2008.

**APÊNDICE A -- APÊNDICE A – Formulário de Avaliação**

# Avaliação da ferramenta para avaliação de usabilidade e UX

Esta pesquisa objetiva avaliar o uso da ferramenta, que é parte do Projeto de Conclusão do Curso do aluno Rodolfo Ilce Pereira e orientado pela Prof. Dra. Fabiane Barreto Vavassori Benitti.

#### \*Obrigatório

1. Termo de consentimento livre e esclarecido \*

Estou sendo convidado a participar de um estudo denominado "AVALIAÇÃO DA FERRAMENTA PARA AVALIAÇÃO DE USABILIDADE E UX" realizado pelo graduando Rodolfo Ilce Pereira da UNIVERSIDADE FEDERAL DE SANTA CATARINA, cujos objetivos são: realizar um teste de usabilidade da ferramenta para avaliação de usabilidade e ux, coletando dados sobre o uso da aplicação por parte do participante. Dessa forma, a minha participação no referido estudo será no sentido de testar e prover registros na forma de vídeo e questionário de avaliação sobre o uso da ferramenta.Declaro que fui devidamente informado pelo pesquisador Rodolfo Ilce Pereira sobre os objetivos e procedimentos do estudo que serão utilizados e estou ciente de que minha privacidade será respeitada, ou seja, meu nome ou qualquer outro dado ou elemento que possa, de qualquer forma, me identificar, será mantido em sigilo. Também fui informado de que posso me recusar a participar do estudo, ou retirar meu consentimento a qualquer momento, sem precisar justificar.Dessa forma, é assegurada a assistência durante toda pesquisa de análise da usabilidade da ferramenta.

#### *Marcar apenas uma oval.*

Estou de acordo e aceito participar

Não estou de acordo e não irei participar (Caso marque esta opção, você deve fechar o questionário em seguida)

- 2. Qual seu nome? \*
- 3. Qual sua ocupação profissional? Ex: Dev, Design, etc.

4. Nivel de escolaridade \*

*Marcar apenas uma oval.*

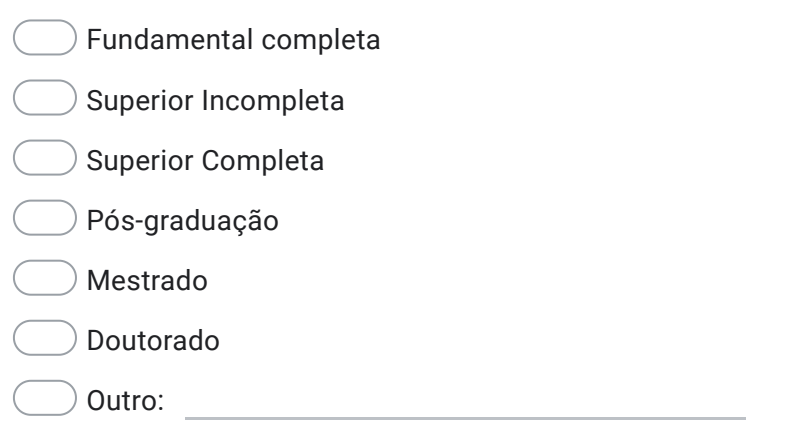

5. Você já estudou ou tem algum conhecimento prévio sobre Engenharia de Usabilidade? \*

*Marcar apenas uma oval.*

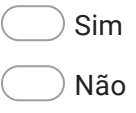

6. Você já participou do teste de usabilidade de algum sistema? \*

*Marcar apenas uma oval.*

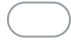

Sim, como participante/usuário do sistema

Sim, como membro da equipe de avaliação

Não

7. Caso já tenha participado do teste de usabilidade, foi utilizado alguma ferramenta para executar a avaliação?

*Marcar apenas uma oval.*

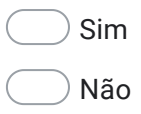

\*

\*

\*

8. Você já estudou ou tem algum conhecimento prévio sobre Experiência de Usuário (UX)?

*Marcar apenas uma oval.*

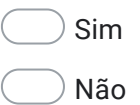

- 9. Você já participou de alguma avaliação de Experiência do usuário? Caso sim, informe o nome da avaliação realizada.
- 10. Caso já tenha participado da avaliação de Experiência do Usuário, foi utilizado alguma ferramenta para executar a avaliação?

*Marcar apenas uma oval.*

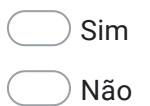

Não participei de avaliação de experiência do usuário

### Faça o teste da ferramenta seguindo as tarefas do Roteiro

Acesse o link do documento https://docs.google.com/document/d/1WVghzBEi\_lroWxwKeCA-FUdJyZhQqBBK0io68ixBU4/edit?usp=sharing

### Após finalizar o teste preencha o questionário de Satisfação (SUS)

Selecione um dos valores considerando 1 discordando totalmente com a afimarção e 5 concordando totalmente

11. Eu acho que gostaria de usar esse sistema com frequência.

*Marcar apenas uma oval.*

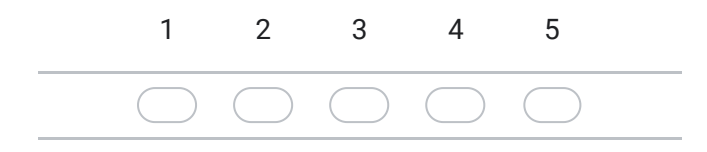

#### 12. Eu acho o sistema desnecessariamente complexo.

*Marcar apenas uma oval.*

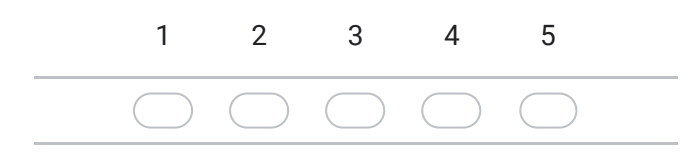

#### 13. Eu achei o sistema fácil de usar.

*Marcar apenas uma oval.*

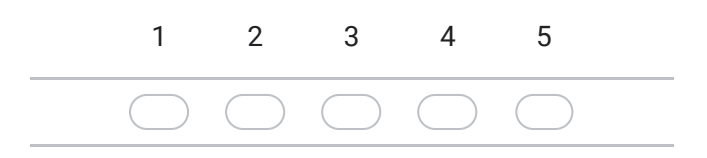

14. Eu acho que precisaria de ajuda de uma pessoa com conhecimentos técnicos para usar o sistema.

*Marcar apenas uma oval.*

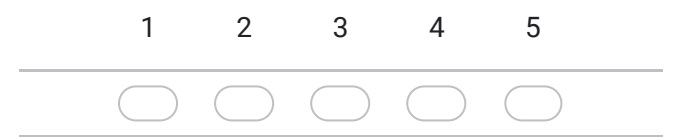

15. Eu acho que as várias funções do sistema estão muito bem integradas.

*Marcar apenas uma oval.*

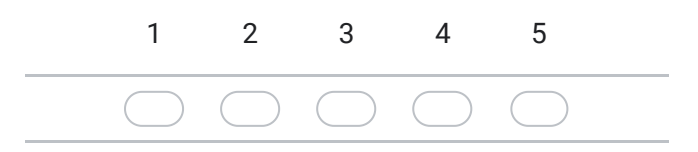

16. Eu acho que o sistema apresenta muita inconsistência.

*Marcar apenas uma oval.*

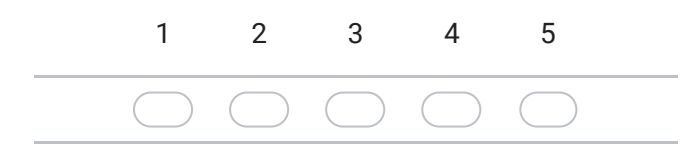

17. Eu imagino que as pessoas aprenderão como usar esse sistema rapidamente.

*Marcar apenas uma oval.*

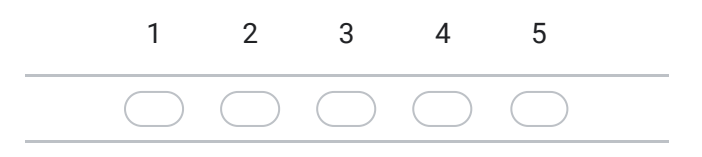

18. Eu achei o sistema atrapalhado de usar.

*Marcar apenas uma oval.*

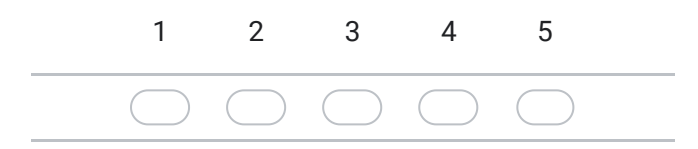

#### 19. Eu me senti confiante ao usar o sistema

*Marcar apenas uma oval.*

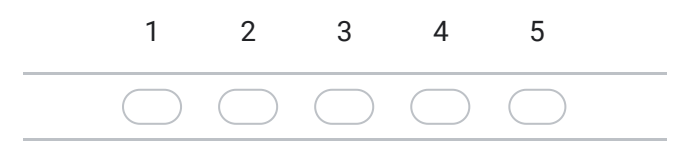

20. Eu precisei aprender várias coisas novas antes de conseguir usar o sistema.

*Marcar apenas uma oval.*

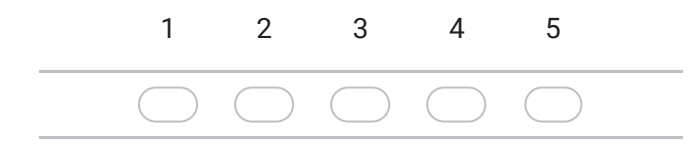

Este conteúdo não foi criado nem aprovado pelo Google.

## Google Formulários

**APÊNDICE B -- APÊNDICE B – Roteiro de Avaliação**

# Informações de acesso a ferramenta

- Link de acesso.
- Insira os dados de acesso.
	- Login: avaliacao@teste.com
	- Senha: %v\$k4#ruty7X

## Tarefa 1

- Acesse a ferramenta como avaliador utilizando os dados de acesso acima.
- Crie um teste com as seguintes informações
	- Nome do teste: Avaliação moodle.
	- Código de acesso: Insira um código de acesso único.
	- Link formulário de perfil: https://forms.gle/WU7U4iSqV1oACncm6.
	- Baixe o arquivo do PDF disponibilizado no seguinte link.

### Tarefa 2

- Crie uma tarefa para o teste criado na tarefa anterior com as seguintes informações.
	- Ordem da tarefa: 1
	- Roteiro da tarefa: Acesse a plataforma moodle e chegue até a página da matéria projetos 2.

## Tarefa 3

- Crie uma tarefa para o teste criado na tarefa anterior com as seguintes informações.
	- Ordem da tarefa: 2
	- Roteiro da tarefa: Acesse a plataforma moodle e chegue até a página de listagem de notas.

## Tarefa 4

- Crie uma tarefa para o teste criado na tarefa anterior com as seguintes informações.
	- Ordem da tarefa: 3
	- Roteiro da tarefa: Acesse a plataforma moodle e chegue até a página de preferências do perfil.

## Tarefa 5

- Vá até a lista de testes.
- Procure e abra o teste "Avaliação brightcarbon".
- Vá até a página de resultados gerais
	- Visualize as métricas de usabilidade e o Affect Grid geral.
	- Ainda na página de resultados gerais procure os resultados e o Affect Grid individual de alguns dos participantes.

- Visualize o tempo individual das tarefas e se as mesmas foram concluídas.

### Tarefa 6

- Realize o logout da ferramenta, acesse a tela de login do participante,
- Insira o código de acesso: dyh7812g3.
- Inicie o teste.
	- Na primeira e terceira tarefa após carregar a interface, finalize o teste.
	- Na segunda tarefa após carregar a interface, aborte a tarefa.

**APÊNDICE C -- APÊNDICE C – Código fonte**

Abaixo estão os links do repositório do código da ferramenta desenvolvida. Link para Frontend do projeto - https://github.com/rodolfoip/luna\_frontend Link para Backend do projeto - https://github.com/rodolfoip/atrios backend Link para ambos os projetos no repositório codigos.ufsc.br https://codigos.ufsc.br/r.pereira.i/atrios-luna-usability-tool

**APÊNDICE D -- APÊNDICE D – Artigo sobre o TCC**

### Ferramenta para avaliação de usabilidade e UX em protótipos navegacionais

Fabiane Barreto V. Benitti<sup>∗</sup> Rodolfo Pereira<sup>∗</sup> fabiane.benitti@ufsc.br rodolfo.pereirailce@gmail.com Universidade Federal de Santa Catarina Florianópolis, Santa Catarina, Brasil

#### ABSTRACT

Este artigo teve como objetivos desenvolver uma ferramenta para realizar avaliação de usabilidade e UX em protótipos navegacionais, sendo de código-aberto e gratuita para uso em oposição as existentes no mercado. Tendo embasamento teórico nas áreas de IHC e UX. Após desenvolvimento a ferramenta passou por validação utilizando a abordagem GQM, que buscou validar adequação funcional e usabilidade da mesma.

#### **KEYWORDS**

datasets, neural networks, gaze detection, text tagging

#### ACM Reference Format:

Fabiane Barreto V. Benitti and Rodolfo Pereira. 2021. Ferramenta para avaliação de usabilidade e UX em protótipos navegacionais. In IHC '21: 20th Brazilian Symposium on Human Factors in Computing Systems, October 18–22, 2021, Online, Brazil. ACM, New York, NY, USA, 10 pages. https://doi.org/10.1145/1122445.1122456

contexto, problema, solução proposta, estrutura do artigo

#### 1 INTRODUÇÃO

Usabilidade é considerada um dos aspectos mais importantes para o sucesso de um software, produtos difíceis de usar ou que possuem uma complexidade de uso muito alta, tem grandes chances de falhar [17]. Por outro lado, focar somente na usabilidade não garante uma boa experiência do usuário [10]. Interfaces de usuário, além de terem boa usabilidade devem estar de acordo com a personalidade, emoções, humor, objetivos, preferências e experiências anteriores considerando contexto físico e social atual do usuário [7].

Ao iniciar um projeto de uma interface, [8] recomenda que a primeira versão deve ser um protótipo de baixa fidelidade, que poderá ser avaliado e muitos erros serão encontrados, após solucionados, a próxima etapa é realizar o teste de usabilidade com

IHC '21, October 18–22, 2021, Online, Brazil

© 2021 Association for Computing Machinery. ACM ISBN 978-1-4503-XXXX-X/18/06. . . \$15.00

https://doi.org/10.1145/1122445.1122456

usuários reais. Porém o teste de usabilidade pode precisar de diversos equipamentos. Portanto é necessário estar atento a captura dos dados, pois com dados estão descentralizados e qualquer fuga do roteiro de teste, poderá acarretar na perda de informações. Nesse sentido [9] justifica o maior problema é coletar métricas. Outro problema está ligado aos custos [16] afirma que muitas empresas por serem pequenas não possuem profissionais de usabilidade, seja pelo baixo orçamento e curto tempo de desenvolvimento de interfaces.

A adoção de ferramentas tem como objetivo centralizar as métricas e simplificar a aplicação de avaliações de usabilidade, atualmente existem diversas ferramentas de avaliação de usabilidade, porém para escolher uma ferramenta, de acordo com [18], é importante estar atento às suas necessidades. Apesar da existência de ferramentas para tal finalidade, as apresentadas no estudo de [18] possuem um custo e não abrangem avaliações de UX.

Este trabalho propõe o desenvolvimento de uma aplicação web que foca na realização de testes de usabilidade e avaliação de UX em protótipos navegacionais. A aplicação irá permitir aplicar o teste de usabilidade possibilitando que seja remoto e não-moderado com objetivo de medir a usabilidade, resultando em um painel com métricas de usabilidade, conforme a definição da ISO 9241-11, bem como métricas que representam a experiência do usuário.

A aplicação será gratuita e de código-aberto, cujo publico-alvo são estudantes de IHC que buscam assimilar conteúdo visto em aulas e empresas com recursos restritos que desejam aumentar o nível de usabilidade de suas interfaces.

Neste artigo será apresentado conceitos a cerca do teste de usabilidade, UX e o Affect Grid. Bem como um comparativo com ferramentas existentes no mercado. Também irá abordar a solução proposta com detalhes da ferramenta desenvolvida. Por fim será mostrado o processo de avaliação da ferramenta e suas etapas.

#### 2 BACKGROUND

Nesta seção será apresentado os fundamentos a cerca das avaliações de usabilidade e UX escolhidas para serem utilizadas na ferramenta. Não somente mas também comparativo das ferramentas com mesma finalidade.

#### 2.1 Teste de usabilidade

Segundo [2], teste de usabilidade é a técnica que consiste em observar os usuários realizando tarefas em um determinado produto que os mesmos possuem interesse. É classificado como avaliação centrada no usuário, onde são identificados os possíveis usuários finais, são definidas tarefas relevantes com grande impacto no uso

<sup>∗</sup>Ambos autores contribuíram igualmente nesta pesquisa.

Permission to make digital or hard copies of all or part of this work for personal or classroom use is granted without fee provided that copies are not made or distributed for profit or commercial advantage and that copies bear this notice and the full citation on the first page. Copyrights for components of this work owned by others than ACM must be honored. Abstracting with credit is permitted. To copy otherwise, or republish, to post on servers or to redistribute to lists, requires prior specific permission and/or a fee. Request permissions from permissions@acm.org.

IHC '21, October 18–22, 2021, Online, Brazil Benitti and Pereira.

do produto e uma técnica para capturar os dados resultantes da interação do usuário com a interface [15]. O principal objetivo do teste de usabilidade é medir a qualidade da interação do usuário com a interface e identificar condições e elementos que causem desconfortos para o usuário ou que impeçam a utilização [4]. O teste de usabilidade possui as seguintes etapas:

• Definir objetivos e hipóteses do teste.

- 
- Definir e recrutar participantes.
- Definir e organizar tarefas.
- Estabelecer formas de identificar, medir e classificar problemas encontrados.
- Preparar materiais de apoio ao teste.
- Definir e preparar ambiente do teste.
- Teste piloto.
- Realizar teste.
- Compilar e analisar os resultados.

O teste escolhido para ser utilizado neste trabalho é o teste de usabilidade, porque testes com usuários relevam problemas reais e os resultados podem ser quantitativos e/ou qualitativos. Apesar do custo elevado se comparado com as outras técnicas, o mesmo pode ser reduzido através de testes remotos (moderados ou não moderados), com o apoio de uma ferramenta.

#### 2.2 Avaliação de UX

Para se ter uma boa experiência do usuário, deve-se atender primeiramente as necessidades do usuário, sem que haja problemas ou frustrações durante o uso [11]. Porém UX vai muito além de cumprir os objetivos do usuário, refere-se as emoções sentidas pelos usuários em relação a um produto ao olhar, tocar, abrir, fechar e até pequenos detalhes o som produzido por um clique ou um botão quando pressionado [13].

De acordo com [19], para realizar medição de UX se faz necessário utilizar medidas subjetivas e objetivas, visto que ambas podem estar relacionadas em determinadas condições.

Uma das maneiras de avaliar UX é utilizando o Affect Grid. Desenvolvido por [14] com o objetivo de ser uma forma rápida de avaliar e possibilite capturar diferentes sensações de prazer e excitação. Segundo [14], por se tratar de técnica mais rápida do que questionários tradicionais, ela suporta realizar avaliações com um grande número de pessoas, além disso ela pode ser aplicada diversas vezes sem cansar as pessoas. O Affect Grid avalia através de uma matriz, onde as colunas representam o prazer, tendo nos extremos agradável e desagradável. As linhas representam a excitação, tendo nos extremos alta excitação e sonolência [5]. Segundo [5], como as emoções são subjetivas, o Affect Grid permite um mapeamento abrangente de sentimentos de uma experiência hedônica.

#### 2.3 Ferramentas para avaliação

Um estudo realizado por [18], publicado no site Nielsen Norman Group $^1,$  foram analisadas diversas ferramentas para teste de usabilidade não moderado. O intuito do estudo é sintetizar informações sobre as ferramentas disponíveis no mercado, visto que as descrições tidas nos sites não mostram informações consistentes para que os interessados possam comparar essas ferramentas entre-si e decidir

qual se adéqua as suas necessidades. As ferramentas selecionadas por [18], foram escolhidas de acordo com os seguintes critérios:

- O teste aplicado pela ferramenta deve ser realizado de forma online.
- A ferramenta deve permitir que o teste seja aplicado sem moderação.
- O teste deve ser baseado em tarefas, nos quais os participantes recebem instruções para realização das tarefas.
- A ferramenta deve registrar as ações dos usuários avaliados, para que os avaliadores possam saber o comportamento do usuário durante o teste.
- A ferramenta deve permitir que os usuários façam os testes em protótipos interativos, desconsiderando avaliações em imagens estáticas.

Como uma extensão ao estudo de [18], foi feito uma nova busca utilizando os mesmos critérios de seleção, e que resultaram nos exibidos nas tabelas 1. Nas tabelas também foi incluído a ferramenta desenvolvida neste projeto.

#### 3 SOLUÇÃO PROPOSTA

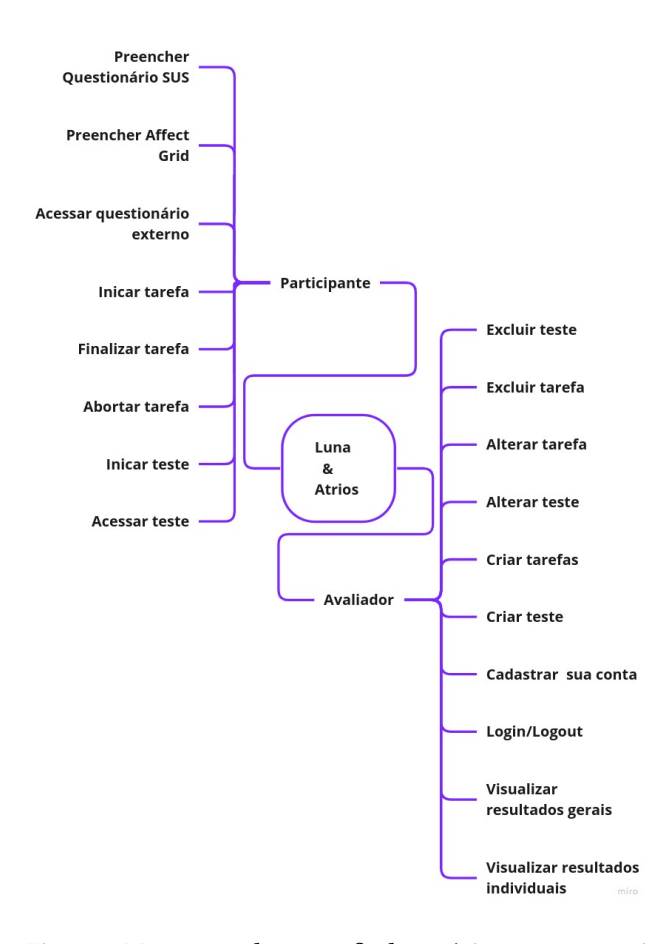

Figure 1: Mapa mental com perfis de usuário e suas respectivas funcionalidades

<sup>1</sup>Empresa de pesquisa e consultoria na área de experiência do usuário.

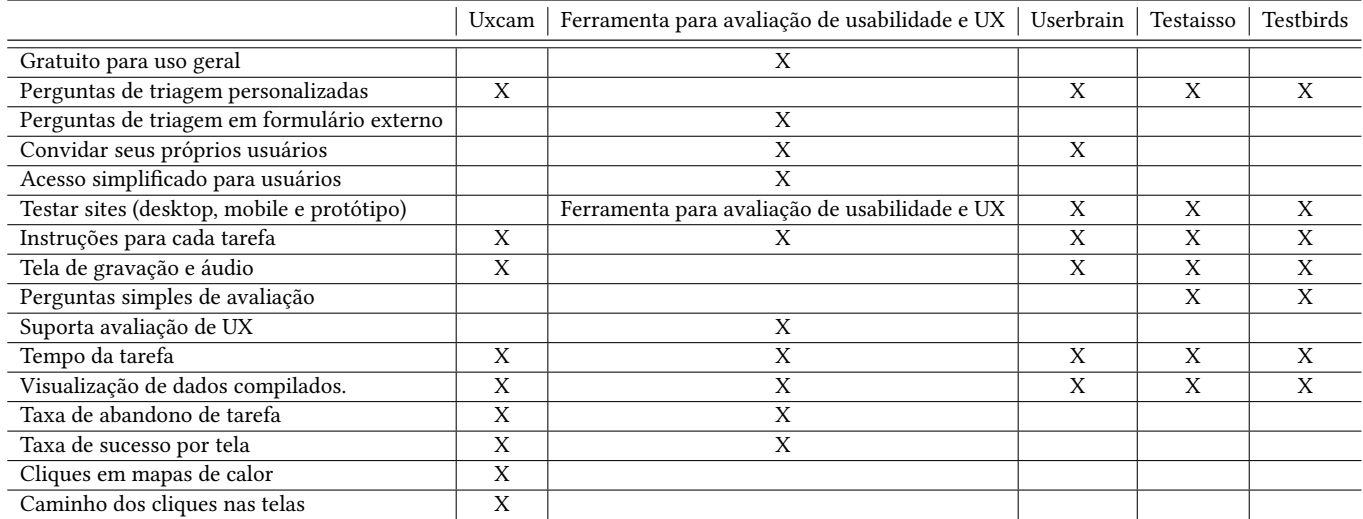

#### Table 1: Comparativo das ferramentas encontradas

A solução proposta possui dois perfis de usuário, sendo eles, avaliador e participante.

#### 3.1 Avaliador

Ao iniciar a aplicação, o usuário deve selecionar entrar como avaliador. Caso não possua acesso é necessário criar um clicando em cadastrar nova conta. Para cadastrar um novo usuário é necessário preencher os campos Nome, E-mail e Senha. Após criar conta, o próximo passo é informar login e senha, e por fim acessar a ferramenta.

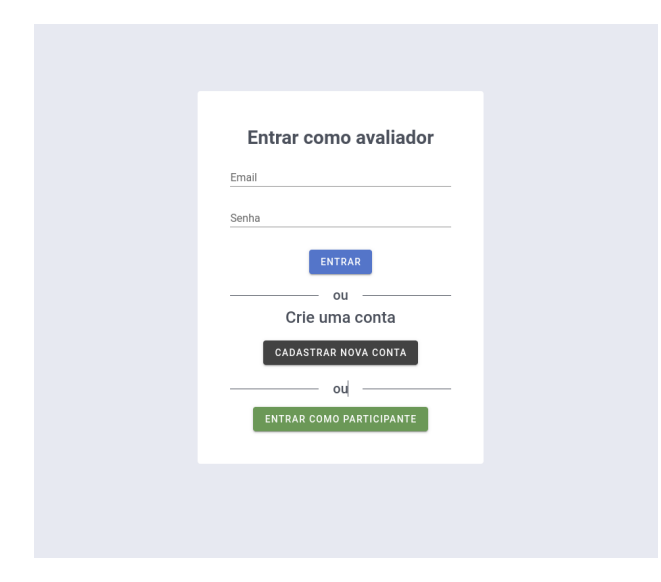

Após realizar login, o usuário irá ver a tela de lista de testes, com os testes cadastrados, também poderá criar um teste. Para cadastrar um teste é necessário informar os dados nos campos do formulário e, por fim, poderá escolher entre apenas salvar e ir para lista de

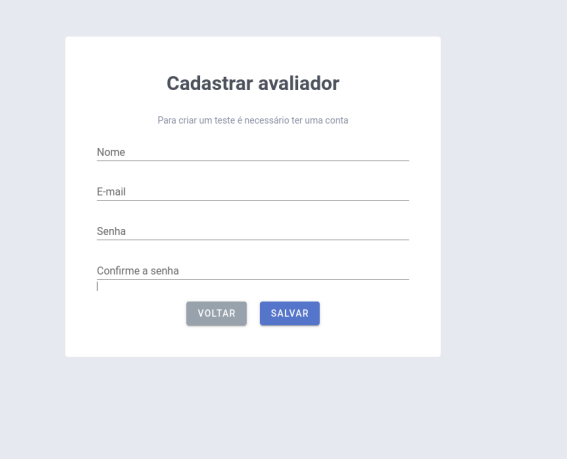

tarefas ou salvar e ser redirecionado para a tela de cadastro de tarefa, durante o salvamento será validada a unicidade do código de acesso.

Com o teste criado, já é possível cadastrar tarefas ao teste, para isso é necessário estar na tela de lista de tarefas e clicar em "Adicionar tarefa". Ao entrar na página de cadastro de tarefas é preciso informar a ordem e descrição da tarefa. O usuário terá a opção de salvar e ir para a lista de tarefas ou salvar e limpar os campos para que seja criada uma nova tarefa.

Após ter o teste com suas respectivas tarefas, o avaliador poderá divulgar o código de acesso para os participantes do estudo. Quando houver avaliações realizadas, o avaliador poderá visualizar os resultados gerais do teste. É possível visualizar as métricas de usabilidade, bem como a matriz do Affect Grid. Na parte inferior terá a lista de avaliações por participante, onde é exibido tempo total de realização, métricas de usabilidade e Affect Grid. Nos item da lista são

IHC '21, October 18–22, 2021, Online, Brazil Benitti and Pereira.

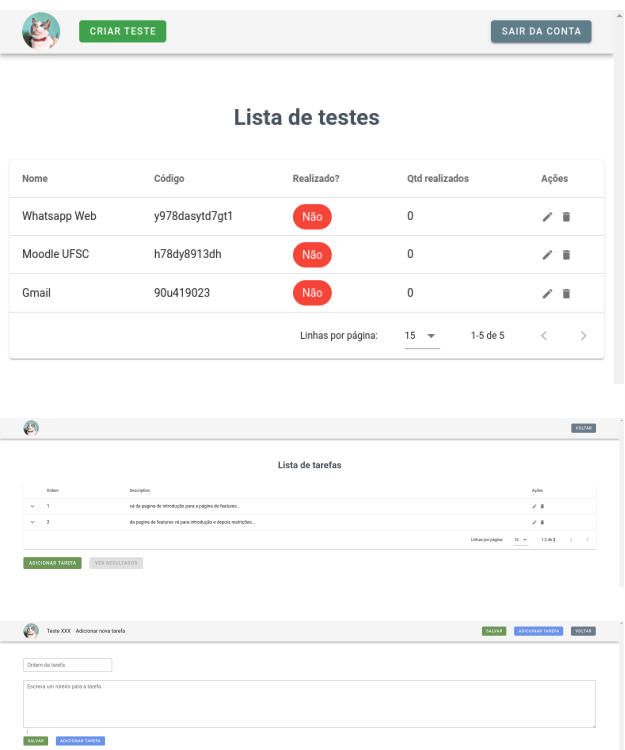

exibidos os resultados individuais de cada tarefa, mostrando tempo de realização e se o participante finalizou ou desistiu da tarefa.

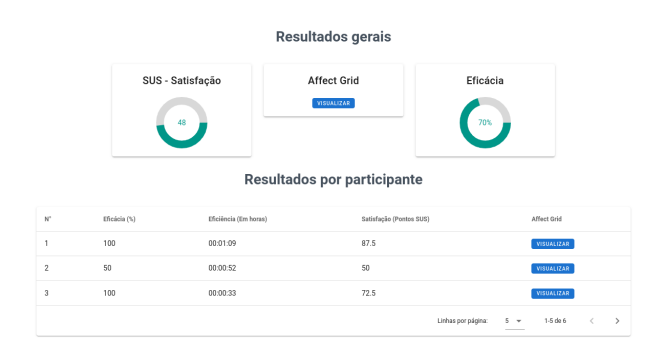

#### 3.2 Participante

Ao iniciar a aplicação, o usuário deve selecionar entrar como participante. Logo após deverá inserir o código de acesso disponibilizado pelo avaliador do teste.

Após acessar o teste, o usuário irá ver informações básicas sobre os objetivos do teste e o link para o questionário de perfil para ser preenchido antes de iniciar o teste.

Com o questionário de perfil preenchido, o usuário retornará a ferramenta para iniciar o teste. Nesta tela o usuário irá ver a descrição da tarefa, contendo informações sobre a tarefa a ser realizada.

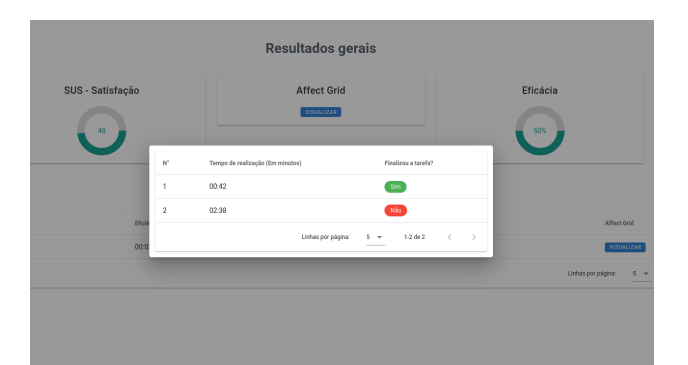

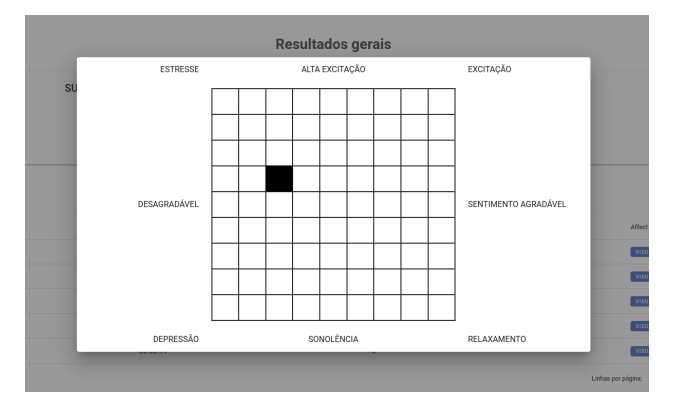

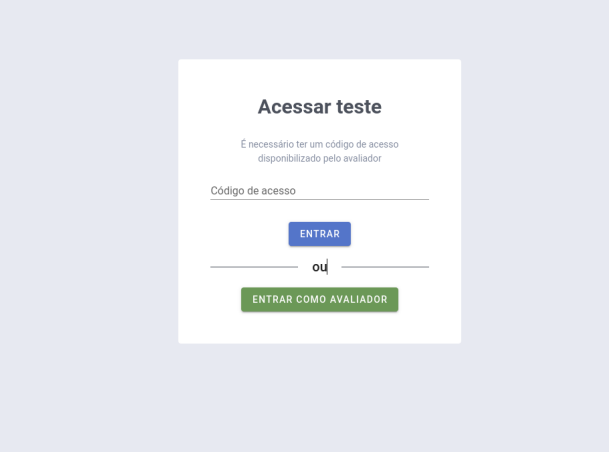

Ao iniciar o teste, o usuário poderá ver a descrição no menu expandido no topo da tela, bem como os botões de abortar e finalizar tarefa. Caso deseje diminuir o menu para maximizar a área com o protótipo poderá clicar no topo do menu. Com a tarefa finalizada (ou abortada), o usuário poderá ir para a próxima tarefa, se houver uma próxima.

Com as tarefas finalizadas, o usuário será redirecionado para a tela de preenchimento do questionário SUS. Finalizando esta etapa, o usuário poderá preencher o Affect Grid. Por fim será redirecionado para a tela de fim do teste.

Ferramenta para avaliação de usabilidade e UX em protótipos navegacionais IHC '21, October 18–22, 2021, Online, Brazil

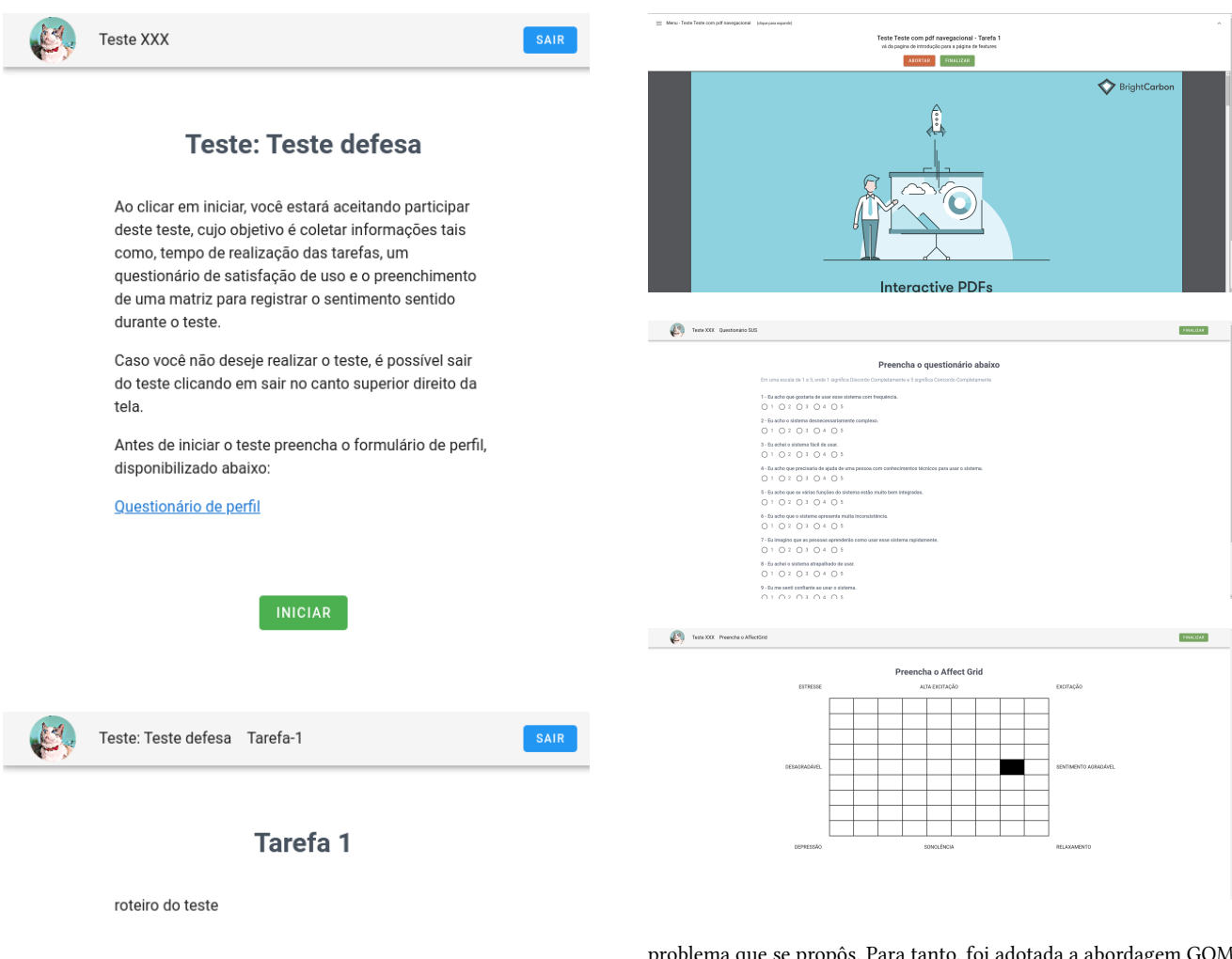

#### 4 AVALIAÇÃO

Para garantir que a ferramenta seja adequada não é necessário apenas cumprir os objetivos e requisitos, é preciso avalia-la e, a partir dos resultados, verificar se a mesma foi adequada para resolver o

problema que se propôs. Para tanto, foi adotada a abordagem GQM (Goal Question Metric) [3].

#### 4.1 Planejamento

Para avaliação da ferramenta foram definidos 3 objetivos, sendo um deles a respeito da adequação <sup>2</sup> da ferramenta e os outros dois sobre a usabilidade considerando o ponto de vista do avaliador e participante, abaixo estão eles:

- Goal 1: Analisar a ferramenta para avaliação de usabilidade e UX de protótipos navegacionais com o propósito de avaliar a adequação com respeito a aplicação de avaliação de usabilidade e UX, do ponto de vista do avaliador no contexto da aplicação de testes de usabilidade e UX.
- Goal 2: Analisar a ferramenta para avaliação de usabilidade e UX de protótipos navegacionais com o propósito de avaliar a usabilidade com respeito a aplicação de avaliação de usabilidade e UX, do ponto de vista do avaliador no contexto da aplicação de testes de usabilidade e UX.
- Goal 3: Analisar a ferramenta para avaliação de usabilidade e UX de protótipos navegacionais com o propósito de

 $^{2}\!$ Adequação Funcional - Definida como as funcionalidades fornecidas pelo software que permitem a realização das tarefas especificadas. [6]

avaliar a usabilidade com respeito a participação de avaliação de usabilidade e UX do ponto de vista do participante no contexto da participação de testes de usabilidade e UX.

Para atender os objetivos descritos acima, foram elaboradas as questões descritas nas tabelas 2, 3 e 4. Cada questão possui suas métricas para ajudar a responde-las.

#### 4.2 Execução

A avaliação foi realizada com 5 pessoas de 3 empresas, dentre elas 3 atuam com desenvolvimento de software e 2 como designer/UX. Foi utilizado uma amostra por conveniência. O número de participantes foi selecionado de acordo com [12], sendo um número suficiente para encontrar maioria dos problemas de usabilidade. As avaliações ocorreram remotamente através do Google Meet com duração média de 25 minutos, utilizando compartilhamento de tela e gravação de vídeo para obter métricas de eficiência e eficácia.

Antes de iniciar o uso da ferramenta, os participantes consentiram participar da avaliação e responderam o questionário de perfil. Em seguida iniciaram o uso seguindo o roteiro definido, podendo ser visualizado no Apêndice B. Durante a realização da avaliação não ocorreram falhas na ferramenta e todos os participantes conseguiram finalizar o teste.

Quanto ao perfil dos participantes, 80% possuem ensino superior completo e 20% superior incompleto. E 80% possuem conhecimento na área de engenharia de usabilidade contra 20% que não possuem, todos já participaram do teste de usabilidade em algum momento, sendo 60% como membro da equipe avaliadora e 40% como participante/usuário do sistema. Ainda sobre o teste de usabilidade, 80% utilizaram alguma ferramenta para executar o teste. Sobre Experiência do usuário, todos informaram ter algum conhecimento ou já terem estudado o assunto.

#### 4.3 Resultados

Esta seção apresenta os resultados obtidos para cada questão planejada na avaliação. Os gráficos 2 e 3, mostra os resultados para a questão Q1.1.

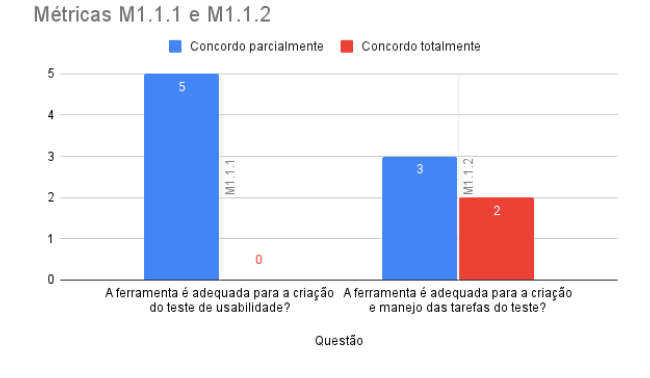

#### Figure 2: Q1.1 Quão adequada é a ferramenta para a criar uma avaliação de usabilidade e UX?

Para a questões Q2.1, Q2.2 e Q2.3 os resultados estão sendo exibidos nos gráficos 4, 5, 6, 7 e 8, respectivamente.

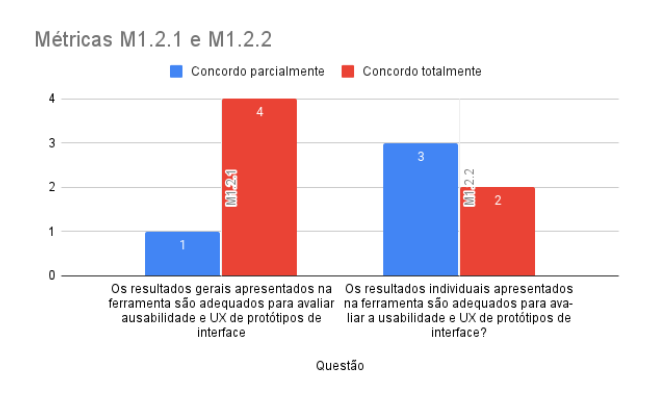

Figure 3: Q1.2 Quão adequada é a ferramenta para visualizar os resultados obtidos com a avaliação?

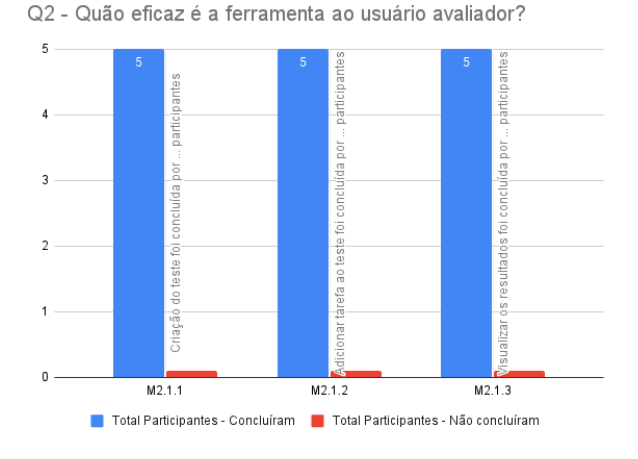

Figure 4: Q2.1 Quão eficaz é a ferramenta ao usuário avaliador ao realizar avaliações de usabilidade e UX?

Por fim, os resultados das questões Q3.1, Q3.2 e Q3.3 estão sendo exibidos nos gráficos 9, 10 e 11, respectivamente.

#### 4.4 Discussão

Com todas as respostas para as questões elaboradas no planejamento respondidas, é possível verificar se os objetivos foram alcançados.

O objetivo G1 buscava avaliar a adequação da ferramenta quanto a aplicação da avaliação de usabilidade e UX. Para alcançar este objetivo foram elaboradas duas questões (Q1.1 e Q1.2).

A questão Q1.1 buscava verificar se a ferramenta é adequada para a criação do teste de usabilidade com protótipo navegacional e as tarefas para o mesmo. Mesmo com os resultados alcançando o indicador, foi possível captar dificuldades durante o uso, muitas delas comentadas pelos próprios participantes. Os comentários mais comuns foram acerca das cores dos botões que acabam confundindo Ferramenta para avaliação de usabilidade e UX em protótipos navegacionais IHC '21, October 18–22, 2021, Online, Brazil

#### Table 2: Questão 1 e 2 para o Objetivo 1 e suas respectivas métricas

Q1.1 Quão adequada é a ferramenta para a criar uma avaliação de usabilidade e UX?

M1.1.1 A ferramenta é adequada para a criação do teste de usabilidade?

M1.1.2 A ferramenta é adequada para a criação e manejo das tarefas do teste?

Resposta na escala de Likert (1) Discordo totalmente; (2) Discordo parcialmente; (3) Concordo parcialmente; (4) Concordo totalmente; Indicador: Quantidade de participantes que concordaram totalmente e parcialmente.

Q1.2 Quão adequada é a ferramenta para visualizar os resultados obtidos com a avaliação?

M1.2.1 Os resultados gerais apresentados na ferramenta são adequados para avaliar a usabilidade e UX de protótipos de interface?

M1.2.2 Os resultados individuais apresentados na ferramenta são adequados para avaliar a usabilidade e UX de protótipos de interface? Resposta na escala de Likert (1) Discordo totalmente; (2) Discordo parcialmente; (3) Concordo parcialmente; (4) Concordo totalmente; Indicador: Quantidade de participantes que concordaram totalmente e parcialmente.

#### Table 3: Questão 1, 2 e 3 para o Objetivo 2 e suas respectivas métricas

Q2.1 Quão eficaz é a ferramenta ao usuário avaliador ao realizar avaliações de usabilidade e UX?

M2.1.1 Percentual de conclusão da tarefa de criação do teste de usabilidade.

M2.1.2 Percentual de conclusão da tarefa de criação de tarefas para o teste de usabilidade.

M2.1.3 Percentual de conclusão da tarefa de visualizar os resultados gerais e individuais do teste.

Indicador: Será considerado eficaz em cada um dos casos se o percentual for acima de 70%.

Q2.2 Quão eficiente é a ferramenta ao usuário avaliador ao realizar avaliações de usabilidade e UX?

M2.2.1 Tempo gasto na tarefa de criação do teste de usabilidade.

M2.2.2 Tempo gasto na tarefa de criação de tarefas para o teste de usabilidade.

M2.2.3 Tempo gasto na tarefa de visualizar resultados gerais e individuais.

Indicador: Tempo médio para cada um dos casos deve ser inferior a 3 minutos .

Q2.3 Quão satisfeito o usuário avaliador ficou quanto a realizar a avaliação de usabilidade e UX utilizando a ferramenta?

M2.3.1 Média da pontuação do questionário SUS ao realizar a jornada de criação e visualização dos resultados do teste de usabilidade. Indicador: A pontuação obtida no questionário SUS é considerada aceitável se for acima de 70 pontos, entre 70 e 50 pontos é

considerado marginalmente aceitável e abaixo de 50 pontos como inaceitável [1].

#### Table 4: Questão 1, 2 e 3 para o Objetivo 3 e suas respectivas métricas

Q3.1 Quão eficaz é a ferramenta para o usuário participante ao participar de avaliações de usabilidade e UX?

M3.1.1 Percentual de conclusão das tarefas do teste de usabilidade.

Indicador: Será considerado eficaz em cada um dos casos se o percentual for acima de 70%.

Q3.2 Quão eficiente é a ferramenta para o usuário participante ao participar de avaliações de usabilidade e UX?

M3.2.1 Tempo gasto na realização das tarefas do teste de usabilidade.

Indicador: Tempo médio gasto na realização de todas as tarefas do teste inferior a 8 minutos.

Q3.3 Quão satisfeito o usuário participante ficou ao participar da avaliação de usabilidade e UX utilizando a ferramenta?

M3.3.1 Média da pontuação do questionário SUS ao participar do teste de usabilidade.

Indicadores: A pontuação obtida no questionário SUS é considerada aceitável se for acima de 70 pontos, entre 70 e 50 pontos é considerado marginalmente aceitável e abaixo de 50 pontos como inaceitável [1].

com outras funcionalidades e a falta de feedback para as ações realizadas.

Já a questão Q.1.2 procura responder a adequação da ferramenta no que diz respeito a visualização dos resultados gerais e individuais do teste de usabilidade. Assim como na questão anterior, os participantes tiveram problemas e dificuldades durante o uso. Um dos problemas que todos os participantes informaram, foi a falta de entendimento que os itens das lista de resultados individuais, eram clicáveis, e ao clicar era mostrado os tempos de cada tarefa dos testes, bem como se foram concluídas.

Quanto ao objetivo G2, buscava-se avaliar a usabilidade da ferramenta sobre a aplicação da avaliação de usabilidade e UX no

ponto de vista do avaliador, seguindo a jornada de criação do teste, adição de tarefas e visualização dos resultados após participação dos usuários. Para alcançar este objetivo, foram formuladas 3 questões (Q2.1, Q2.2 e Q2.3). Todas as questões tiveram respostas positivas.

A questão Q2.1, visava responder sobre o quão eficaz é a ferramenta ao usuário avaliador. Nela todos os participantes conseguiram concluir as tarefas. Ainda assim não é possível dizer que a ferramenta possui boa usabilidade usando apenas a eficácia.

Sendo assim, na questão Q2.2 buscou-se observar a eficiência. Para isso utilizou-se as métricas M2.2.1, M2.2.2 e M2.2.3. Nelas pode se observar uma discrepância entre os tempos dos usuários, indicando que existem pequenos problemas de usabilidade.

IHC '21, October 18–22, 2021, Online, Brazil Benitti and Pereira.

Tempo de realização da tarefa para criar teste

00:03:00 00:02:40 Tempo de realização 00:02:20 00:02:00 00:01:40  $00:01:20$  $P<sub>5</sub>$ P<sub>2</sub> PA P3

Figure 5: M2.2.1 Tempo gasto na tarefa de criação do teste de usabilidade.

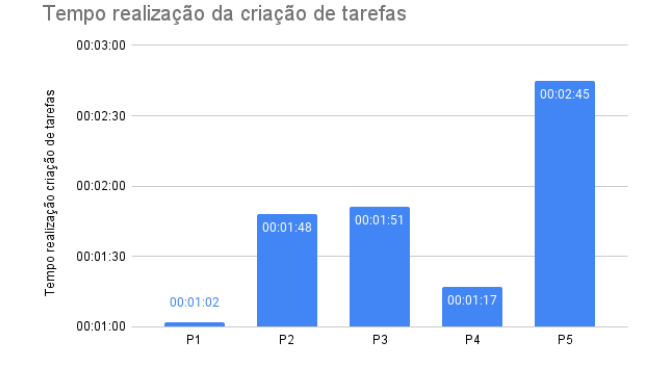

Figure 6: M2.2.2 Tempo gasto na tarefa de criação de tarefas para o teste de usabilidade.

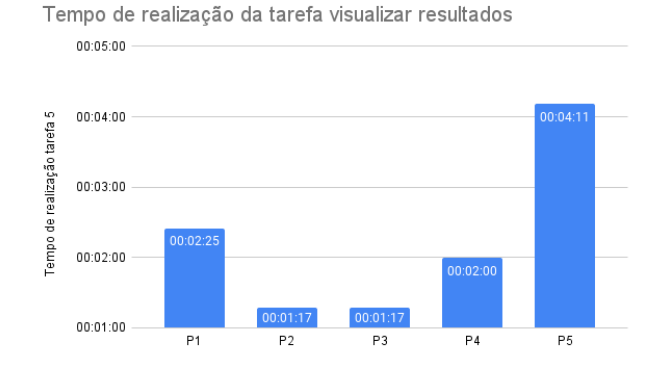

Figure 7: M2.2.3 Tempo gasto na tarefa de visualizar resultados gerais e individuais.

Por fim a questão Q2.3, buscou completar a resposta para o objetivo G2, trazendo resultados sobre a satisfação do usuário. No geral todos os participantes, com exceção ao P5, tiveram resultados

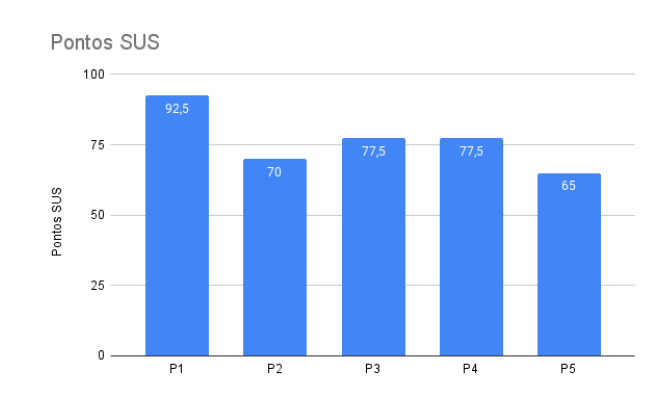

Figure 8: Q2.3 Quão satisfeito o usuário avaliador ficou quanto a realizar a avaliação de usabilidade e UX utilizando a ferramenta?

Q3 - Quão eficaz é a ferramenta para o usuário participante?

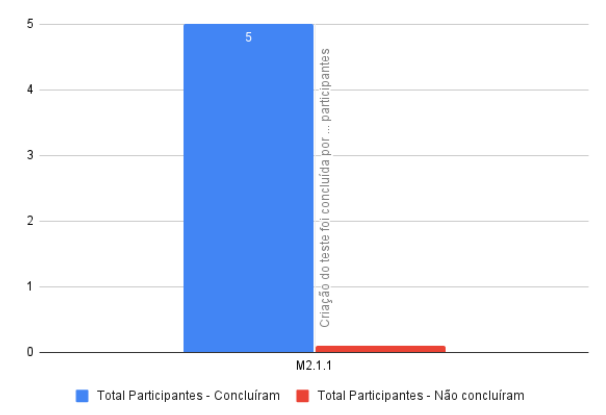

#### Figure 9: M3.1.1 Percentual de conclusão das tarefas do teste de usabilidade.

acima de 70 pontos. Considerando os valores altos da medida de eficiência do participante P5 e o valor de 65 pontos SUS, mostra que a ferramenta pode ter problemas que influenciaram nestes valores.

Durante a utilização, alguns usuários relataram problemas ao receber feedback das ações realizadas ao cadastrar o teste e tarefas, bem como, mau entendimento das funções de salvar e adicionar tarefas. Outra observação comum foi nas listas de teste, tarefas e resultados, as quais não possuem um entendimento se a linha era clicável ou não.

O último objetivo definido é o G3, para ele foram elaboradas três questões (Q3.1, Q3.2 e Q3.3) para medir a usabilidade.

A questão Q3.1 trouxe resultados a cerca da eficácia da ferramenta. Apesar do resultado, 2 participantes tiveram dificuldades em finalizar a tarefa pois a ferramenta possuía duas barras de rolagem, uma para o protótipo e outra da ferramenta.

Já a questão Q3.2 buscava responder a cerca da eficiência da ferramenta. Os resultados foram bons, porém um dos participantes

Ferramenta para avaliação de usabilidade e UX em protótipos navegacionais IHC '21, October 18–22, 2021, Online, Brazil

Tempo gasto na interação com a ferramenta

00:03:30 nta  $00:03:00$ Tempo interação com a ferr 00:02:3  $00:02:00$ 00:01:31  $00:01:00$  $P4$  $P<sub>5</sub>$ P<sub>2</sub> P3

Figure 10: M3.2.1 Tempo gasto na interação com a ferramenta ao realizar as tarefas do teste de usabilidade.

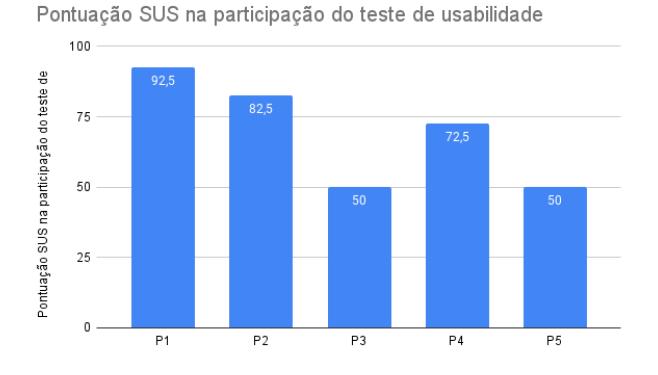

Figure 11: M3.3.1 Média da pontuação do questionário SUS ao participar do teste de usabilidade.

teve um resultado muito abaixo dos demais, sendo de 01:25 minutos, indicando que o participante pode ter finalizado a tarefa entendendo como concluída, mas sem cumprir realmente os objetivos requeridos.

A satisfação referente a participação do usuário no teste de usabilidade e UX foi dada pela questão Q3.3. Os participantes P3 e P5 tiveram as pontuações mais baixas, e visto seus resultados na questão Q3.2, onde tiveram os tempos mais baixos e mais altos respectivamente. O usuário P3, ocorreu que durante o teste houve um equívoco do entendimento da tarefa, o participante entendeu que era somente para aguardar o protótipo carregar e logo após finalizar a tarefa. Já para o usuário P5, teve dificuldades na interação com o protótipo, visto que a interface permitiu que a ferramenta e o protótipo navegacional mostrassem a barra de rolagem de cada um. Dessa forma dificultando a visualização do menu para ler o roteiro do teste cadastrado, e dos botões de finalizar e abortar tarefa. Outro comentário feito pelos participantes, foi no momento do preenchimento do Affect Grid, o qual não possuía uma explicação sobre o que era e o que deveria ser feito nesta tela.

#### 5 CONCLUSÕES

Neste trabalho foram estudados e apresentados conceitos de usabilidade e UX relacionados a avaliação de interfaces. Também foram comparadas ferramentas que fazem avaliação de usabilidade, destacando os diferenciais da ferramenta proposta por este trabalho. Tal comparação utilizou critérios tidos como importantes para uma ferramenta de avaliação de usabilidade. Não só ferramentas foram comparadas, mas técnicas de avaliação de usabilidade e UX, buscando as técnicas que retornem melhores resultados para as interfaces avaliadas. Logo após, foi apresentada e desenvolvida a ferramenta proposta por este trabalho com seus requisitos, regras de negócios, casos de uso, tecnologias utilizadas, e suas telas de interface com instruções de uso e funcionamento.

Com o fim do desenvolvimento da ferramenta foi realizada uma avaliação utilizando o modelo GQM (Goal Question Metric) com objetivo de validar a adequação e usabilidade da ferramenta como um todo. Os resultados obtidos pela avaliação mostraram que a ferramenta é adequada para a aplicação do teste de usabilidade e avaliação de UX usando o Affect Grid. Quanto a criação do teste de usabilidade, 5 participantes concordaram parcialmente que a ferramenta é adequada. Sobre a criação e manejo das tarefas de um teste, 2 concordaram totalmente e 3 parcialmente que a ferramenta é adequada. Já a adequação a respeito dos resultados dos testes de usabilidade realizados, teve o total de 4 concordando totalmente e 1 parcialmente. Quanto a usabilidade da ferramenta no ponto de vista do avaliador também obteve resultados positivos, tanto para eficácia como para eficiência e satisfação. Já a usabilidade referente ao ponto de vista do participante, trouxe resultados positivos, com exceção a satisfação que teve um resultado marginalmente aceitável, visto que teve a pontuação média de 69,5 pontos. Além dos resultados da avaliação, os participantes contribuíram com diversos comentários positivos e sugestões de melhoria sobre a ferramenta e suas funções, mas concluíram que possuem grande interesse na ferramenta visto que ela tem grande potencial de ajudar desenvolvedores e UX UI designers a validar protótipos de interfaces desenvolvidas pelos mesmos num contexto de um trabalho autônomo.

Por fim, é importante destacar que, como acadêmico, este trabalho proporcionou grande aprendizado desde a fundamentação teórica até a avaliação do mesmo, uma vez que, houve um aprofundamento maior sobre o tema.

#### **REFERENCES**

- [1] Aaron Bangor, Philip Kortum, and James Miller. 2009. Determining What Individual SUS Scores Mean: Adding an Adjective Rating Scale. *J. Usability Studies* 4, 3 (may 2009), 114–123.
- [2] Carol M. Barnum. 2010. Usability Testing Essentials: Ready, Set...Test! (1st ed.). Morgan Kaufmann Publishers Inc., San Francisco, CA, USA.
- [3] Victor R Basili1 Gianluigi Caldiera and H Dieter Rombach. 1994. The goal question metric approach. Encyclopedia of software engineering (1994), 528–532.
- [4] Walter de Abreu. Cybis, Adriana Holtz. Betiol, and Richard Faust. 2010. Ergonomia e usabilidade: conhecimentos, metodos e aplicacoes (2 ed.). Novatec.
- [5] João Batista da Silva and Artur Henrique Kronbauer. 2018. A Study of Hedonic Experience Related to UX Capture Techniques. Proceedings of the 17th Brazilian Symposium on Human Factors in Computing Systems - IHC 2018 (2018). https: //doi.org/10.1145/3274192.3274196
- ISO. 2011. Systems and software engineering  $-$  Systems and software Quality Requirements and Evaluation  $(SQuaRE) - System$  and software quality models. Standard ISO/IEC TC ISO25010:2011. International Organization for Standardization, Geneva, CH. https://www.iso.org/obp/ui/#iso:std:iso-iec:25010:ed-1:v1:en
- John McCarthy and Peter Wright. 2004. Technology as Experience. Vol. 11. https: //doi.org/10.1145/1015530.1015549
- [8] Jakob Nielsen. 1993. Usability engineering. Academic Press.

IHC '21, October 18–22, 2021, Online, Brazil Benitti and Pereira.

- [9] Jakob Nielsen. 2001. Usability Metrics. https://www.nngroup.com/articles/ usability-metrics/
- [10] Jakob Nielsen. 2006. The Definition of User Experience (UX). https://www. nngroup.com/articles/definition-user-experience/ [11] Jakob Nielsen and Don Norman. 1998. The Definition of User Experience (UX).
- https://www.nngroup.com/articles/definition-user-experience/
- [12] Jakob Nielsen and Don Norman. 2000. Why You Only Need to Test with 5 Users. https://www.nngroup.com/articles/why-you-only-need-to-test-with-5-users/
- [13] Jenny Preece, Yvonne Rogers, and Helen Sharp. 2011. Interaction Design: Beyond Human-computer Interaction (3 ed.). John Wiley Sons. [14] James Russell. 1980. A Circumplex Model of Affect. Journal of Personality and
- Social Psychology 39 (12 1980), 1161–1178. https://doi.org/10.1037/h0077714
- 
- [15] Jean. Scholtz. 2001. Usability Evaluation. [16] Jean Scholtz, Sharon Laskowski, and Laura Downey. 1998. Developing Usability Tools and Techniques for Designing and Testing Web Sites. In In Proceedings of
- the 4th Conference on Human Factors the Web. [17] N. Vatankhah, Tieng Wei Koh, and Sukumar Letchmunan. 2014. Usability measurement of Malaysian online tourism websites. International Journal of Software Engineering and its Applications 8 (01 2014), 1–18. https://doi.org/10.14257/ijseia. 2014.8.12.01
- [18] Kathryn Whitenton. 2019. Tools for Unmoderated Usability Testing. https: //www.nngroup.com/articles/unmoderated-user-testing-tools/
- [19] Philippe Zimmermann. 2008. Beyond Usability Measuring Aspects of User Experience. Ph.D. Dissertation.